**Негосударственное аккредитованное некоммерческое частное**  ФИО: Агабекян Раиса Левоновна Дата подписания: 07.06.2024 12:2**0 бразовательное учрежд<mark>ение высшего образования</mark>** <sup>уникальный программный адемия маркетинга и социально-информационных технологий –</sup> 4237c7ccb9b9e111bbaf1f4fcda9201d015c4dbaa123ff774747307b9b9fbcbe<br>**ИМСИТ» (г. Краснодар)** Документ подписан простой электронной подписью Информация о владельце: Должность: ректор

# **Институт информационных технологий и инноваций**

# **Кафедра математики и вычислительной техники**

Рассмотрено и одобрено на заседании кафедры математики и вычислительной техники Академии ИМСИТ, протокол №5 от 11 декабря 2023 года, зав. кафедрой МиВТ, доцент Н.П. Исикова

УТВЕРЖДАЮ Проректор по учебной работе, доцент Н.И. Севрюгина 25 декабря 2023 г.

# **Б2.О.01(У) УЧЕБНАЯ ПРАКТИКА: ОЗНАКОМИТЕЛЬНАЯ ПРАКТИКА**

Рабочая программа для обучающихся направления 38.03.05 Бизнес-информатика направленность (профиль) образовательной программы «Разработка и управление информационными системами»

> Квалификация (степень) выпускника «Бакалавр»

> > Краснодар2023

Программа учебной практики для обучающихся направления 38.03.05 Бизнесинформатика/ сост. кандидат технических наук, доцент Нестерова Н.С. – Краснодар, ИМСИТ, 2023.

Программа составлена с учетом Федерального государственного образовательного стандарта высшего профессионального образования по направлению подготовки 38.03.05 Бизнес-информатика, утвержденного приказом Министерства образования и науки Российской Федерации № 838 от 29.07.2020

Программа содержит методические указания по учебной (ознакомительной) практике для обучающихся направления 38.03.05 Бизнес-информатика.

В ней изложены цели и задачи практики, порядок организации и контроля. Дан перечень компетенций, формируемых в процессе прохождения практики. Приведены необходимые учебные материалы с набором индивидуальных практических заданий.

Программа содержит указания по составлению и оформлению отчета, порядок аттестации по итогам практики.

Составитель, канд. техн. наук, доцент Н С. Нестерова

Программа рассмотрена и рекомендована на заседании кафедры Математики и вычислительной техники от 11.12.2023 г., протокол №5

Зав. кафедрой математики и вычислительной техники, канд. экон. наук, доцент Н.П. Исикова

Программа утверждена на заседании Научно-методического совета АкадемииИМСИТ протокол № 4 от 25 декабря 2023 г.

Председатель Научно-методического Совета Академии ИМСИТ, профессор и против Н.Н. Павелко

Согласовано: Проректор по учебной работе, лоцент Н.И. Севрюгина

Проректор по качеству образования, профессор К.В. Писаренко

Рецензенты: Суриков А.И., директор ООО «1С-КОНСОЛЬ»

Видовский Л.А., д.т.н., профессор, профессор кафедры информационных систем и программирования КубГТУ

# **СОДЕРЖАНИЕ**

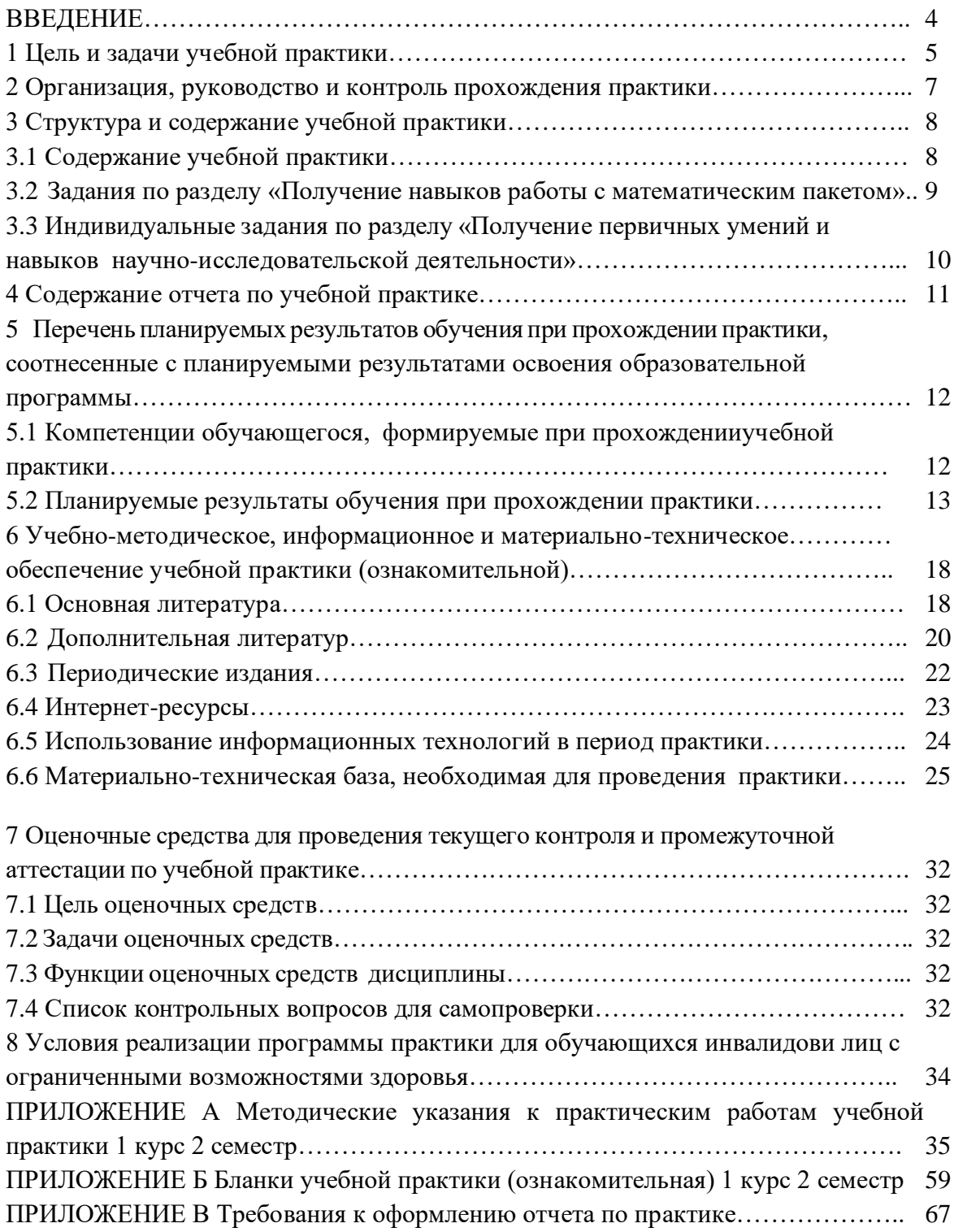

#### **ВВЕДЕНИЕ**

Учебная практика: Ознакомительная практика является частью учебного процесса обучающихся направления подготовки бакалавров 38.03.05 Бизнес-информатика и предназначена для совершенствования профессиональной подготовки обучающихся.

Указанная практика отражает важную составляющую образовательной стратегии академии (ИМСИТ) – обеспечение неразрывности теоретического обучения и профессиональной практической подготовки будущих бакалавров и предоставляет возможности дляформирования и оценивания их общекультурных, общепрофессиональных и профессиональных компетенций.

Форма проведения практики стационарная в лабораториях Академии ИМСИТ, продолжительность две недели во втором семестре. Объем три зачетные единицы (108 часов).

Учебная практика: Ознакомительная практика относится к блоку Б2 учебного плана (обязательная часть).

Программа практики разработана на основе Федерального государственного образовательного стандарта высшего образования по направлению подготовки 38.03.05 Бизнес-информатика, утвержденного приказом Министерства образования и науки Российской Федерации (приказ Минобрнауки РФ от 29.07.2020 г. № 838), учебного плана и основной профессиональной образовательной программы.

#### **1 Цель и задачи учебной практики**

Учебная практика: Ознакомительная практика обеспечивает соответствие уровня теоретической подготовки практической направленности в системе обучения и будущей деятельности выпускника.

Цель учебной практики:

− закрепление, расширение, углубление и систематизация знаний, полученных приизучении обязательных дисциплин базовой части учебного плана;

− подготовка к выполнению самостоятельных и курсовых работ в последующих семестрах;

обеспечение возможности применения студентами теоретических знаний для решения практических задач;

− развитие организаторских способностей обучающихся;

− формирование общего представления обучающихся о будущей профессиональной деятельности и развитие интереса к профессии.

В части получения профессиональных первичных умений и навыков научноисследовательской деятельности основная цель практики заключается в подготовке обучающихся к решению следующих задач:

− исследование вопросов соответствия используемых информационных технологий технической оснащенности предприятия;

исследование вопросов разработки и внедрения новых информационных технологий;

− готовность совершенствовать и развивать свой интеллектуальный общекультурный уровень, добиваться нравственного и физического совершенствования своей личности;

− готовность к принятию ответственности за свои решения в рамках профессиональной компетенции, способность принимать нестандартные решения, разрешать проблемные ситуации;

адаптация в новых ситуациях, переоценка накопленного опыта, анализ своих возможностей;

проявление инициативы, в том числе в ситуациях риска;

демонстрация навыков и умения работать в научном коллективе (креативность);

В результате студент должен быть подготовлен к решению задач научноисследовательского характера, анализу собранных и изученных материалов для выполнения выпускной научно-исследовательской квалификационной работы.

Основные задачи учебной практики:

− ознакомление с математическими и статистическими пакетами программ,

− овладение основными приемами работы в пакете МathCAD для решения задач научно-исследовательского и производственного характера,

− освоение основных и дополнительных возможностей пакета МathСАD,

− формирование практических навыков самостоятельной работы,

приобретение опыта самостоятельной работы с различными информационными ресурсами и технологиями, применения основных методов, способов и средств получения, хранения, поиска, систематизации, обработки и передачи информации,

5

− овладения навыками оформления научно-технической документации.

Учебная практика: Ознакомительная практика базируется на дисциплинах:

- Математика УК-1; ОПК-2
- Информатика и программирование ОПК-3; ОПК-4
- Безопасность жизнедеятельности УК-8
- Введение в бизнес информатику УК-6, ОПК-1; ОПК-2; ОПК-5; ОПК-6; ПК-1
- Организация и управление в информационной сфере ОПК-2; ПК-1
- Экономическая теория УК-1; УК-2; ОПК-2
- Иностранный язык УК-4
- Социология УК-3, УК-5

#### **2 Организация, руководство и контроль прохождения практики**

Учебная практика: Ознакомительная практика является одним из видов учебной работы, когда студент обязан выполнить практические и индивидуальные задания в компьютерном классе академии, подготовить ре ферат по теме научного исследования, подготовить и защитить отчет по практике.

Руководство учебной практикой осуществляет преподаватель выпускающей кафедры. Руководитель учебной практики:

- − составляет программу учебной практики;
- − разрабатывает темы индивидуальных заданий;
- − осуществляет методическое обеспечение практики;
- − контролирует выполнение заданий студентами.

− обеспечивает проведение всех организационных мероприятий перед выходом обучающихся на практику, в том числе подготовку и проведение установочной и итоговой конференции по практике;

− осуществляет контроль за обеспечением нормативных условий обучающихся, несет ответственность за соблюдением правил техники безопасности;

оказывает методическую помощь студентам при выполнении практических работ ииндивидуальных заданий;

− принимает участие в работе комиссии по приему зачета по практике.

Установочная конференция проводится руководителем практики. Основной задачей данного учебно - методического мероприятия является объяснение обучающимся цели и порядка прохождения практики, закрепление обучающихся за конкретными базами практик, оформление индивидуальных планов прохождения практики. В рамках установочной конференции проводятся консультации по выбору баз для прохождения практик.

Преподаватель - руководитель практики на установочной конференции обеспечивает обучающихся необходимыми документами и учебно-методическими материалами, а также списком учебно-методической литературы.

По окончании практики обучающийся представляет руководителю практики от академии отчет, который защищает в комиссии, образованной из преподавателей выпускающей кафедры.

Отчет необходимо защитить в течение первой недели после окончания практики.3

# **3 Структура и содержание учебной практики (Ознакомительная)**

# **3.1 Содержание учебной практики (Ознакомительная)**

Содержание учебной практики (Ознакомительная) отражено в таблице 1 (первый курс 2 семестр).

|                | таблица т – Содержание учебной практики (т куре, второй семестр)    |                |                         |
|----------------|---------------------------------------------------------------------|----------------|-------------------------|
| № этапа        | Наименование вопросов (работ, заданий)                              | Количество     | Формируемые             |
| практики       | подлежащих изучению в период практики                               | часов/зач.     | компетенции             |
|                |                                                                     | единиц         |                         |
| $\mathbf{1}$   | Подготовительный этап.                                              | $\overline{2}$ | $YK-8$                  |
|                | Установочная конференция:                                           |                | $O\Pi K-1$ , $O\Pi K-2$ |
|                | учебной<br>практики;<br>задачи<br>цели<br>$\boldsymbol{\mathrm{M}}$ |                |                         |
|                | безопасности;<br>технике<br>инструктаж<br>$\Pi 0$                   |                |                         |
|                | получение задания на практику (в том                                |                |                         |
|                | варианты);<br>индивидуальные<br>числе                               |                |                         |
|                | оформлению<br>требования<br>документов<br>$\bf K$                   |                |                         |
|                | (отчет, дневник)                                                    |                |                         |
| $\overline{2}$ | Содержательный этап.                                                | 48             |                         |
|                | Получение навыков работы с                                          |                |                         |
|                | математическим пакетом                                              |                |                         |
| 2.1            | Введение в MathCAD                                                  | $\overline{4}$ | $YK-1$ ; O $\Pi K-2$    |
|                | Лекционное занятие 1                                                |                | ОПК-3; ОПК-4            |
|                | Лекционное занятие 2                                                |                |                         |
| 2.2            | Знакомство со средой MathCAD                                        | 10             | УК-1; ОПК-2             |
|                | Выполнение практических работ                                       |                | ОПК-3; ОПК-4            |
| 2.2.1          | Ввод и редактирование формул                                        | $\overline{4}$ | УК-1; ОПК-2             |
|                |                                                                     |                | ОПК-3; ОПК-4            |
| 2.2.2          | Построение графиков                                                 | $\overline{4}$ | $YK-1$ ; OTIK-2         |
|                |                                                                     |                | ОПК-3; ОПК-4            |
| 2.2.3          | Работа с матрицами                                                  | $\overline{4}$ | УК-1; ОПК-2             |
|                |                                                                     |                | ОПК-3; ОПК-4            |
| 2.2.4          | Выполнение индивидуального задания в                                | 22             | УК-1; ОПК-2             |
|                | <b>MathCAD</b>                                                      |                | ОПК-3; ОПК-4            |
| 3              | Содержательный этап. Индивидуальное                                 | 48             |                         |
|                | задание «Получение первичных умений и                               |                |                         |
|                | навыков научно-исследовательской                                    |                |                         |
|                | деятельности»                                                       |                |                         |
| 3.2            | Изучение проблемы научного                                          | $\overline{4}$ | УК-1; ОПК-2             |
|                | исследования                                                        |                | ОПК-3; ОПК-4            |
| 3.3            | Постановка задачи и разработка плана                                | $\overline{4}$ | YK-2, YK-6,             |
|                | выполнения работ                                                    |                | $O\Pi K-1$ , $O\Pi K-$  |
|                |                                                                     |                | 2, ОПК-3, ПК-           |
|                |                                                                     |                | 1                       |

Таблица 1 – Содержание учебной практики (1 курс, второй семестр)

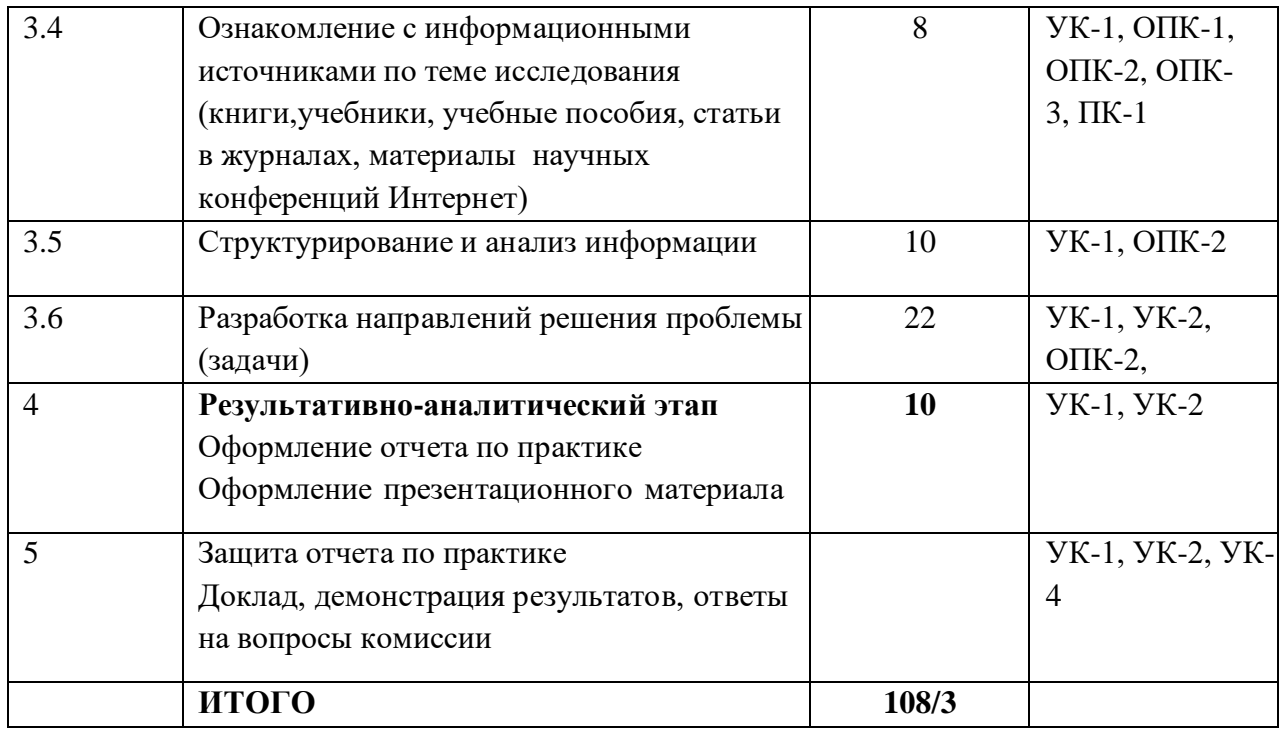

### **3.2 Задания по разделу «Получение навыков работы с математическим пакетом**

В основной части отчета по учебной практике (1 курс, второй семестр) студент предоставляет результаты выполнения практического задания в MathCAD. Методические указания к практическим заданиям размещены в ПРИЛОЖЕНИИ А.

Основная часть отчета по учебной практике (1 курс, второй семестр) состоит из следующих разделов:

- 1. Обзор математических пакетов для решения прикладных задач
- 2. Отчеты по практическим работам (работы 1-4)
- 3. Выполнение индивидуального задания в среде MATHCAD

4. Результаты выполненного индивидуального задания «Получение первичных умений и навыков научно-исследовательской деятельности»

# **3.3 Индивидуальные задания по разделу «Получение первичных умений и навыков научно-исследовательской деятельности»**

Решив задачи предыдущего этапа, обучающийся приступает к следующему заданию в части научно-исследовательской работы.

Научно-исследовательская работа заключается:

- в сборе информации по заданной проблеме;
- структурировании информации и ее анализе;
- изложении результатов анализа информации автором работы;
- выводам и предложениям автора.

Обучающийся может выбрать тему из указанного списка либо предложить собственный вариант.

## **1 курс 2 семестр**

- 1. История развития информатики
- 2. Информатика и управление социальными процессами
- 3. Информационные системы
- 4. Автоматизированные системы управления
- 5. Информационные технологии в деятельности современного специалиста
- 6. Компьютерная революция: социальные перспективы и последствия
- 7. Правонарушения в сфере информационных технологий
- 8. Защита информации
- 9. Информационный бизнес
- 10. Проблема информации в современной науке
- 11. Передача информации
- 12. Ценностный подход к информации
- 13. Отражение и информация
- 14. Материя, энергия и информация
- 15. Синергетика и информация
- 16. Познание, мышление и информация
- 17. Свойства информационных ресурсов
- 18. Информация и сознание
- 19. Системы счисления древнего мира

20. Римская систем счисления. Представление в ней чисел и решение арифметическихзадач

21. История систем счисления (десятичной, двоичной, восьмеричной, шестнадцатеричной)

- 22. История кодирования информации
- 23. Символы и алфавиты для кодирования информации
- 24. Кодирование и шифрование
- 25. Основные результаты теории кодирования
- 26. История формирования понятия "алгоритм"
- 27. Известнейшие алгоритмы в истории математики
- 28. Проблема существования алгоритмов в математике
- 29. Средства и языки описания (представления) алгоритмов
- 30. Методы разработки алгоритмов
- 31. История языков программирования
- 32. Язык компьютера и человека
- 33. Применение информационных технологий в промышленности и сельском

хозяйстве

- 34. Эволюция ЭВМ
- 35. Аппаратные и программные средства персональных компьютеров
- 36. Информатизация общества и место информатики в современном мире
- 37. Информационно-справочные и информационно-поисковые системы
- 38. Системы автоматизации документооборота и учета
- 39. Образовательные ресурсы сети Internet
- 40. Досуговые ресурсы сети Internet
- 41. Новые виды сервиса Internet ICQ, IP-телефония, видеоконференция
- 42. Электронная коммерция и реклама в сети Internet
- 43. Проблемы защиты информации в Internet
- 44. Авторское право и Internet
- 45. Поисковые сайты и технологии поиска информации в Internet

## **4 Содержание отчета по учебной практике**

Отчет по Учебной практике: Ознакомительная практика должен состоять из следующих разделов и подразделов:

- − Титульный лист (приложение Б),
- − Направление на практику (приложение Б),
- − Введение,
- − Основная часть,
- − Заключение,
- − Список использованных источников,

Дневник практики, отзыв руководителя от академии и организации, индивидуальное задание (приложение Б).

Состав разделов основной части отчета по учебной практике: ознакомительная практика.

## *Курс1 семестр 2 (Основная часть)*

- 1. Обзор математических пакетов для решения прикладных задач,
- 2. Отчеты по практическим работам (работы 1-4),
- 3. Выполнение индивидуального задания в среде MATHCAD,

4. Результаты выполненного индивидуального задания «Получение первичных умений и навыков научно-исследовательской деятельности».

Методические указания к практическим работам учебной практики 1 курс 2 семестр изложены в приложении А.

Требования к оформлению отчета по практике изложены в приложении В.

**5 Перечень планируемых результатов обучения при прохождении практики, соотнесенные с планируемыми результатами освоения образовательной программы**

# **5.1 Компетенции обучающегося, формируемые при прохождении учебной практики**

В результате прохождения учебной практики обучающийся бакалавриата должен приобрести следующие компетенции:

УК-1 Способен осуществлять поиск, критический анализ и синтез информации, применять системный подход для решения поставленных задач,

УК-2 Способен определять круг задач в рамках поставленной цели и выбирать оптимальные способы их решения, исходя из действующих правовых норм, имеющихся ресурсов и ограничений,

УК-3 Способен осуществлять социальное взаимодействие и реализовывать свою роль в команде,

УК-4 Способен осуществлять деловую коммуникацию в устной и письменной формах на государственном языке Российской Федерации и иностранном(ых) языке(ах),

УК-5 Способен воспринимать межкультурное разнообразие общества в социальноисторическом, этическом и философском контекстах,

УК-6 Способен управлять своим временем, выстраивать и реализовывать траекторию саморазвития на основе принципов образования в течение всей жизни,

УК-8 Способен создавать и поддерживать в повседневной жизни и в профессиональной деятельности безопасные условия жизнедеятельности для сохранения природной среды, обеспечения устойчивого развития общества, в том числе при угрозе и возникновении чрезвычайных ситуаций и военных конфликтов,

ОПК-1 Способен проводить моделирование, анализ и совершенствование бизнес-процессов и информационно-технологической инфраструктуры предприятия в интересах достижения его стратегических целей с использованием современных методов и программного инструментария,

ОПК-2 Способен проводить исследование и анализ рынка информационных систем и информационно-коммуникационных технологий, выбирать рациональные решения для управления бизнесом,

ОПК-3 Способен управлять процессами создания и использования продуктов и услуг в сфере информационно-коммуникационных технологий, в том числе разрабатывать алгоритмы и программы для их практической реализации,

ОПК-4 Способен понимать принципы работы информационных технологий; использовать информацию, методы и программные средства ее сбора, обработки и анализа для информационно-аналитической поддержки принятия управленческих решений,

ОПК-5 Способен организовывать взаимодействие с клиентами и партнерами в процессе решения задач управления жизненным циклом информационных систем и информационно-коммуникационных технологий,

ОПК-6 Способен выполнять отдельные задачи в рамках коллективной научноисследовательской, проектной и учебно-профессиональной деятельности для поиска, выработки и применения новых решений в области информационно-коммуникационных технологий,

ПК-1 Способен проводить анализ архитектуры предприятия.

12

Основным критерием оценки итогов прохождения практики является наличие у обучающегося сформированных компетенций.

Планируемые результаты и критерии определения сформированности компетенций на различных этапах их формирования приведены в таблице 2.

Итоговая оценка, полученная с учетом оценивания компетенций на различных этапах их формирования, показывает успешность освоения компетенций обучающимися:

*Зачтено (с оценкой «отлично»), (90-100 баллов) -* - студент своевременно предоставил отчет по практике, содержание и структура которого соответствуют требованиям, полностью отражают цели и задачи практики с результатами выполненных работ, формулировкой выводов и рекомендаций. В процессе защиты отчета студент продемонстрировал отличные знания и умения, предусмотренные программой учебной практики (Практика по получению первичных профессиональных умений и навыков, в том числе первичных умений и навыков научно-исследовательской деятельности), аргументировано и в логической последовательности изложил материал, использовал точные формулировки.

*Зачтено (с оценкой «хорошо»), (70-89 баллов)-* студент предоставил отчет по практике, полностью отражающий цели и задачи практики, с результатами выполненных работ, формулировкой выводов и рекомендаций, который, в основном, соответствует требуемой структуре отчета, однако имеет отдельные отклонения и неточности в построении, изложения материала. В докладе продемонстрировал твердые знания программного материала, грамотно и, по существу, изложил его, не допуская существенных неточностей в ответах.

*Зачтено (с оценкой «удовлетворительно») (51-69 баллов***) -** студент предоставил отчет по прохождению учебной практики (Практика по получению первичных профессиональных умений и навыков, в том числе первичных умений и навыков научноисследовательской деятельности). Содержание разделов отчета, в основном, соответствует требуемой структуре, однако нарушена логическая последовательность изложения материала, выводы и рекомендации некорректны. В процессе защиты затруднялся ответить на большинство вопросов. Имеются замечания по содержанию и оформлению отчета.

*Не зачтено (с оценкой «неудовлетворительно») (0-50 баллов***)-** студент предоставил отчет, структура и содержание которого значительно отличаются от требований. В процессе защиты не продемонстрировал владение компетенциям, предусмотренными программой практики.

### **5.2 Планируемые результаты обучения при прохождении практики**

Таблица 2 - Планируемые результаты обучения при прохождении учебной практики и критерии определения сформированности компетенций на различных этапах их формирования

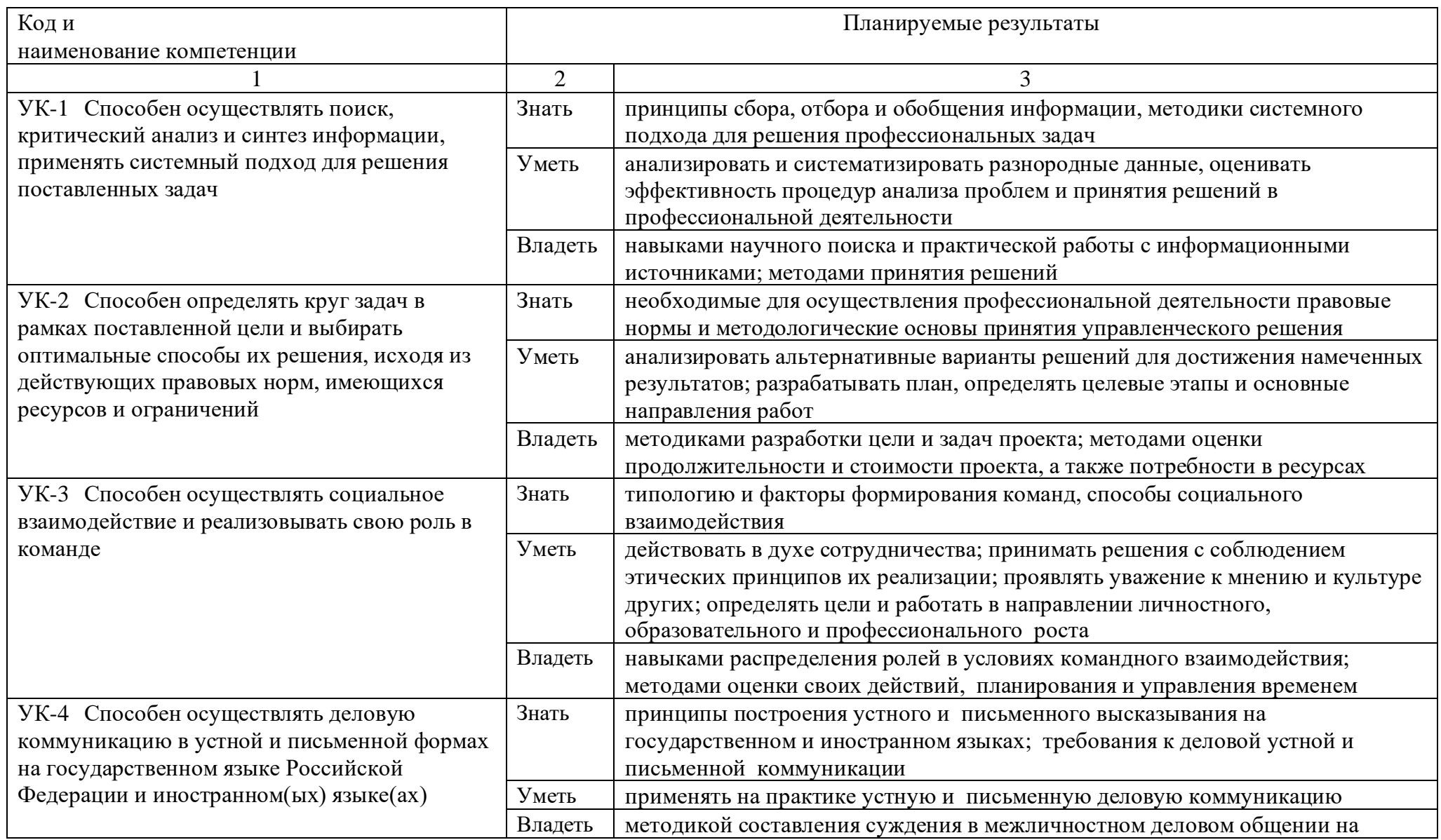

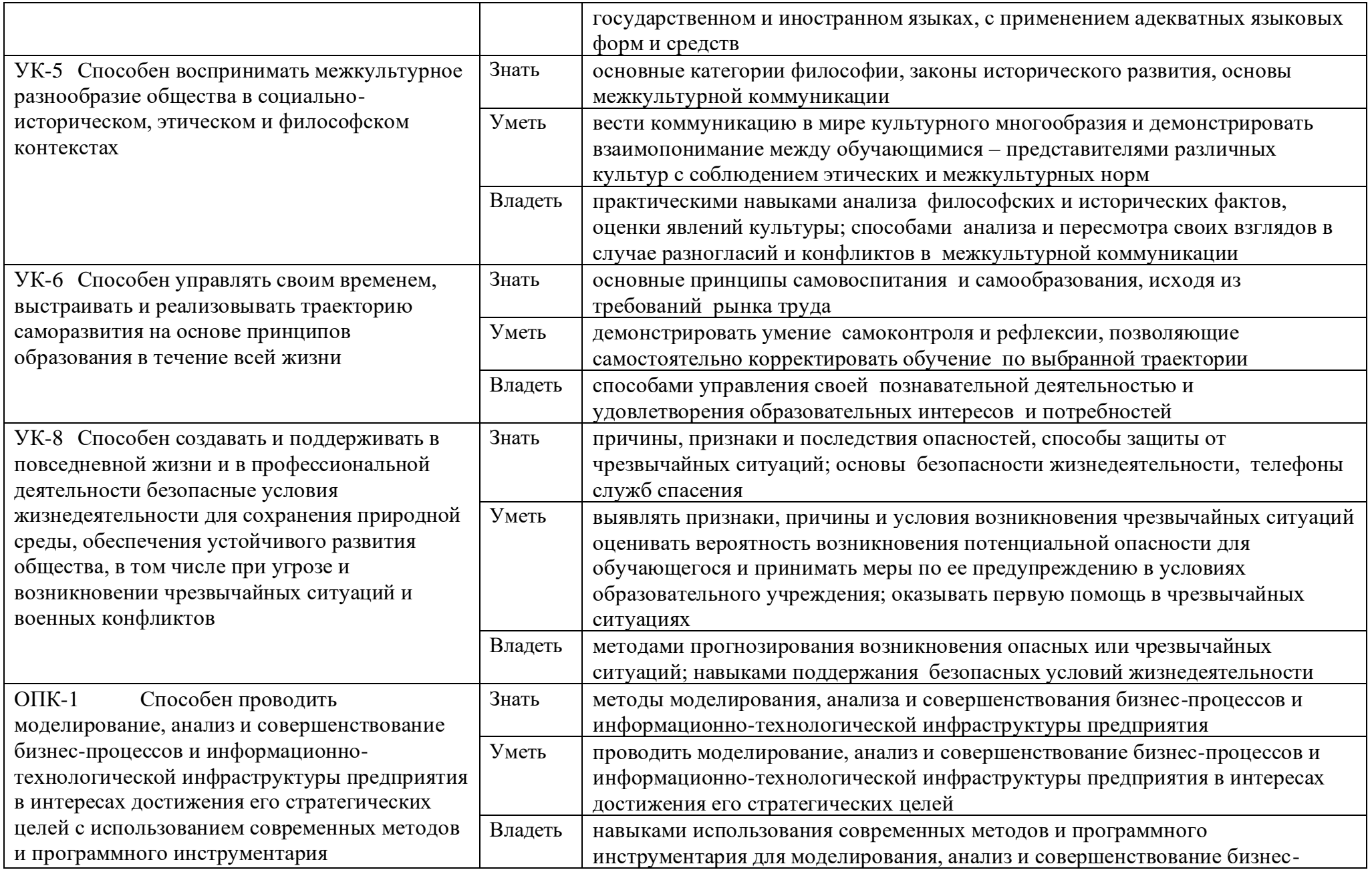

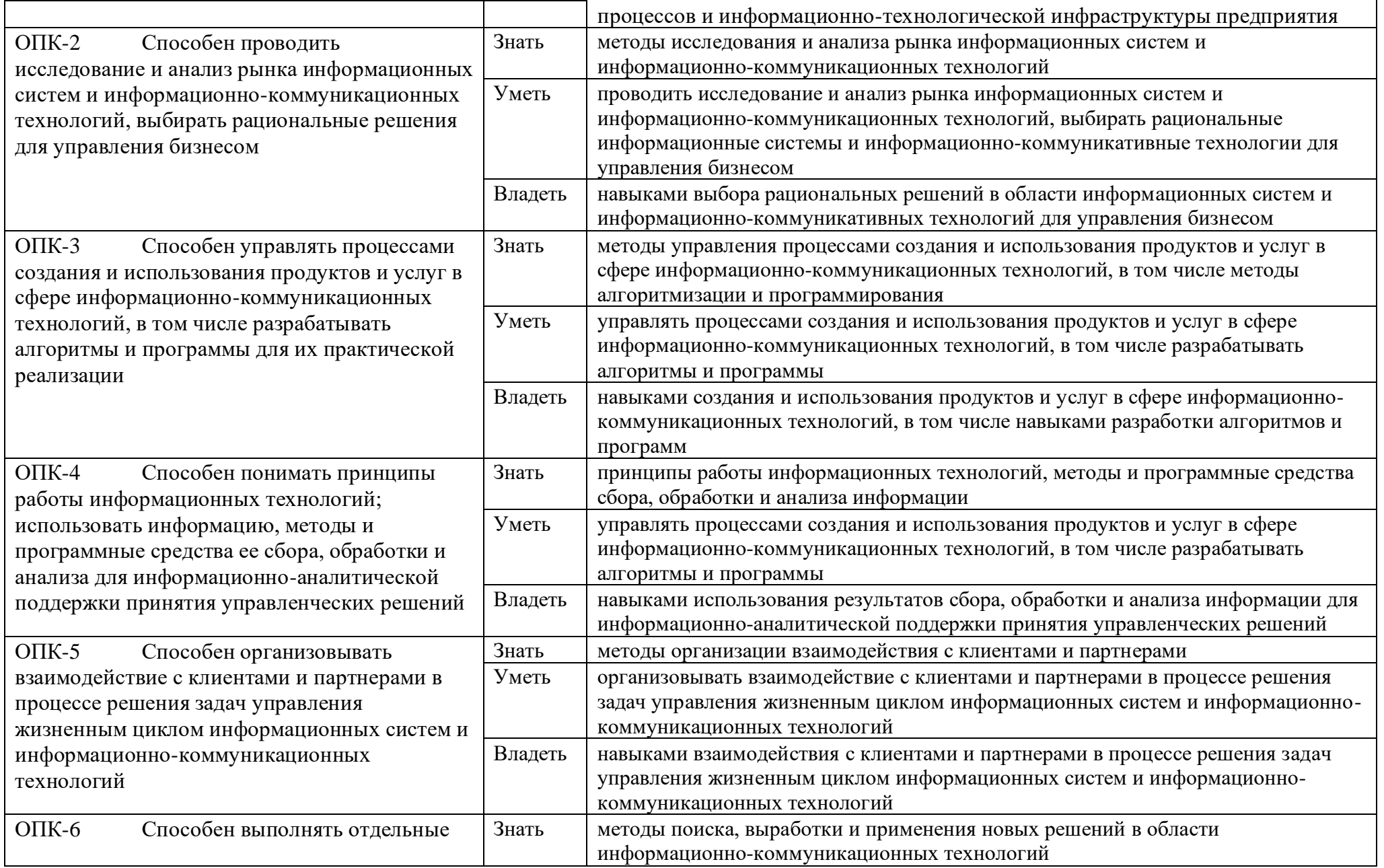

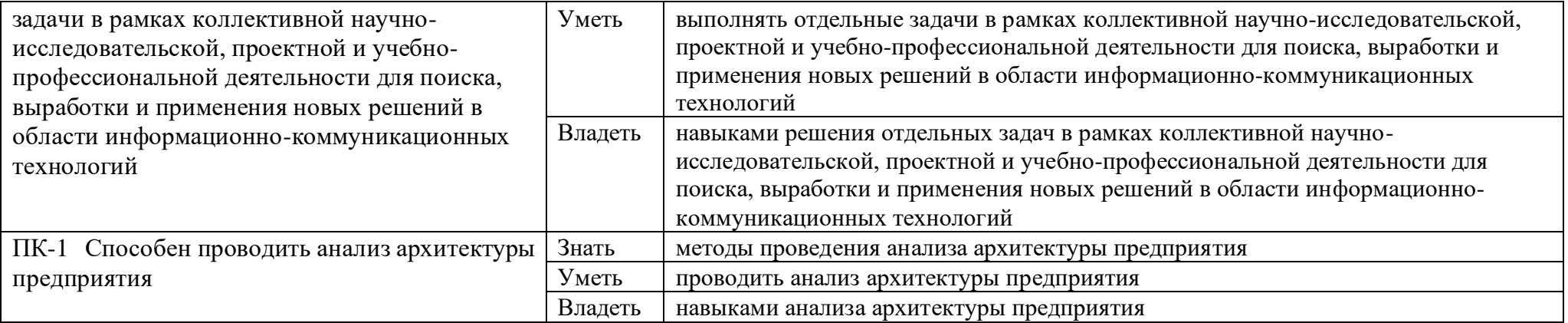

## **6. Учебно-методическое, информационное и материально-техническое обеспечение учебной практики (ознакомительной)**

Учебная практика обеспечена учебно-методической документацией, представленной в электронной образовательной среде ИМСИТ.

Каждый обучающийся обеспечен доступом к электронно-библиотечной системе, содержащей издания по основным изучаемым дисциплинам и сформированной на основании прямых договоров с правообладателями учебной и учебно-методической литературы.

### **6.1 Основная литература**

1. Деркач, М. И. Математические олимпиады обучающихся технических вузов : учебное пособие / М. И. Деркач, Ю. Е. Обжерин. — Москва : Вузовский учебник : ИНФРА-М, 2020. — 112 с. - ISBN 978-5-9558-0521-4. - Текст : электронный. - URL: https://znanium.com/catalog/product/1048328

2. Лурье, И. Г. Высшая математика. Практикум : учебное пособие / И.Г. Лурье, Т.П. Фунтикова. — Москва : Вузовский учебник : ИНФРА-М, 2023. — 160 с. - ISBN 978-5- 9558-0281-7. - Текст : электронный. - URL: https://znanium.com/catalog/product/1988445

3. Математика в примерах и задачах : учебное пособие / О.М. Дегтярева, Л.Н. Журбенко, Г.А. Никонова [и др.]. — Москва : ИНФРА-М, 2021. — 372 с. — (Высшее образование: Бакалавриат). - ISBN 978-5-16-011256-5. - Текст : электронный. - URL: https://znanium.com/catalog/product/1588756

4. Шипачев, В. С. Высшая математика : учебник / В.С. Шипачев. — Москва : ИНФРА-М, 2023. — 479 с. — (Высшее образование). — DOI 10.12737/5394. - ISBN 978-5- 16-010072-2. - Текст : электронный. - URL: https://znanium.com/catalog/product/1894562

– Яшин, В. Н. Информатика: программные средства персонального компьютера : учеб. пособие / В.Н. Яшин. — Москва : ИНФРА-М, 2018. — 236 с. + Доп. материалы [Электронный ресурс; Режим доступа: https://new.znanium.com]. — (Высшее образование: Бакалавриат). — www.dx.doi.org/10.12737/659. - ISBN 978-5-16-006788-9. - Текст : электронный. - URL: https://znanium.com/catalog/product/937489

5. Шишов, О. В. Современные технологии и технические средства информатизации : учебник / О.В. Шишов. — Москва : ИНФРА-М, 2021. — 462 с. + Доп. материалы [Электронный ресурс]. — (Высшее образование: Бакалавриат). - ISBN 978-5-16- 011776-8. - Текст : электронный. - URL: https://znanium.com/catalog/product/1215864

6. Вдовенко, Л. А. Информационная система предприятия : учебное пособие / Л.А. Вдовенко. — 2-е изд., перераб. и доп. — Москва : Вузовский учебник : ИНФРА-М, 2021. — 302 с. + Доп. материалы [Электронный ресурс]. - ISBN 978-5-9558-0329-6. - Текст : электронный. - URL: https://znanium.com/catalog/product/1539230

7. Кузин, А. В. Программирование на языке Си : учебное пособие / А.В. Кузин, Е.В. Чумакова. — Москва : ФОРУМ : ИНФРА-М, 2021. — 144 с. — (Высшее образование). - ISBN 978-5-00091-066-5. - Текст : электронный. - URL: https://znanium.com/catalog/product/1222078

8. Григорьев, А. А. Методы и алгоритмы обработки данных : учебное пособие / А. А. Григорьев, Е. А. Исаев. — 2-е изд., перераб. и доп. — Москва : ИНФРА-М, 2021. — 383 с. — (Высшее образование: Бакалавриат). - ISBN 978-5-16-015581-4. - Текст : электронный. - URL: https://znanium.com/catalog/product/1032305

9. Корнеев, В. И. Программирование графики на С++. Теория и примеры : учебное пособие / В.И. Корнеев, Л.Г. Гагарина, М.В. Корнеева. — Москва : ИНФРА-М, 2023. — 517 с. + Доп. материалы [Электронный ресурс]. — (Высшее образование: Бакалавриат). — DOI 10.12737/23113. - ISBN 978-5-16-017914-8. - Текст : электронный. - URL:<https://znanium.com/catalog/product/1894585>

10. Буланже, Г. В. Инженерная графика. Проецирование геометрических тел : учебное пособие / Г. В. Буланже, И. А. Гущин, В. А. Гончарова. - 3-е изд. - Москва : КУРС : ИНФРА-М, 2020. - 184 с. - ISBN 978-5-905554-86-5. - Текст : электронный. - URL: <https://znanium.com/catalog/product/1024062>

11. Чекмарев, А. А. Инженерная графика: аудиторные задачи и задания : учебное пособие / А.А. Чекмарев. — 2-е изд., испр. — Москва : ИНФРА-М, 2023. — 78 с. — (Высшее образование: Бакалавриат). - ISBN 978-5-16-018633-7. - Текст : электронный. - URL: https://znanium.com/catalog/product/2029802

12. Чекмарев, А. А. Инженерная графика. Машиностроительное черчение : учебник / А.А. Чекмарев. — Москва : ИНФРА-М, 2021. — 396 с. — (Высшееобразование: Бакалавриат). — DOI 10.12737/1541. - ISBN 978-5-16-013447-5. - Текст : электронный. - URL: https://znanium.com/catalog/product/1455685

13. Кувшинов, Н. С., Инженерная и компьютерная графика. : учебник / Н. С. Кувшинов, Т. Н. Скоцкая. — Москва : КноРус, 2023. — 234 с. — ISBN 978-5-406-10809-3. — URL:<https://book.ru/book/947029>

14. Никифоров, Л. Л. Безопасность жизнедеятельности : учебное пособие / Л. Л. Никифоров, В. В. Персиянов. — Москва : ИНФРА-М, 2020. — 297 с. — (Высшее образование: Бакалавриат). - ISBN 978-5-16-006480-2. - Текст : электронный. - URL: <https://znanium.com/catalog/product/1057218>

15. Мельников, В. П. Безопасность жизнедеятельности : учебник / В. П. Мельников. — Москва : КУРС : ИНФРА-М, 2022. — 400 с. - ISBN 978-5-906818-13-3. - Текст : электронный. - URL:<https://znanium.com/catalog/product/1073011>

16. Введение в инфокоммуникационные технологии : учебное пособие / Л.Г. Гагарина, Г.А. Кузнецов, Е.М. Портнов, А.А. Доронина ; под ред. д-ра техн. наук, проф. Л.Г. Гагариной. — 2-е изд., испр. — Москва : ИНФРА-М, 2023. — 339 с. — (Высшее образование: Бакалавриат). — DOI 10.12737/1189946. - ISBN 978-5-16-016577-6. - Текст : электронный. - URL:<https://znanium.com/catalog/product/1893911>

17. Гагарина, Л. Г. Введение в архитектуру программного обеспечения : учебное пособие / Л. Г. Гагарина, А. Р. Федоров, П. А. Федоров. — Москва : ФОРУМ : ИНФРА-М, 2020. — 320 с. — (Высшее образование). - ISBN 978-5-8199-0649-1. - Текст : электронный. - URL: https://znanium.com/catalog/product/1046281

18. Голицына, О. Л. Информационные системы : учебное пособие / О.Л. Голицына, Н.В. Максимов, И.И. Попов. — 2-e изд. — Москва : ФОРУМ : ИНФРА-М, 2022. — 448 с. : ил. — (Высшее образование). - ISBN 978-5-91134-833-5. - Текст : электронный. - URL: https://znanium.com/catalog/product/1832410

19. Соболева, Т. С. Дискретная математика. Углубленный курс : учебник / под ред. А. В. Чечкина. - Москва : КУРС : ИНФРА-М, 2020. - 278 с. - ISBN 978-5-906818-11-9. - Текст : электронный. - URL: https://znanium.com/catalog/product/1015049

20. Вороненко, А. А. Дискретная математика. Задачи и упражнения с решениями : учебно-методическое пособие / А.А. Вороненко, В.С. Федорова.— Москва : ИНФРА-М, 2022. — 104 с. — (Высшее образование: Бакалавриат). — DOI 10.12737/753. - ISBN 978-516-006601-1. - Текст: электронный. - URL: https://znanium.com/catalog/product/1834398

21. Канцедал, С. А. Экстремальные задачи дискретной математики: учебник / С.А.Канцедал. - М. : ИД ФОРУМ : ИНФРА-М, 2018. - (Высшее образование). - ISBN 978-5- 8199-0633-0. - Текст : электронный. - URL: https://znanium.com/catalog/product/938037

22. Федотова, Е. Л. Информационные технологии и системы: учебное пособие / Е.Л. Федотова. — Москва : ФОРУМ : ИНФРА-М, 2023. — 352 с. — (Высшее образование: Бакалавриат). - ISBN 978-5-8199-0927-0. - Текст : электронный. - URL: https://znanium.com/catalog/product/1913829

23. Шишов, О. В. Современные технологии и технические средства информатизации : учебник / О.В. Шишов. — Москва : ИНФРА-М, 2021. — 462 с. + Доп. материалы [Электронный ресурс]. — (Высшее образование: Бакалавриат). - ISBN 978-5-16- 011776-8. - Текст : электронный. - URL:<https://znanium.com/catalog/product/1215864>

24. Затонский, А. В. Информационные технологии: разработка информационных моделей и систем : учебное пособие / А.В. Затонский. — Москва : РИОР : ИНФРА-М, 2023. — 344 с. — (Высшее образование: Бакалавриат). - ISBN 978-5-369-01183-6. - Текст : электронный. - URL: https://znanium.com/catalog/product/1931479

25. Гулин, А. В. Введение в численные методы в задачах и упражнениях : учебное пособие / А.В. Гулин, О.С. Мажорова, В.А. Морозова. — Москва : ИНФРА-М, 2022. — 368 с. — (Высшее образование: Бакалавриат). - ISBN 978-5-16-012876-4. - Текст : электронный. - URL: https://znanium.com/catalog/product/1852192

26. Бардушкин, В. В. Математика. Элементы высшей математики : учебник : в 2 томах. Том 1 / В. В. Бардушкин, А. А. Прокофьев. — Москва : КУРС : ИНФРА-М, 2021. — 304 с. — (Среднее профессиональное образование). - ISBN 978-5-906923-05-9. - Текст : электронный. - URL: https://znanium.com/catalog/product/1235904

### **6.2 Дополнительная литература**

27. Математика : учебное пособие / Ю.М. Данилов, Л.Н. Журбенко, Г.А. Никонова [и др.] ; под ред. Л.Н. Журбенко, Г.А. Никоновой. — Москва : ИНФРА-М, 2022. — 496 с. — (Высшее образование: Бакалавриат). - ISBN 978-5-16-010118-7. - Текст : электронный. - URL: https://znanium.com/catalog/product/1818645

28. Гуриков, С. Р. Информатика : учебник / С.Р. Гуриков. — 2-е изд., перераб. и доп. — Москва : ИНФРА-М, 2023. — 566 с. — (Высшее образование: Бакалавриат). — DOI 10.12737/1014656. - ISBN 978-5-16-018692-4. - Текст : электронный. - URL: https://znanium.com/catalog/product/1916405

29. Безручко, В. Т. Компьютерный практикум по курсу «Информатика» : учебное пособие / В.Т. Безручко. — 3-е изд., перераб. и доп. — Москва : ФОРУМ : ИНФРА-М, 2022. — 368 с. + Доп. материалы [Электронный ресурс]. — (Высшее образование: Бакалавриат). - ISBN 978-5-8199-0714-6. - Текст : электронный. - URL: https://znanium.com/catalog/product/1832387

30. Информатика для экономистов : учебник / под общ. ред. В.М. Матюшка. — 2-е изд., перераб. и доп. — Москва : ИНФРА-М, 2022. — 460 с. + Доп. материалы [Электронный ресурс]. — (Высшее образование: Бакалавриат). — DOI 10.12737/6602. - ISBN 978-5-16- 009152-5. - Текст : электронный. - URL: https://znanium.com/catalog/product/1818633

31. Волосатова, Т. М. Информатика и лингвистика : учебное пособие / Т.М. Волосатова, Н.В. Чичварин. — Москва : ИНФРА-М, 2023. — 196 с. + Доп. материалы [Электронный ресурс]. — (Высшее образование: Бакалавриат). — DOI 10.12737/16175. - ISBN 978-5-16-010977-0. - Текст : электронный. - URL: https://znanium.com/catalog/product/1939086

32. Гвоздева, В. А. Базовые и прикладные информационные технологии : учебник / В.А. Гвоздева. — Москва: ФОРУМ: ИНФРА-М, 2023. — 383 с. — (Высшее образование). ISBN 978-5-8199-0885-3. - Текст : электронный. - URL: https://znanium.com/catalog/product/1893910

33. Немцова, Т. И. Компьютерная графика и web-дизайн : учебное пособие / Т.И. Немцова, Т.В. Казанкова, А.В. Шнякин ; под ред. Л.Г. Гагариной. — Москва : ФОРУМ : ИНФРА-М, 2023. — 400 с. + Доп. материалы [Электронный ресурс]. — (Высшее образование). - ISBN 978-5-8199-0703-0. - Текст : электронный. - URL: https://znanium.com/catalog/product/1941725

45. Бабенко, В. М. AutoCAD Mechanical : учебное пособие / В.М. Бабенко, О.В. Мухина. — Москва : ИНФРА-М, 2022. — 143 с. — (Высшее образование: Бакалавриат). — DOI 10.12737/textbook\_5aa63a464d4af0.05116077. - ISBN 978-5-16-013842-8. - Текст : электронный. - URL: https://znanium.com/catalog/product/1733967

46. Гришина, Н. В. Основы информационной безопасности предприятия : учебное пособие / Н.В. Гришина. — Москва : ИНФРА-М, 2021. — 216 с. — (Высшее образование: Бакалавриат). — www.dx.doi.org/10.12737/textbook\_5cf8ce075a0298.77906820. - ISBN 978-5- 16-015105-2. - Текст : электронный. - URL: https://znanium.com/catalog/product/1784437

47. Гвоздева, В. А. Введение в специальность программиста : учебник / В. А. Гвоздева. — 2-е изд., испр. и доп. — Москва : ФОРУМ : ИНФРА-М, 2023. — 208 с. — (Среднее профессиональное образование). - ISBN 978-5-8199-0929-4. - Текст : электронный. - URL:<https://znanium.com/catalog/product/1912887>

48. Кузин, А. В. Основы программирования на языке Objective-C для iOS : учебное пособие / А.В. Кузин, Е.В. Чумакова. — Москва : ИНФРА-М, 2021. — 118 с. — (Высшее образование: Бакалавриат). — DOI 10.12737/22121. - ISBN 978-5-16-005042-3. - Текст : электронный. - URL:<https://znanium.com/catalog/product/1221179>

49. Информационные системы управления качеством в автоматизированных и автоматических производствах : учебное пособие / А.Л. Галиновский, С.В. Бочкарев, И.Н. Кравченко [и др.] ; под ред. А.Л. Галиновского. — Москва : ИНФРА-М, 2021. — 284 с. — (Высшее образование: Бакалавриат). — DOI 10.12737/textbook\_5af03c5f781ea2.32722191. - ISBN 978-5-16-013582-3. - Текст : электронный. - URL: https://znanium.com/catalog/product/1243809

50. Брусов, П. Н. Финансовая математика : учебное пособие / П.Н. Брусов, Т.В. Филатова. — Москва : ИНФРА-М, 2022. — 481 с. — (Высшее образование: Магистратура). — DOI 10.12737/1255. - ISBN 978-5-16-005134-5. - Текст : электронный. - URL: https://znanium.com/catalog/product/1873256

51. Канцедал, С. А. Дискретная математика : учебное пособие / С. А. Канцедал. — Москва : ФОРУМ : ИНФРА-М, 2022. — 222 с. — (Среднее профессиональное образование). ISBN 978-5-8199-0719-1. - Текст : электронный. - URL: <https://znanium.com/catalog/product/1843569>

52. Алексеев, В. Б. Дискретная математика : учебник / В.Б. Алексеев. — Москва : ИНФРА-М, 2023. — 133 с. — (Высшее образование: Бакалавриат). — DOI 10.12737/1172256. ISBN 978-5-16-016520-2. - Текст : электронный. - URL: https://znanium.com/catalog/product/1915507

53. Современные информационно-коммуникационные технологии для успешного ведения бизнеса : учебное пособие / Ю.Д. Романова, Л.П. Дьяконова, Н.А. Женова [и др.]. — 2-е изд., испр. и доп. — Москва : ИНФРА-М, 2021. — 257 с. + Доп. материалы [Электронный ресурс]. — (Учебники для программы МВА). — DOI 10.12737/1073931. - ISBN 978-5-16-017053-4. - Текст : электронный. - URL: <https://znanium.com/catalog/product/1073931>

54. Введение в инфокоммуникационные технологии : учебное пособие / Л.Г. Гагарина, Г.А. Кузнецов, Е.М. Портнов, А.А. Доронина ; под ред. д-ра техн. наук, проф. Л.Г. Гагариной. — 2-е изд., испр. — Москва : ИНФРА-М, 2023. — 339 с. — (Высшее образование: Бакалавриат). — DOI 10.12737/1189946. - ISBN 978-5-16-016577-6. - Текст : электронный. - URL: https://znanium.com/catalog/product/1893911

55. Максимов, Н. В. Архитектура ЭВМ и вычислительных систем : учебник / Н.В. Максимов, Т.Л. Партыка, И.И. Попов. — 5-е изд., перераб. и доп. — Москва : ФОРУМ : ИНФРА-М, 2022. — 511 с. — (Среднее профессиональное образование). - ISBN 978-5- 00091-511-0. - Текст : электронный. - URL: https://znanium.com/catalog/product/1856720

56. Варфоломеева, А. О. Информационные системы предприятия : учебное пособие / А.О. Варфоломеева, А.В. Коряковский, В.П. Романов. — 2-е изд., перераб. и доп. — Москва : ИНФРА-М, 2022. — 330 с. — (Высшее образование: Бакалавриат). — DOI 10.12737/21505. - ISBN 978-5-16-012274-8. - Текст : электронный. - URL: https://znanium.com/catalog/product/1844303

57. Голицына, О. Л. Информационные системы : учебное пособие / О.Л. Голицына, Н.В. Максимов, И.И. Попов. — 2-e изд. — Москва : ФОРУМ : ИНФРА-М, 2022. — 448 с. : ил. — (Высшее образование). - ISBN 978-5-91134-833-5. - Текст : электронный. - URL:<https://znanium.com/catalog/product/1832410>

58. Варфоломеева, А. О. Информационные системы предприятия : учебное пособие / А.О. Варфоломеева, А.В. Коряковский, В.П. Романов. — 2-е изд., перераб. и доп. — Москва : ИНФРА-М, 2022. — 330 с. — (Высшее образование: Бакалавриат). — DOI 10.12737/21505. - ISBN 978-5-16-012274-8. - Текст : электронный. - URL: https://znanium.com/catalog/product/1844303

### **6.3 Периодические издания**

1. Научно-технический журнал Вычислительные методы и программирование

2. Режим доступа <http://num-meth.srcc.msu.ru/>

3. Научно-технический журнал Фундаментальная и прикладная математика Режимдоступа <http://mech.math.msu.su/~fpm/>

4. Научно-технический журнал Continuum. Математика. Информатика. ОбразованиеРежим доступа <https://elibrary.ru/contents.asp?titleid=58830>

5. Научно-технический журнал [Информатика, вычислительная техника и](https://elibrary.ru/contents.asp?titleid=32586)  [инженерноеобразование](https://elibrary.ru/contents.asp?titleid=32586) Режим доступа [https://elibrary.ru/title\\_about.asp?id=32586](https://elibrary.ru/title_about.asp?id=32586)

6. Научно-технический журнал Прикладная информатика

7. Режим доступа <https://elibrary.ru/contents.asp?titleid=25599>

8. Научно-технический журнал Информационно-коммуникационные технологии в условиях инновационной экономики

9. Режим доступа <https://moluch.ru/archive/114/30107/>

22 10. Научно-технический журнал «Автоматика и программная инженерия». – Новосибирск: ПАО «Новосибирский институт программных средств. ISSN 2312-4997. [Электронный ресурс]. – Режим доступа: <http://jurnal.nips.ru/ru>

11. Научно-технический журнал «Информационные технологии и вычислительные системы». – М.: Изд-во «Новые технологии». ISSN 1684-6400. [Электронный ресурс]. – Ре- жим доступа:  $\frac{http://www.novtex.ru/IT/}{http://www.novtex.ru/IT/}$  $\frac{http://www.novtex.ru/IT/}{http://www.novtex.ru/IT/}$  $\frac{http://www.novtex.ru/IT/}{http://www.novtex.ru/IT/}$ 

– Научно-технический журнал «Телекоммуникации и информационные технологии». М.: Московский технический университет связи и информатики. [Электронный ресурс]. Режим доступа: <http://www.srd-mtuci.ru/index.php/ru/publics/zhurnal>

12. Научно-технический журнал "DSPA: ВОПРОСЫ ПРИМЕНЕНИЯ ЦИФРОВОЙ ОБРАБОТКИ СИГНАЛОВ". - М.: Российское научно-техническое общество радиотехники, электроники и связи им. А.С. Попова.

13. Режим доступа: [https://elibrary.ru/title\\_about.asp?id=55815](https://elibrary.ru/title_about.asp?id=55815)

14. Научно-технический журнал " ЭЛЕКТРОТЕХНИЧЕСКИЕ И КОМПЬЮТЕРНЫЕСИСТЕМЫ". - Одесса: Odessa National Polytechnic University.

15. Режим доступа: [https://elibrary.ru/title\\_about.asp?id=32404](https://elibrary.ru/title_about.asp?id=32404)

16. Научно-практический и учебно-методический журнал. «Безопасность жизнедеятельности».- М: Издательство «Новые технологии».

17. Режим доступа; <http://www.novtex.ru/bjd/archiv.htm>

# **6.4 Интернет-ресурсы**

Рекомендуется использование баз данных, информационно-справочных и поисковых систем

1. Образовательный математический сайт «Exponenta.ru»

2. Режим доступа <http://www.exponenta.ru/educat/free/free.asp>

3. Интернет университет информационных технологий

4. Режим доступа [http://www.intuit.ru](http://www.intuit.ru/) / [http://www.openet.edu.ru](http://www.openet.edu.ru/) /

5. Российиский портал открытого образования « Российский обра-зовательный

пор-тал».

6. Режим доступа [http://www.en.edu.ru](http://www.en.edu.ru/) /

7. Естественно-научный образовательный портал

8. Режим доступа [http://www.techno.edu.ru](http://www.techno.edu.ru/) /

9. Федеральный портал «Инженерное образование», журнал «Инженерное образо-вание», Режим доступа [http://fcior.edu.ru](http://fcior.edu.ru/) /

10. Интернет университет информационных технологий ИНТУИТ [Электронный ре-сурс]. – Режим доступа: <https://www.intuit.ru/studies/courses>

11. Естественно-научный образовательный портал [Электронный ресурс]. – Режим до-ступа: <http://www.en.edu.ru/>

12. Федеральный центр информационно-образовательных ресурсов [Электронный ре-сурс]. – Режим доступа: <http://fcior.edu.ru/>

13. Единое окно доступа к образовательным ресурсам [Электронный ресурс]. – Режимдоступа: <http://window.edu.ru/>

14. Электронная библиотечная система Znanium [Электронный ресурс] – Режим до-ступа: [http://www.znanium.com](http://www.znanium.com/)

15. Электронная библиотечная система Ibooks [Электронный ресурс] – Режим

доступа[:http://www.ibooks.ru](http://www.ibooks.ru/)

16. Электронная библиотечная система BOOK.ru [Электронный ресурс] – Режим до-ступа: [http://www.book.ru](http://www.book.ru/)

17. Электронные информационно-справочные ресурсы Академии ИМСИТ [Электрон-ный ресурс] – Режим доступа: <http://eios.imsit.ru/>

18. Портал «О LibreOffice по-русски» [Электронный ресурс]. Режим доступа: https://ru.libreoffice.org

19. Портал ГАРАНТ.РУ (Garant.ru) Государственный стандарт РФ ГОСТ Р 6.30- 2003 "Унифицированные системы документации. Унифицированная система организационно- распорядительной документации. Требования к оформлению документов" (принят и введен в действие постановлением Госстандарта РФ от 3 марта 2003 г. N 65-ст) [Электронный ре-сурс]. Режим доступа: <http://base.garant.ru/185891/>

20. Каталог учебных материалов [Электронный ресурс]. – Интуит. – [М, 1999 - 2010]. – Режим доступа: [https://www.intuit.ru](https://www.intuit.ru/)

21. Электронная библиотека Инфра-М [Электронный ресурс] – Режим доступа: [http://www.znanium.com](http://www.znanium.com/)

22. Электронная библиотека Ibooks [Электронный ресурс] Режим доступа: [http://www.ibooks.ru](http://www.ibooks.ru/)

23. Электронные информационно-справочные ресурсы электронной библиотеки ИМСИТ [Электронный ресурс] – Режим доступа: <http://eios.imsit.ru/>

24. Интернет университет информационных технологий ИНТУИТ [Электронный ресурс]. – Режим доступа: <https://www.intuit.ru/studies/courses>

25. Российский портал открытого образования « Российский образовательный портал»[Электронный ресурс]. – Режим доступа: <http://www.openet.edu.ru/>

26. Естественно-научный образовательный портал [Электронный ресурс]. – Режим до-ступа: <http://www.en.edu.ru/>

27. Федеральный центр информационно-образовательных ресурсов [Электронный ресурс]. – Режим доступа: <http://fcior.edu.ru/>

28. Единое окно доступа к образовательным ресурсам [Электронный ресурс]. – Режимдоступа: [http://window.edu.ru](http://window.edu.ru/)

29. Электронная библиотечная система Znanium [Электронный ресурс] – Режим до-ступа: [http://www.znanium.com](http://www.znanium.com/)

30. Электронная библиотечная система Ibooks [Электронный ресурс] – Режим доступа[:http://www.ibooks.ru](http://www.ibooks.ru/)

31. Электронная библиотечная система BOOK.ru [Электронный ресурс] – Режим до-ступа: [http://www.book.ru](http://www.book.ru/)

32. Федеральныйцентр информационно-образовательных ресурсов — ФЦИОР [Электронный ресурс]. Режим доступа: [www.fcior.edu.ru](http://www.fcior.edu.ru/)

33. Единая коллекция цифровых образовательных ресурсов [Электронный ресурс].Режим доступа: [www.school-collection.edu.ru](http://www.school-collection.edu.ru/)

34. Справочник образовательных ресурсов «Портал цифрового образования» [Электронный ресурс]. Режим доступа: [www.digital-edu.ru](http://www.digital-edu.ru/)

### **6.5 Использование информационных технологий в период практики**

Используется программное обеспечение, являющееся частью электронной образовательной среды Академии ИМСИТ:

- ОС – Windows 10 Pro RUS. Подписка Microsoft Imagine Premium – Order №143659 от 12.07.2022,

- 1C:Предприятие 8. Комплект для обучения в высших и средних учебных заведениях. Сублицензионный договор № 32/180913/005 от 18.09.2013. (Первый БИТ),

- Kaspersky Endpoint Security для бизнеса – Стандартный (350шт) Договор № ПР-00035750 от 13 декабря 2022г. (ООО Прима АйТи) сроком на 1 год,

- Microsoft Visio профессиональный 2016. Подписка Microsoft Imagine Premium – Order №143659 от 12.07.2022,

- Программное обеспечение по лицензии GNU GPL: Maxima, SMath Studio ООО «ЭсМат»,

- Microsoft Visual Studio Professional 2019. Подписка Microsoft Imagine Premium – Order №143659 от 12.07.2022.

# **6.6 Материально-техническая база, необходимая для проведения практики**

Проведение учебной практики предполагает использование лаборатории «Программной инженерии и разработки ПО. Полигон Кибер-спорт» с необходимыми техническими средствами (компьютер или ноутбук, оборудование мультимедиа (проектор), доска). Мультимедиа - проектор используется для демонстрации электронных презентаций по разделам практики.

Перечень средств материально-технического обеспечения учебной практики представлен в таблице 3.

Таблица 3 - Перечень средств материально-технического обеспечения для проведения учебной практики

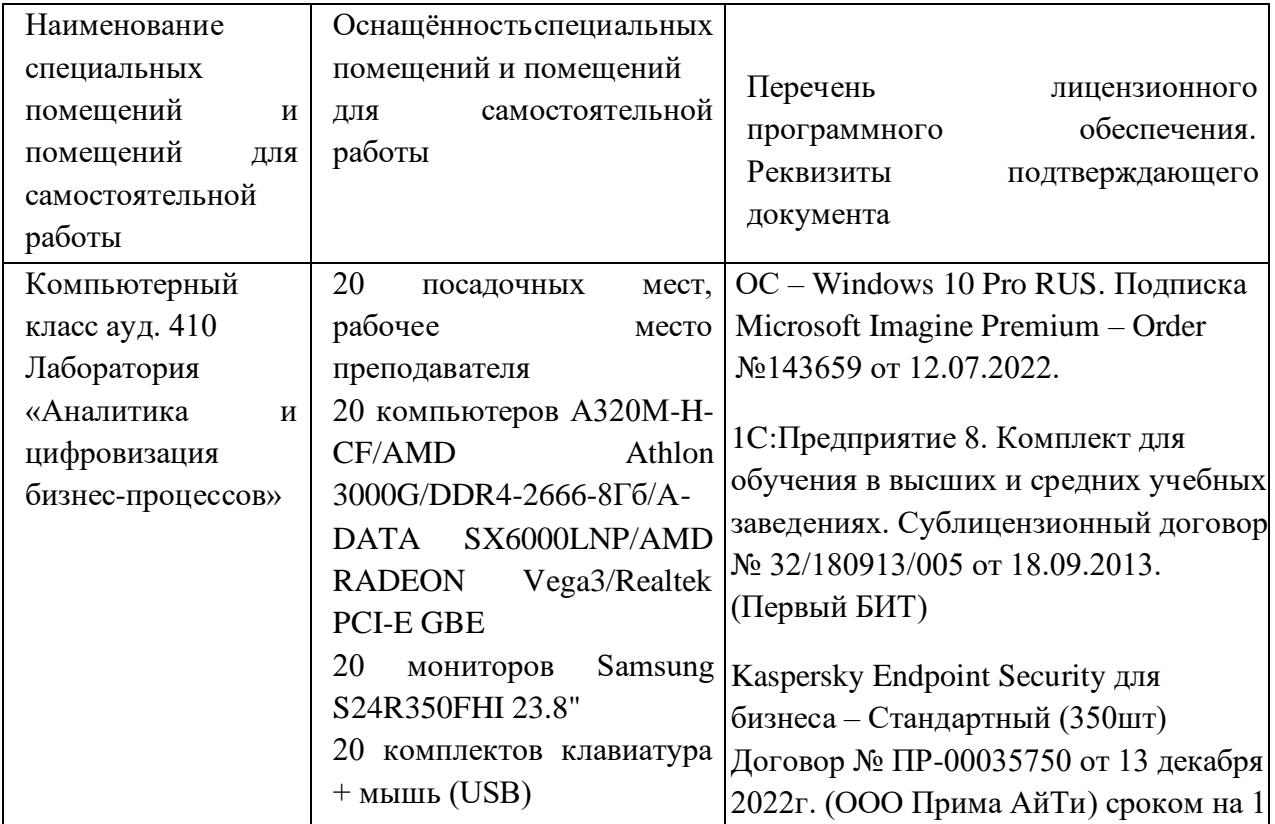

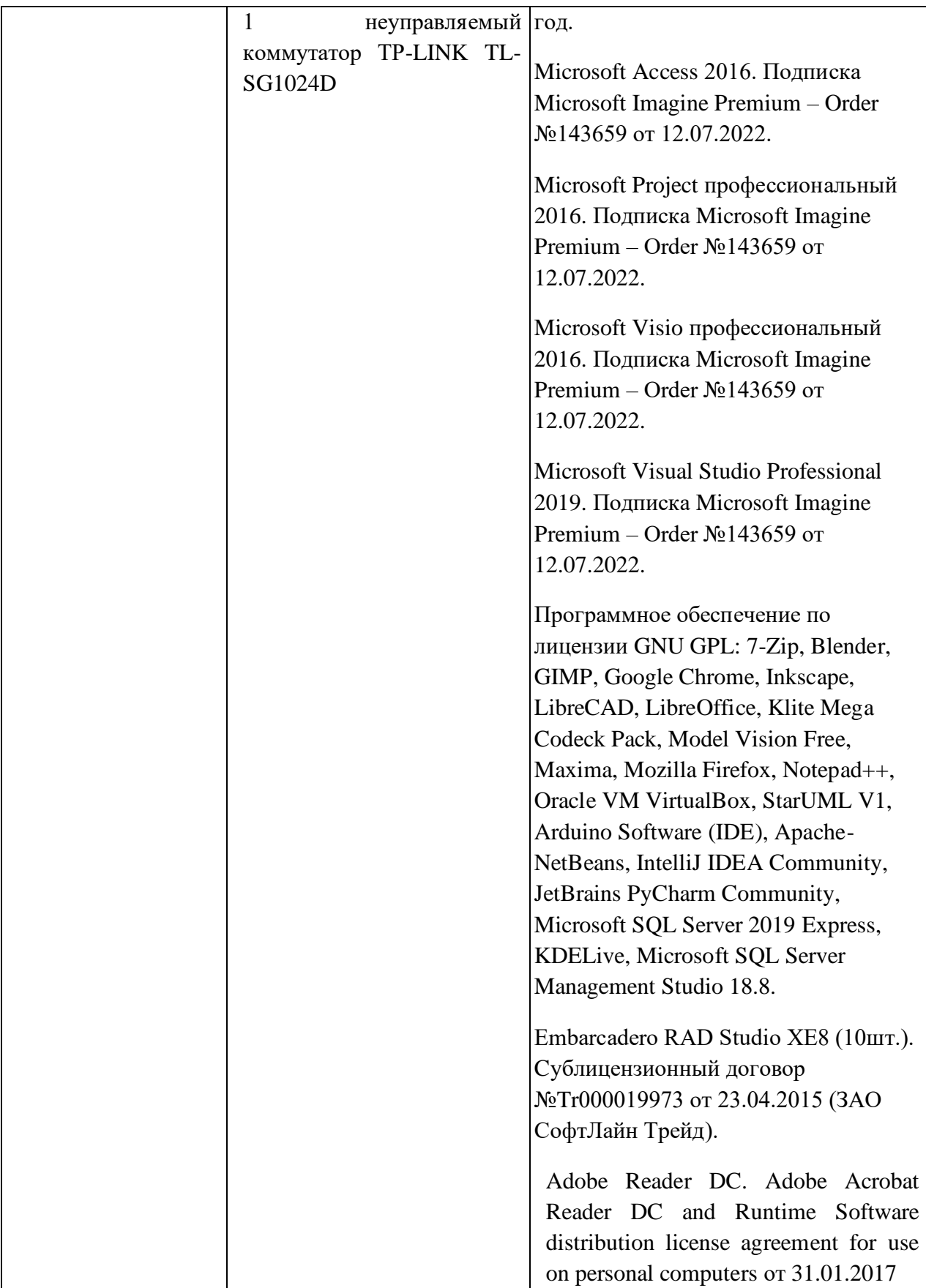

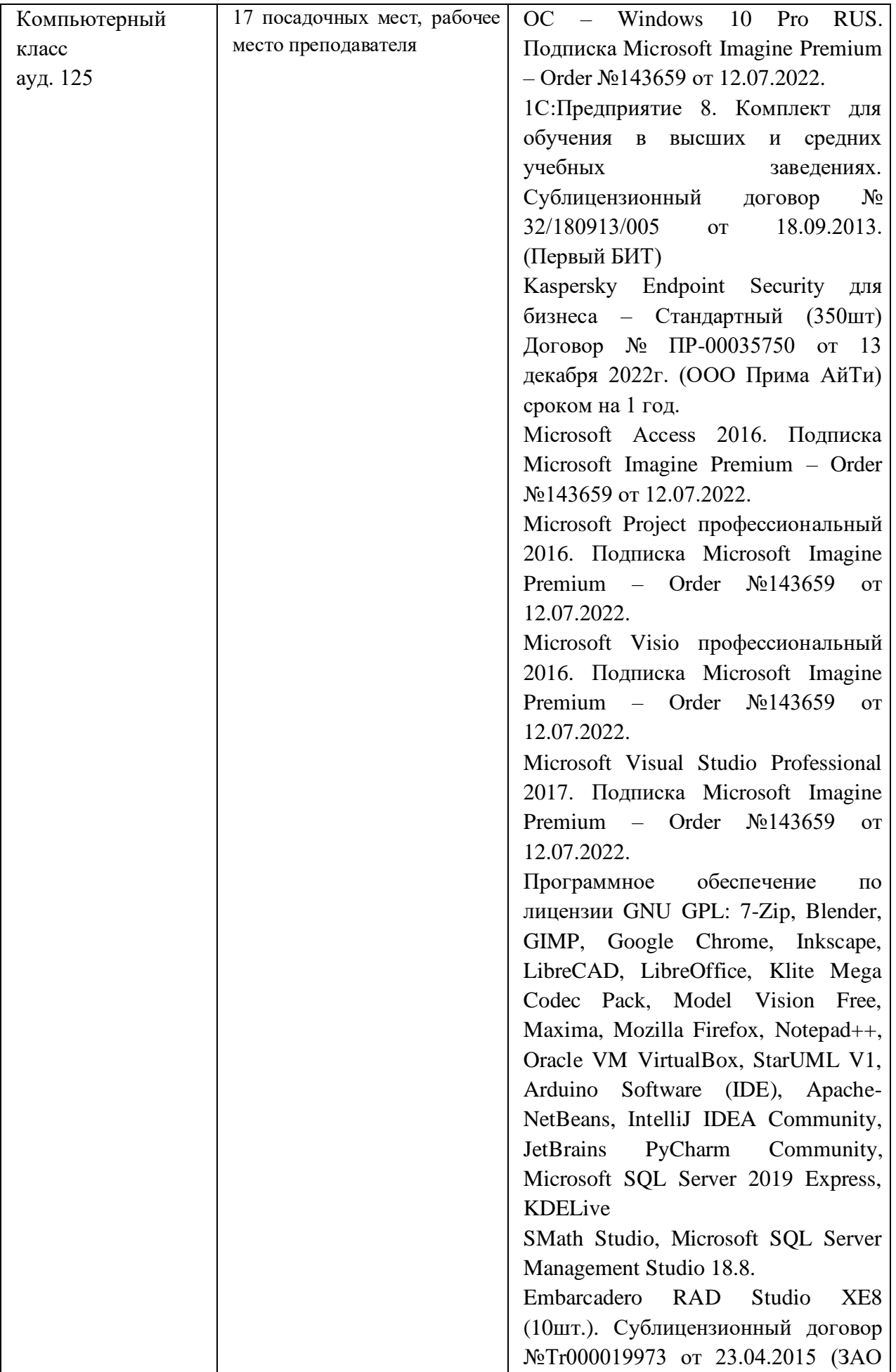

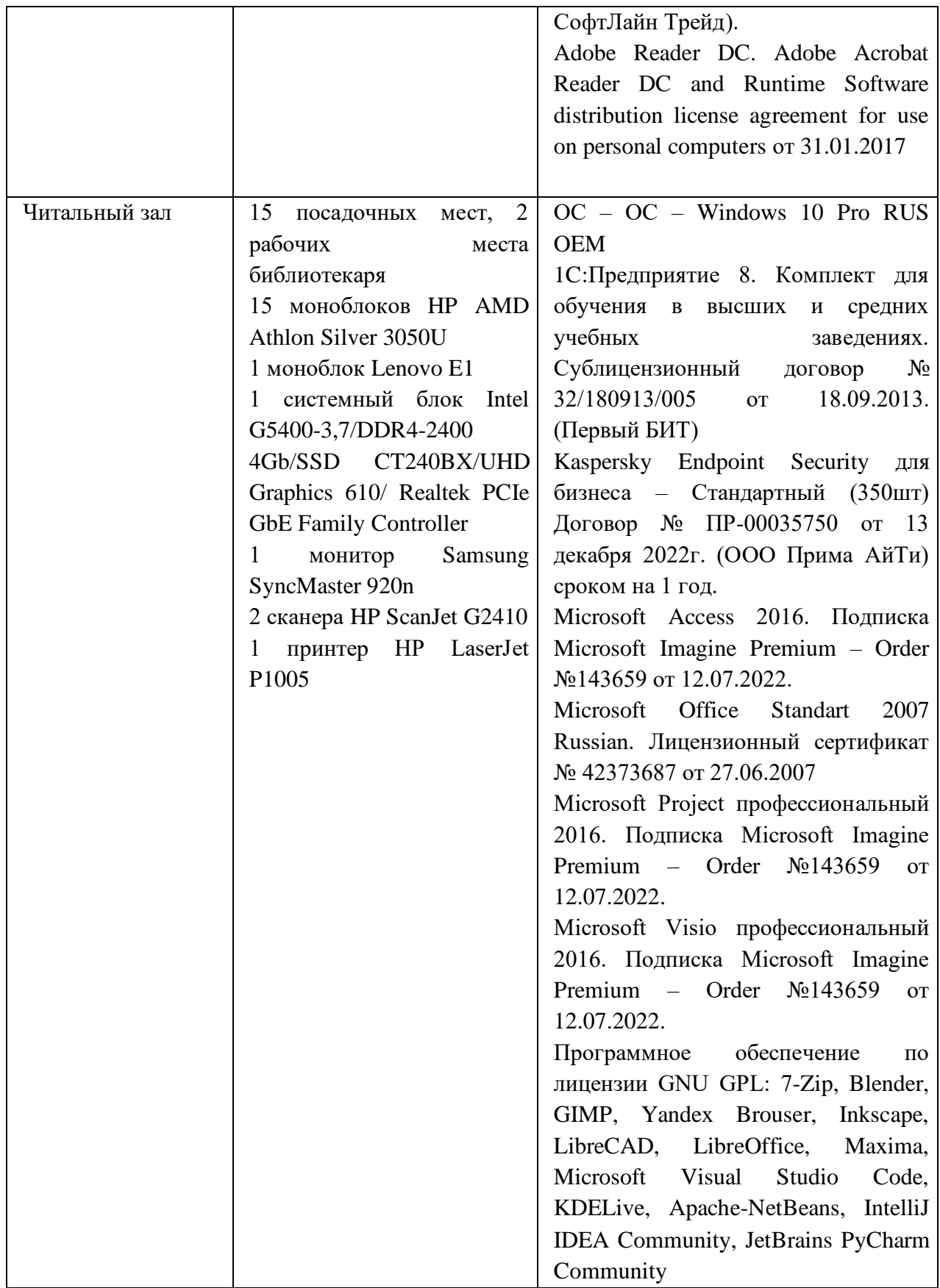

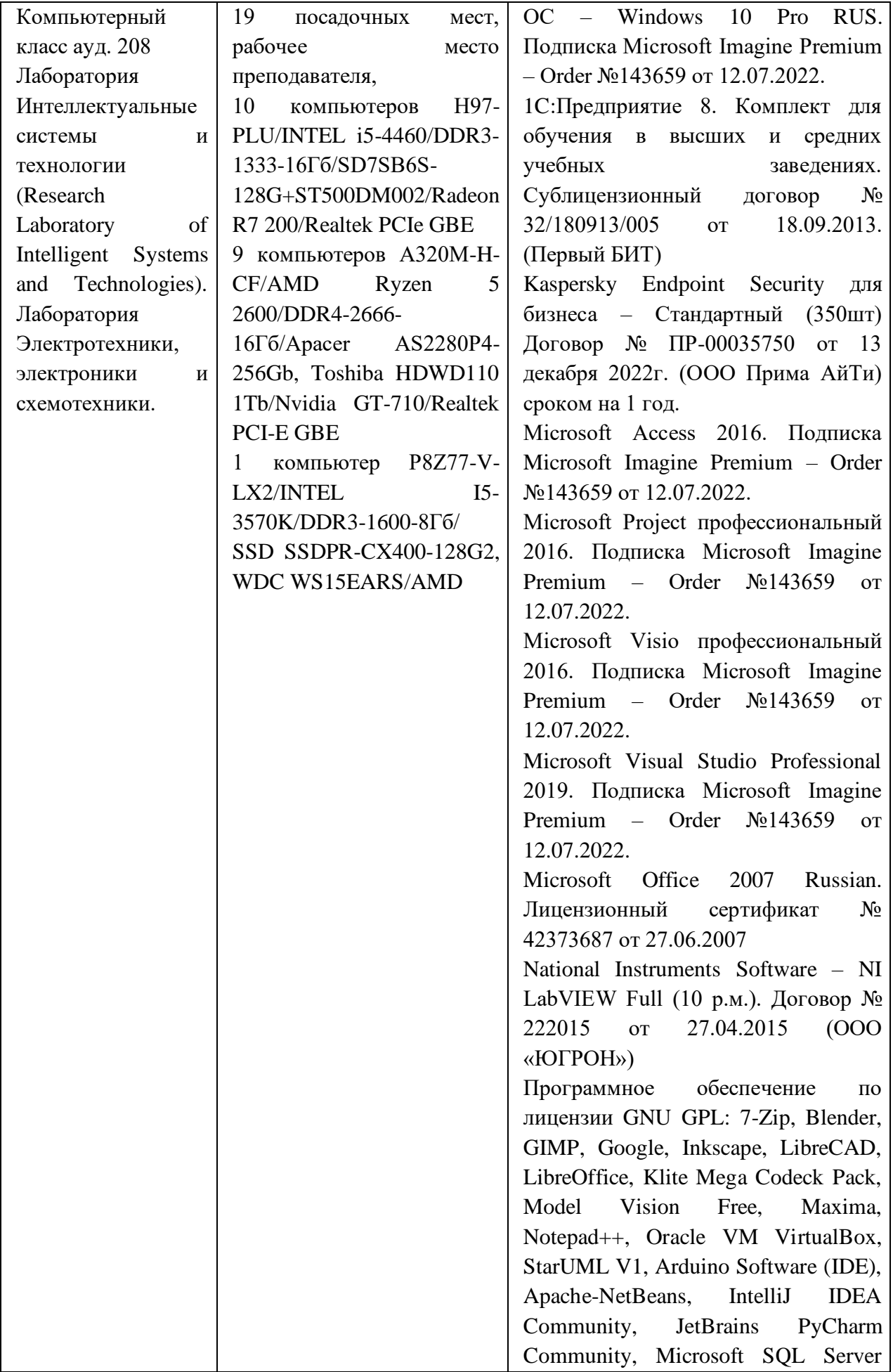

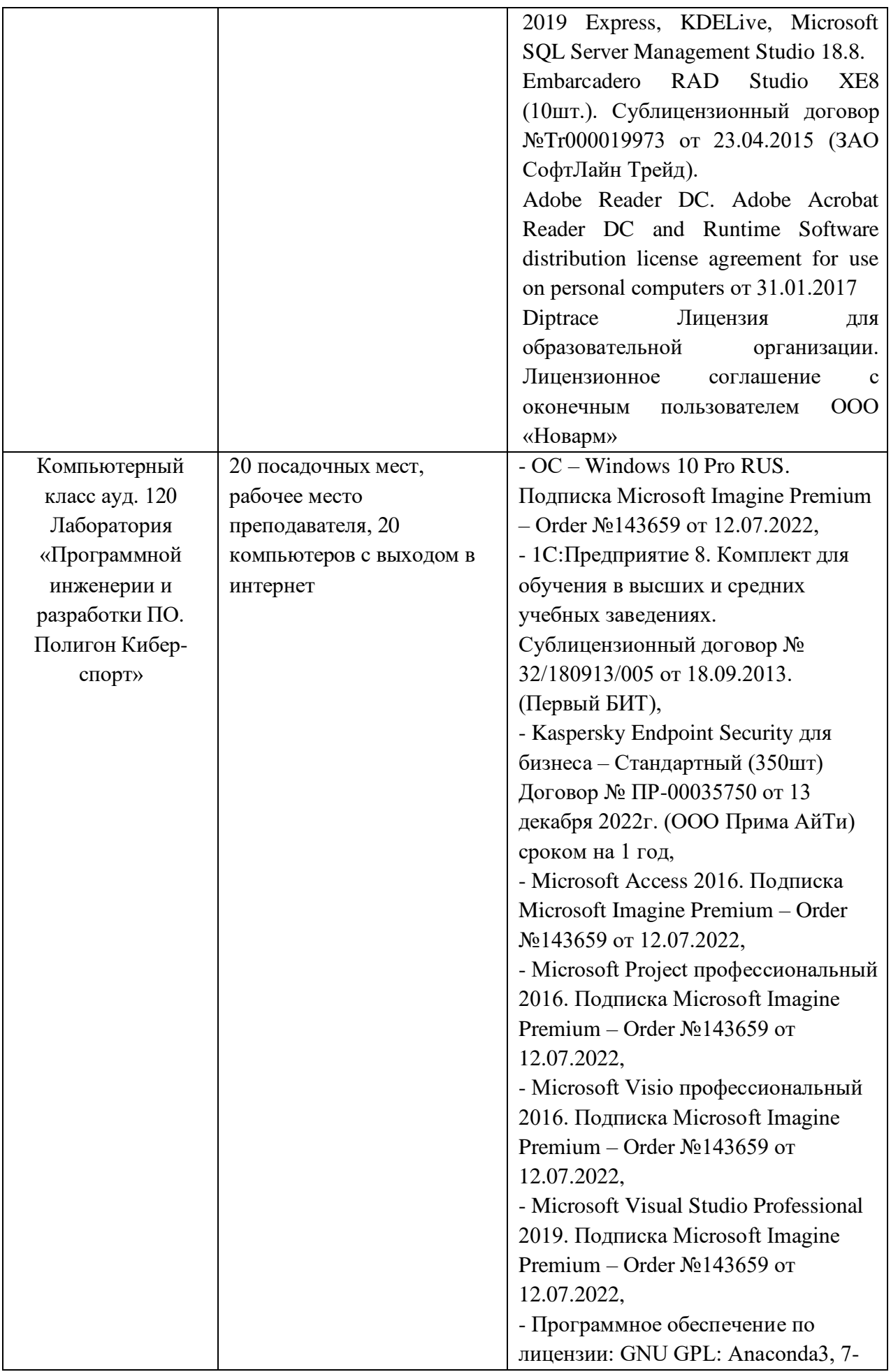

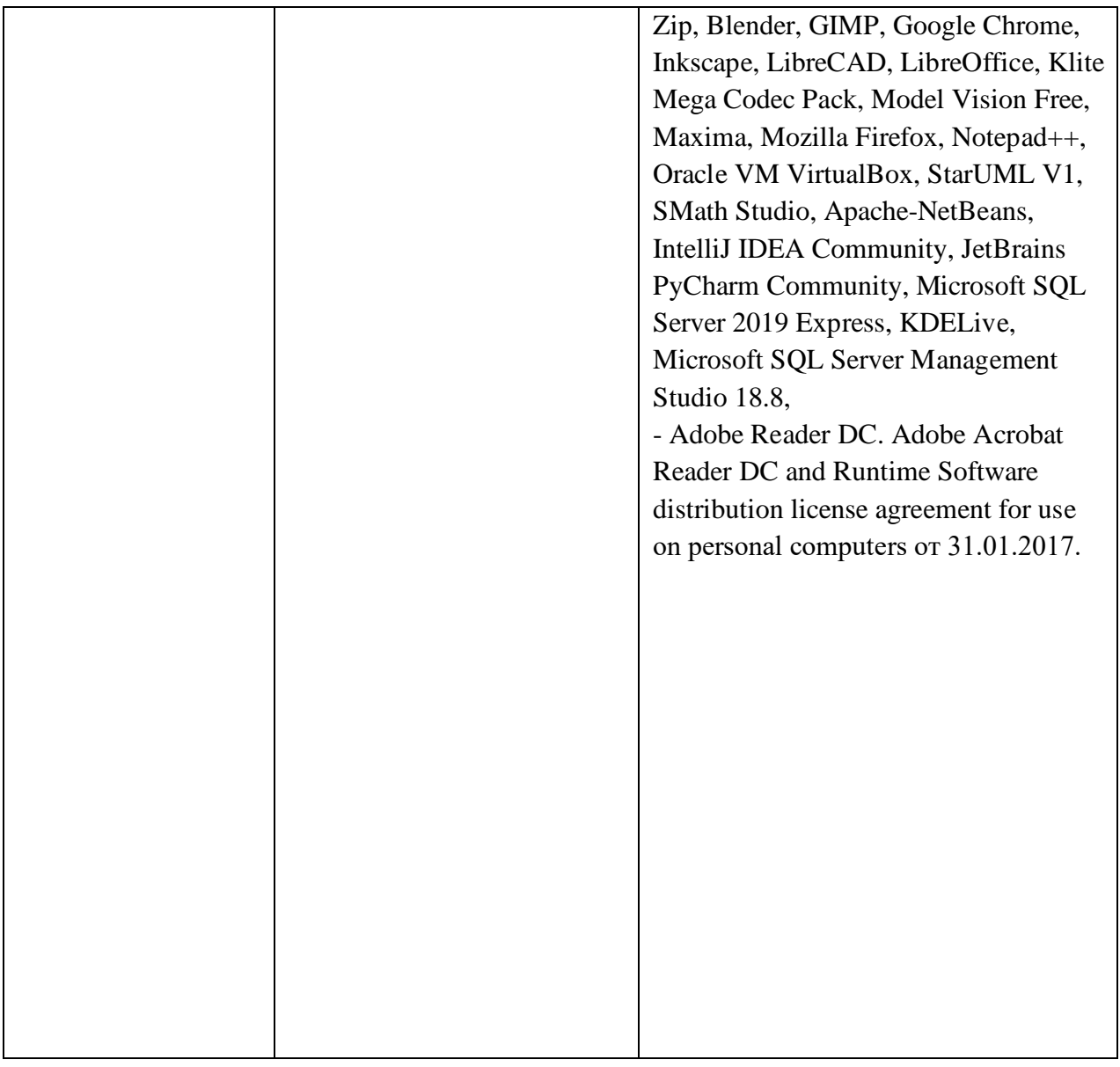

# **7 Оценочные средства для проведения текущего контроля и промежуточной аттестации по учебной практике**

### **7.1 Цель оценочных средств**

Основная цель оценочных средств практики сделать контроль ее про хождения студентами постоянным и систематическим элементом учебного процесса.

### **7.2 Задачи оценочных средств**

− обеспечить контроль качества прохождения практики;

− организовать работу в целях обеспечения личностно мотивированной ответственностистудента за результаты практики;

− обеспечить контроль знаний обучающихся, что позволит оценить уровень приобретенныхзнаний, умений и сформированных компетенций обучающихся и степень их готовности к практической и научной деятельности;

сформировать у обучающихся навыки академической и научно-исследовательской работы,специфические для уровня обучения в магистратуре;

диагностировать степень готовности обучающихся к тем видам деятельности, которые предусмотрены в ФГОС ВО и ОПОП бакалавриата.

## **7.3 Функции оценочных средств дисциплины**

− воспитывающая: оценочные средства способствует развитию компетенции обучающихся, приобретению совокупности знаний, умений, свойств и качеств личности, необходимых для выполнения научной деятельности;

управляющая: оценочные средства обеспечивает контроль степени усвоения знаний и применения их в профессиональной и научно-исследователь ской деятельности и, прежде всего, при выполнении магистерской диссертации;

− обучающая: оценочные средства помогают обучающимся рационально планировать процесс изучения дисциплины, последовательно выполняя программу практики;

− стимулирующе - мотивационная: оценочные средства способствуют созданию положительного мотивационного фона работы обучающихся, обеспечивают рост интереса к профессиональной и научной деятельности;

контролирующая: оценочные средства призваны проверить планомерность, систематичность работы обучающихся, определить качество прохождения практики;

корригирующая: оценочные средства сигнализируют о необходимости использования мер воздействия на обучающихся с целью внесения корректив в ход и содержание процесса практики.

### **7.4 Список контрольных вопросов для самопроверки**

- 1. Структура и основные компоненты ППП
- 2. Основные группы пакетов прикладных программ
- 3. Эволюция ППП
- 4. Основные возможности пакета Mathcad
- 5. Сравнительная характеристика пакета Mathcad с аналогичными системами
- 6. Расширение функциональности пакета Mathcad
- 7. Взаимодействие Mathcad с другими программами

8. Структура Mathcad-документа и состав панели инструментов Math (Математика)

- 9. Выражения и стандартные функции
- 10. Определение переменных (присвоение значений переменным)
- 11. Размерности физических величин
- 12. Функции, определяемые пользователем
- 13. Запись логических выражений. Функция if
- 14. Переменные диапазона (ранжированные переменные
- 15. Состав панели инструментов Math Graph (Математика -График)
- 16. Построение X-Y-графиков
- 17. Построение графиков в полярной системе координат
- 18. Форматирование двумерных графиков
- 19. Построение трехмерных графиков
- 20. Форматирование трехмерных графиков
- 21. Создание анимации
- 22. Задание индексированной переменной
- 23. Операторы суммы и произведения
- 24. Задание и обработка массивов
- 25. Символьные вычисления
- 26. Дифференцирование и интегрирование
- 27. Решение уравнений и их систем
- 28. Решение дифференциальных уравнений и их систем
- 29. Элементы программирования
- 30. Функции для решения задач аппроксимации

## **8 Условия реализации программы практики для обучающихся инвалидов и лицс ограниченными возможностями здоровья**

Специфика получаемой специализации предполагает возможность обучения следующих категорий инвалидов и лиц с ограниченными возможностями здоровья:

- с ограничением двигательных функций;
- с нарушениями слуха;
- с нарушениями зрения.

Организация образовательного процесса обеспечивает возможность беспрепятственного доступа обучающихся с ограниченными возможностями здоровья и (или) инвалидов в учебные аудитории и другие помещения, для этого имеются пандусы, поручни, лифты и расширенные дверные проемы.

В учебных аудиториях и лабораториях имеется возможность оборудовать места для обучающихся-инвалидов с различными видами нарушения здоровья, в том числе опорнодвигательного аппарата и слуха. Освещенность учебных мест устанавливается в соответствии с положениями СНиП 23-05-95 «Естественное и искусственное освещения». Все предметы, необходимые для учебного процесса, располагаются в зоне максимальной досягаемости вытянутых рук.

Помещения предусматривают учебные места для лиц с ограниченными возможностями здоровья и инвалидов, имеющих сердечно-сосудистые заболевания, они оборудованы солнцезащитными устройствами (жалюзи), в них имеется система климатконтроля.

По необходимости для инвалидов и лиц с ограниченными возможностями здоровья разрабатываются индивидуальные учебные планы и индивидуальные графики, обучающиеся обеспечиваются печатными и электронными образовательными ресурсами в формах, адаптированных к ограничениям их здоровья.

#### **ПРИЛОЖЕНИЕ А**

Методические указания к практическим работам1 курс 2 семестр

#### **Общие сведения о пакетах программ**

1 Знакомство с MathCAD

Строка меню. Строка меню находится вверху самой верхней части окна MathCAD. Она содержит девять заголовков, щелчок мышью на каждом из которых приводит к появлению соответствующего меню с перечнем команд:

File (Файл) – создание, открытие, сохранение, пересылка по электронной почте и распечатка на принтере файлов с документами;

Edit (Правка) – правка текста (копирование, вставка, удаление фрагментов);

View (Вид) – управление внешним видом документа в окне редактора MathCAD, создание файлов анимации;

Insert (Вставка) – вставка различных объектов в документы; Format (Формат) – форматирование текста, формул и графиков;

Tools (Инструменты) – управление вычислительным процессом и дополнительными возможностями;

Symbolics (Символика) – символьные вычисления;

Window (Окно) – управление расположением окон с различными документами на экране;

Help (Справка) – вызов справочной информации, сведений о версии программы, а также доступа к ресурсам и электронным книгам.

Для выбора необходимой команды следует щелкнуть мышью на содержащем ее менюи повторно на соответствующем элементе меню. Некоторые команды находятся не в самих меню, а в подменю, (рисунок 1). Например, для вызова на экран панели инструментов Symbolic, наводят указатель мыши на пункт Toolbars (панель инструментов) выпадающегоменю View (вид) и выбирают в появившемся подменю пункт Symbolic.

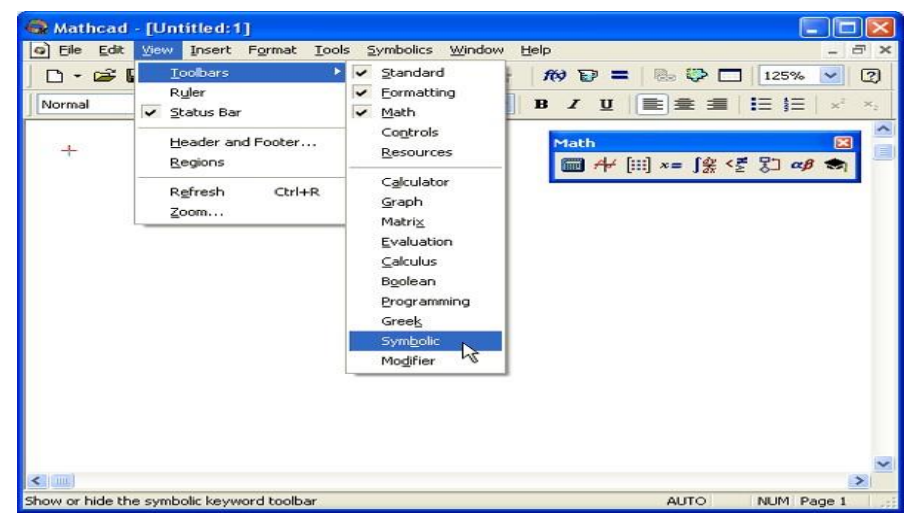

Рисунок 1 – Работа с меню

Назначение пунктов меню, на которые наведен указатель мыши, появляется в виде подсказки слева на строке состояния (в нижней части окна MathCAD). На рисунке 1 указательнаведен на пункт Symbolic, поэтому подсказка гласит "Show or hide the symbolic keyword toolbar" (показать или скрыть панель символики).

Помимо верхнего меню такие же функции выполняют всплывающие или контекстныеменю (рисунок 2). Они появляются, как и в большинстве других приложений Windows, при нажатии в каком-либо месте документа правой кнопки мыши. При этом состав данных меню зависит от места их вызова.

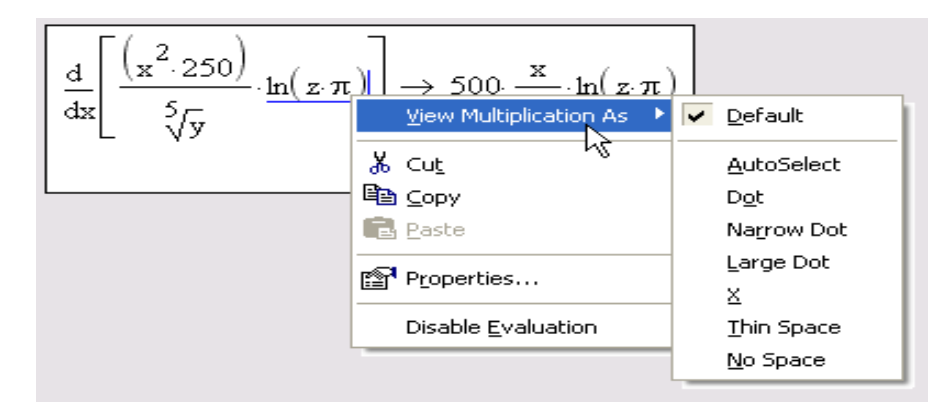

Рисунок 2 – Контекстное меню

Панели инструментов. Панели инструментов служат для быстрого (за один щелчок мыши) выполнения наиболее часто применяемых команд. Все действия, которые можно выполнить с помощью панелей инструментов, доступны и посредством верхнего меню. На рисунке 3 изображено окно MathCAD, содержащее четыре основные панели инструментов, расположенные непосредственно под строкой меню. Кнопки в панелях сгруппированы по сходному действию команд:

Standard —для выполнения большинства операций таких, как действия с файлами, редакторская правка, вставка объектов и доступ к справочным системам;

Formatting — для форматирования (изменения типа и размера шрифта, выравниванияи т. п.) текста и формул;

Math — для вставки математических символов и операторов в документы; Resources — для вызова ресурсов MathCAD (примеров, справок и т.п.)

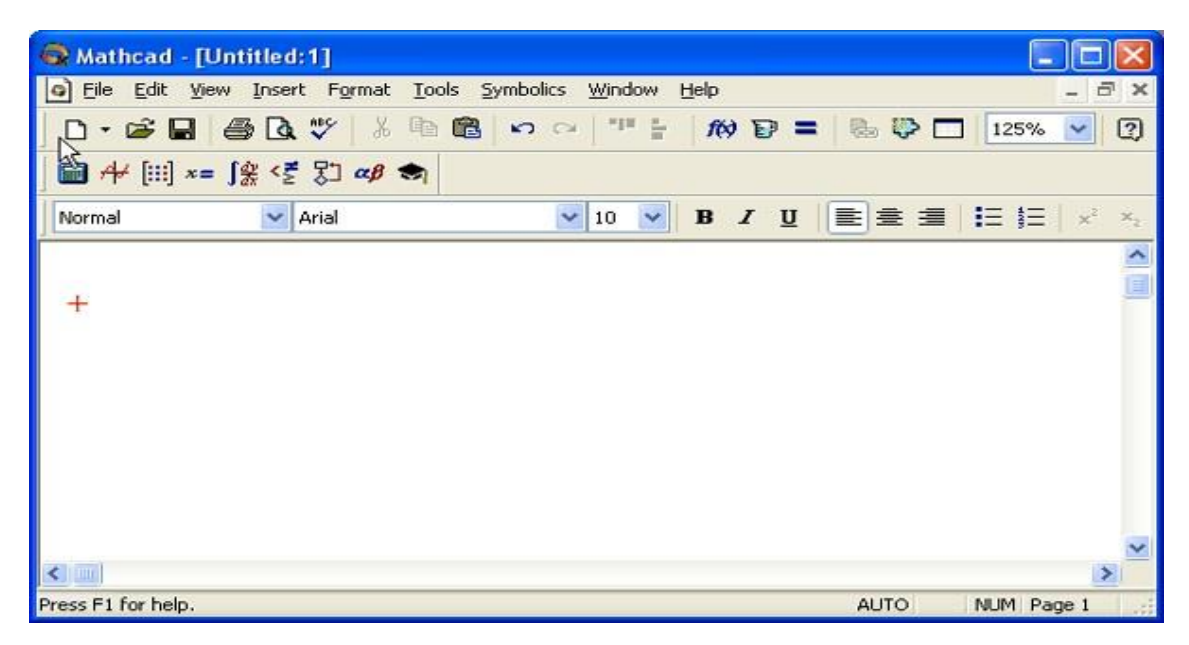

Рисунок 3 - Основные панели инструментов
Панель Math предназначена для вызова на экран еще девяти панелей (рисунок 4), с помощью которых, происходит вставка математических операций в документы.

Рассмотрим назначение математических панелей:

Calculator – вставка основных математических операций; Graph (График) – вставка графиков;

Matrix (Матрица) – вставка матриц и матричных операторов;

Evaluation (Выражения) – вставка операторов управления вычислениями;

Calculus (Вычисления) – вставка операторов интегрирования, дифференцирования, суммирования;

Boolean (Булевы операторы) – вставка логических (булевых) операторов; Programming (Программирование) – программирование средствами MathCAD; Greek (Греческие символы) – вставка греческих символов;

Symbolic – вставка символьных операторов.

| Mathcad - [Untitled:1]                                                                                                    |                                                                                                    |                                                                                                    |
|----------------------------------------------------------------------------------------------------|----------------------------------------------------------------------------------------------------|----------------------------------------------------------------------------------------------------|
| $\bigcirc$ File                                                                                                    |                                                                                                    | Edit View Insert Format Tools Symbolics Window Help<br>F X                                                                                                    |
| $D \cdot \mathcal{B} \square$<br>a.                                                                                                    | 8<br>■ 3                                                                                                    | h<br>q<br>또 문<br>$\Omega$<br>$\mathcal{W} \mathbf{D} = \mathbf{A} \mathbf{D} \mathbf{C}$<br>0<br>125%<br>v                                                                                                    |
| $\boxed{\blacksquare} \begin{bmatrix} A^{\prime} \end{bmatrix} \begin{bmatrix} \cdots \end{bmatrix} \mathbf{x} = \begin{bmatrix} \mathbf{0} \\ \mathbf{0} \end{bmatrix} \begin{bmatrix} \mathbf{0} \\ \mathbf{1} \end{bmatrix} \begin{bmatrix} \mathbf{0} \\ \mathbf{1} \end{bmatrix} \begin{bmatrix} \mathbf{0} \\ \mathbf{0} \end{bmatrix}$ |                                                                                                    |                                                                                                    |
| Normal                                                                                                    | $\vee$ Arial                                                                                                    | 皇皇皇<br>  拍 扫<br>$B$ $I$ $U$<br>$x^2$<br>$\vee$ 10<br>v<br>$\times_2$                                                                                                    |
| $\boxtimes$<br><b>Calculator</b>                                                                                                    | $\boxtimes$<br>Matrix                                                                                                    | $\frac{1}{2}$<br>$\boxtimes$<br>Programming<br><b>Greek</b><br>×                                                                                                    |
| sin cos tan<br>ln<br>n!<br>$\vert \times \vert$<br>Ĩ<br>log<br>$\frac{1}{x}$<br>$\mathbf{e}^{\times}$<br>"厂<br>$\times^2$<br>$\times_\lambda$<br>$\left( \right)$<br>$\pi$<br>8<br>9<br>1<br>7<br>哇<br>5<br>4<br>6                                                                                                    | $\times^1$<br>圖<br>$x_{n}$<br>$n^{\odot}$<br>$ x $ $\frac{1}{f(x)}$<br>${\sf M}^{\sf T}$<br>$mn = -7$<br>露<br>DΩ ∲x≹<br>$\mathbf{\overline{X}}$<br><b>Graph</b>  | Add Line<br>$\leftarrow$<br>ζ<br>$\beta$<br>δ<br>α<br>$\gamma$<br>$\varepsilon$<br>if<br>otherwise<br>$\theta$<br>η<br>$\kappa$<br>λ<br>$\mu$<br>ı<br>while<br>for<br>ξ<br>π<br>$\circ$<br>$\varphi$<br>σ<br>ν<br>break<br>continue<br>$\phi$<br>$\pmb{\chi}$<br>U<br>$\psi$<br>ω<br>Τ<br>return<br>on error<br>B<br>E<br>Ζ<br>Δ<br>А<br>Г<br>H<br>$\Theta$<br>K<br>L<br>Λ<br>M |
| $\overline{2}$<br>÷<br>$\overline{1}$<br>$\times$<br>3<br>$+$<br>$\equiv$<br>0                                                                                                    | 涉<br>$\approx$<br>母<br>40<br>⊕<br>山洪区                                                                                                    | <b>Boolean</b><br>⊠<br>Ξ<br>$\mathbb{P}$<br>Σ<br>N<br>$\circ$<br>$\prod$<br>$\geq$<br>$\leq$<br>×.<br>X Y<br>Φ<br>Ω<br>Τ<br>Y<br>$\oplus$<br>≠<br>٨<br>٧                                                                                                    |
|                                                                                                    | Evaluati X<br>$:=$<br>$\equiv$<br>$=$<br>$\rightarrow$ fx<br>xf xfy xfy<br>図<br><b>Calculus</b>                                                                  | <b>Symbolic</b><br>×<br>Modifiers<br>$\rightarrow$<br>$\rightarrow$<br>float<br>complex<br>assume<br>solve<br>substitute<br>simplify<br>factor<br>coeffs<br>expand                                                                                                    |
|                                                                                                    | $\frac{q\,N_{\rm B}}{q_{\rm D}}$<br>$\frac{d}{dx}$<br>$\infty$<br>Ź,<br>ľ,<br>Û<br>Σ,<br>Ĵ<br>Ľ<br>$\frac{\lim}{\rightarrow}$<br>$\lim_{x \to a^-}$<br>lin<br>→a | collect<br>series<br>parfrac<br>fourier<br>laplace<br>ztrans<br>invfourier<br>invlaplace<br>invztrans<br>$M^{-1} \rightarrow$<br>$M^T \rightarrow$<br>$ M  \rightarrow$                                                                                                    |
| $\leftarrow$                                                                                                    |                                                                                                    | $\rightarrow$                                                                                                    |
| Press F1 for help.                                                                                                    |                                                                                                    | <b>AUTO</b><br>NUM Page 1                                                                                                    |

Рисунок 4 - Математические панели инструментов

При наведении указателя мыши на многие из кнопок математических панелей появляется всплывающая подсказка, содержащая также сочетание "горячих клавиш", нажатие которых приводит к эквивалентному действию.

В MathCAD пользователь может настроить внешний вид панелей инструментов оптимальным образом, а именно:

показывать или скрывать панели;

- перемещать панели в любое место экрана и изменять их форму;
- делать панели плавающими и наоборот;
- − настраивать основные панели, то есть определять набор их кнопок.

Вызвать любую панель на экран или скрыть ее можно с помощью меню View/Toolbars, выбирая в открывающемся подменю имя нужной панели. Убрать любую панель с экрана можно посредством контекстного меню, которое вызывают щелчком правой кнопкой мышив любом месте панели. В контекстном меню следует выбрать пункт Hide (Скрыть). Если панель плавающая, (не прикреплена к основному окну как, например, все панели на рисунке 6.4), то ее можно отключить кнопкой закрытия (на рисунке указатель мыши наведен на эту кнопку панели Calculator).

Математические панели, в отличие от основных, можно вызвать или скрыть нажатием соответствующей кнопки панели Math.

Настройка состава основных панелей. Настройка означает изменение количества и состава кнопок на любой из трех основных панелей (Standard, Formatting и Mathematics). Она, например, полезна, если требуется убрать редко используемые кнопки, чтобы не загромождать экран. Для изменения состава кнопок на панели следует вызвать щелчком правой кнопкой мыши в любом ее месте (но не на заголовке) контекстное меню и выбрать в нем пункт Customize (Настроить). Появляется диалоговое окно Customize Toolbar (настройка панели инструментов), в котором есть два списка — в левом перечислены отсутствующие кнопки, а в правом — кнопки, которые присутствуют в данный момент на панели (рисунок5).

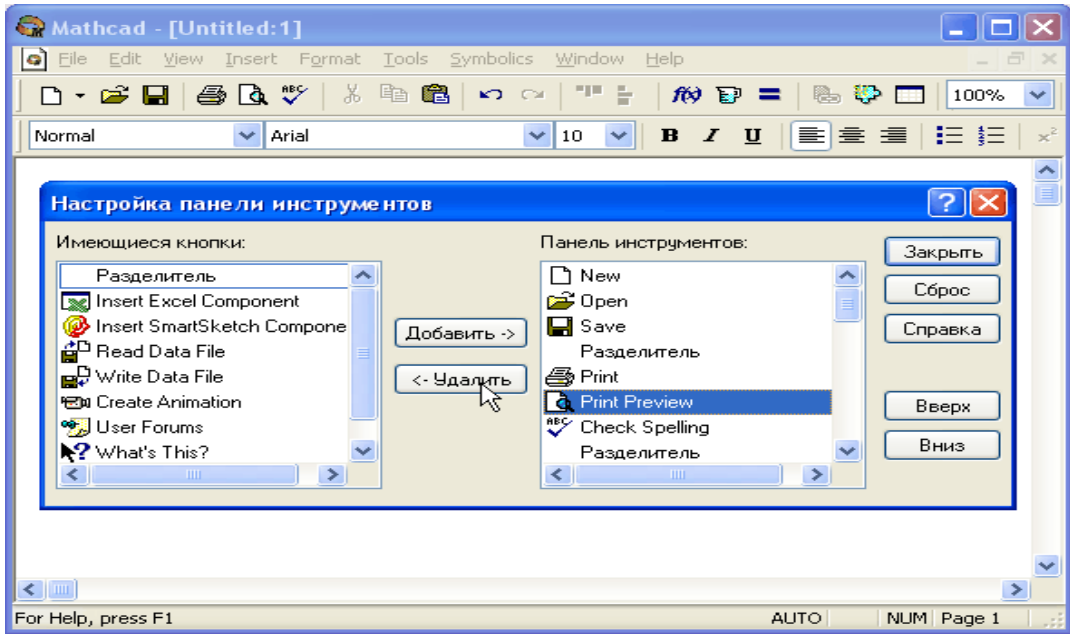

Рисунок 5 – Настройка состава панели инструментов

Чтобы убрать кнопку (или разделитель кнопок) с панели инструментов, нужно выделить ее имя в правом списке и затем нажать кнопку Remove (Удалить) в диалоговом окне (наведен указатель мыши на рисунке). Для добавления новой кнопки, выделяют ее имя в левом списке и нажимают Add (Добавить). Для изменения порядка расположения на панелитой или иной кнопки выделяют ее в правом списке и перемещают в нужную сторону, нажимая кнопки Move Up (Вверх) или Move Down (Вниз). Подтвердить сделанную настройку панели можно нажатием кнопки Close (Закрыть) или кнопки закрытия диалогового окна, а вернуться к прежнему составу панели — с помощью кнопки Reset (Сброс).

Рабочая область. Большую часть окна MathCAD занимает рабочая область, в которую пользователь вводит математические выражения, текстовые поля и элементы программирования. Важно уметь настроить рабочую область для работы.

В рабочей области имеется курсор ввода в виде небольшого крестика (на дисплее он имеет красный цвет). С его помощью отмечается незаполненное место в документе, куда в текущий момент можно вводить формулы или текст. Чтобы переместить курсор, достаточно щелкнуть указателем мыши в требуемом месте либо передвинуть его клавишамистрелками. Если выполнить щелчок в области формулы или начать ввод выражения на пустом месте, вместо курсора появятся линии редактирования, отмечающие место в формуле или тексте, редактируемом в данный момент.

Внешний вид документа. Документ MathCAD строится по принципу размещения формул и текста в рабочей области, которая изначально является подобием чистого листа. Чтобы показать или скрыть расположение регионов с математическими выражениями, текстом или графиками, можно включить опцию показа границ регионов. Делают это с помощью главного меню View / Regions (Вид / Регионы). Если эта опция включена, то документвыглядит так, как показано на рисунке 6.

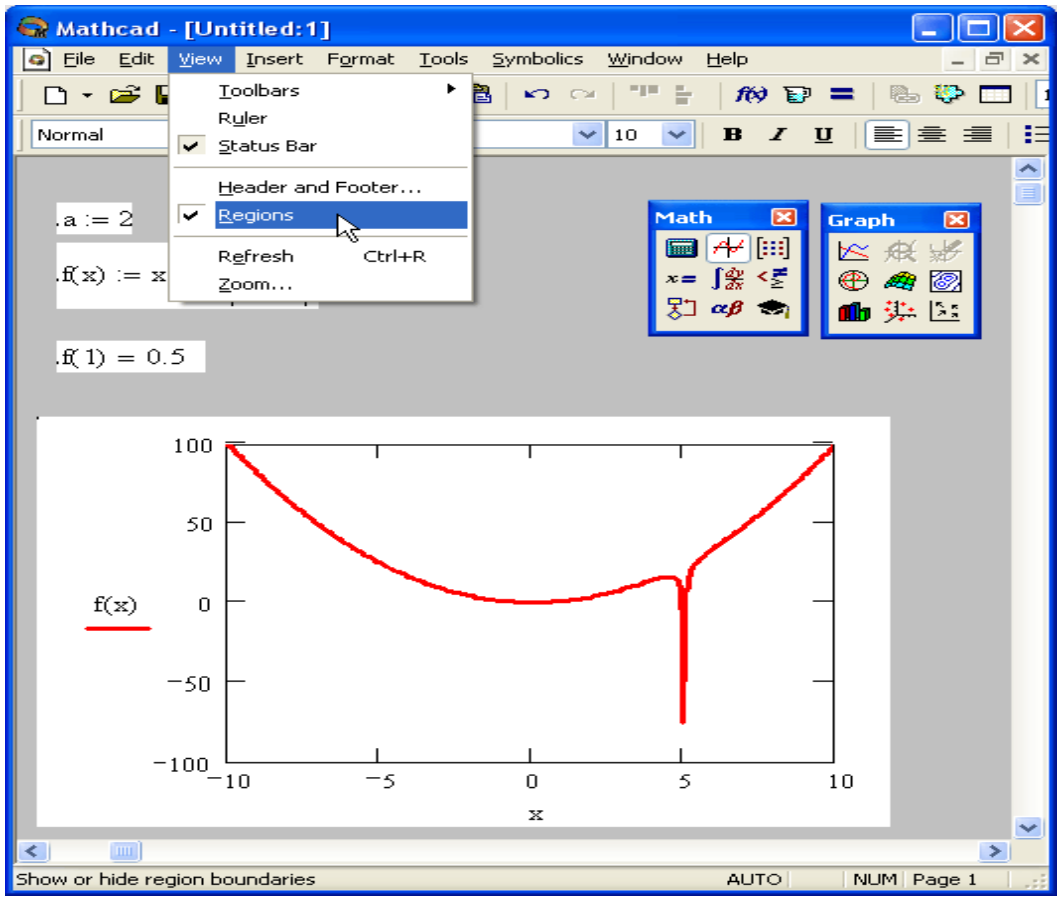

Рисунок 6 – Вид документа с выделенными границами регионов

Ориентироваться в размещении объектов на странице документа помогает горизонтальная линейка, расположенная под панелями инструментов в верхней части окна Mathcad (рисунок 7). Линейку можно вызвать на экран с помощью команды View / Ruler (Вид / Линейка).

Управление документами. Если MathCAD запускают из главного меню Windows (с помощью кнопки Пуск в углу экрана), например Start /Programs /MathSoft Apps /Mathcad 14 (Пуск/ Программы/Приложения MathSoft/ MathCAD 14), то окно MathCAD появляется с открытым в нем новым пустым безымянным документом, условно называемым Untitled:1.

|                | Mathcad - [Untitled:1]                                                                                                    |
|----------------|----------------------------------------------------------------------------------------------------|
| Edit<br>Eile   | a<br>View.<br>Insert Format<br><b>Tools</b><br>Symbolics<br>Window<br>×<br>Help                                                                                                    |
| - 63<br>Normal | Toolbars<br>$\blacksquare \blacksquare$<br>ு ⊡<br>H<br>B<br>的日<br>r.<br>KO.<br>Cм<br>=<br>Ruler<br>✓<br>$\mathbf{B}$ $I$ $\mathbf{U}$ $\mathbf{E}$ $\mathbf{E}$ $\mathbf{E}$ $\mathbf{H}$<br>$\vee$ 10<br>MΔ<br>↓ Status Bar |
| 讍<br>匾         | Header and Footer<br>5<br>6<br>я<br>9<br>10<br>Regions                                                                                                    |
|                | Refresh<br>Ctrl+R<br>Zoom                                                                                                    |
|                |                                                                                                    |

Рисунок 7 – Вызов линейки

Для создания нового пустого документа в процессе работы в MathCAD, следует выполнить одно из трех эквивалентных действий:

- − нажатие одновременно клавиш <Ctrl>+<N>;
- − нажатие кнопки New (Создать) на панели инструментов;
- − щелкнув на команде верхнего меню File / New (Файл / Создать).

В результате в окне MathCAD появляется пустой документ с условным названием Untitled:2, или Untitled:3 и т. д. Для сохранения документа в формате MathCAD выбирают File / Save (Файл / Сохранить) или нажимают клавиши  $\langle$ Ctrl> $\rightarrow$  $\langle$ S>, или кнопку Save на стандартной панели инструментов. Если созданный документ сохраняется впервые, на экран выводится диалоговое окно Сохранение (Save), в котором необходимо определить его имя.

В целях открытия существующего документа для редактирования выполняют команду File / Open (Файл / Открыть) или нажимают клавиши <Ctrl>+<O> (или кнопку Open на стандартной панели инструментов). В диалоговом окне Open выбирают файл и нажимают ОК.

Ввод и редактирование формул. Формульный редактор MathCAD позволяет быстро и эффективно вводить и изменять математические выражения.

Элементы интерфейса редактора MathCAD (рисунок 8):

1. указатель мыши (mouse pointer) – играет обычную для приложений Windows роль, следуя за движениями мыши;

2. курсор – обязательно находится внутри документа в одном из трех видов:

− курсор ввода (crosshair) – крестик красного цвета, который отмечает пустое местов документе, куда можно вводить текст или формулу;

− линии ввода (editing lines) – горизонтальная (underline) и вертикальная (insertionline); линии синего цвета, выделяющие в тексте или формуле определенную часть;

линия ввода текста (text insertion point) – вертикальная линия, аналог линий вводадля текстовых областей.

3. местозаполнители (placeholders) – появляются внутри незавершенных формул в местах, которые должны быть заполнены символом или оператором:

- 4. местозаполнитель символа черный прямоугольник;
- 5. местозаполнитель оператора черная прямоугольная рамка.

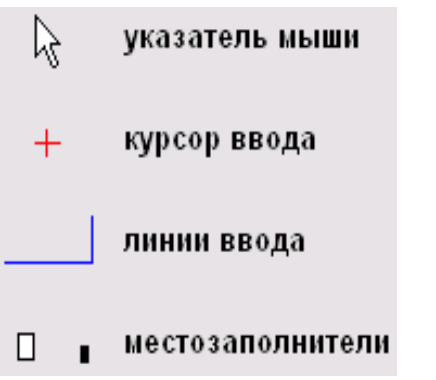

Рисунок 8 – Интерфейс редактирования

Ввести математическое выражение можно в любом пустом месте документа MathCAD. С этой целью курсор ввода помещают в определенное место документа, щелкнувв нем мышью, и начинают вводить формулу, нажимая клавиши на клавиатуре. При этом в документе создается математическая область (math region), которая предназначена для хранения формул, интерпретируемых процессором MathCAD.

Упражнение. Ввести выражение х<sup>5+ х</sup> (рисунок 9).

*Выполнить следующие действия:*

− Щелкнуть мышью, обозначив место ввода.,

Нажать клавишу <х> — в этом месте вместо курсора ввода появится регион с формулой, содержащей один символ х, выделенный линиями ввода,

− Ввести оператор возведения в степень, нажав клавишу <А>, либо выбрав кнопку возведения в степень на панели инструментов Calculator — в формуле появится местозаполнитель для введения значения степени, а линии ввода выделят этот местозаполнитель,

− Последовательно ввести остальные символы <5>, <+>, <х.

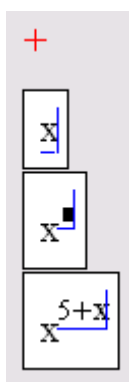

Рисунок 9 – Пример ввода формулы

Следовательно, поместить формулу в документ можно, начиная вводить символы, числа или операторы. В этих случаях на месте курсора ввода создается математическая область, называемая регионом, с формулой, содержащей также линии ввода. Если пользователь начинает ввод формулы с оператора (рисунок 10), в зависимости от его типа автоматически появляются и место заполнители, без заполнения которых формула не будет вос-

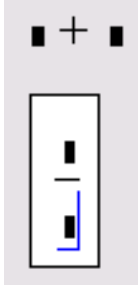

Рисунок 10 - Пример начала ввода операторов

Изменить формулу возможно, щелкнув на ней мышью и поместив, таким образом в ее область линии ввода. Далее необходимо перейдите к месту, которое следует исправить. Перемещайте линии ввода в пределах формулы можно одним из двух способов:

- щелкая в нужном месте мышью;
- $\frac{1}{2}$ нажимая на клавиатуре клавиши — со стрелками, пробел и <Ins>.

При этом клавиши со стрелками переводят линии ввода вверх, вниз, влево или вправо. Клавиша <Ins> переводит вертикальную линию ввода с одного конца горизонтальной линии ввода на противоположный. Пробел предназначен для выделения различных частей формулы.

На рисунке 11 показано, как линии изменяют свое положение, если раз за разом нажимать клавишу пробела в формуле. Если нажать стрелку <-, линии ввода переместятся влево (рисунок 12).

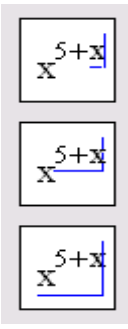

Рисунок 11 - Изменение положения линий ввода с помощью пробела

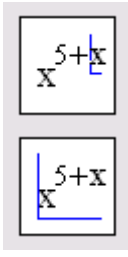

Рисунок 12 – Изменение положения линий ввода пробелом после сдвига стрелкой <-

Выполнить самостоятельно. Введите выражения:

1) 
$$
\left(\frac{x+5}{x}\right)^{3x}
$$
, 2)  $\lim_{x\to 0} \frac{1-\sqrt{1-x^2}}{x^2}$ , 3)  $f(x) = \begin{cases} -x, & x \le 0, \\ -(x-1)^2, & 0 < x < 2, \\ x-3, & x \ge 2. \end{cases}$ 

#### **ПРАКТИЧЕСКАЯ РАБОТА №1**

Знакомство с MathCAD

Запустите MathCAD. После запуска появляются два окна, показанные на рисунке .13.

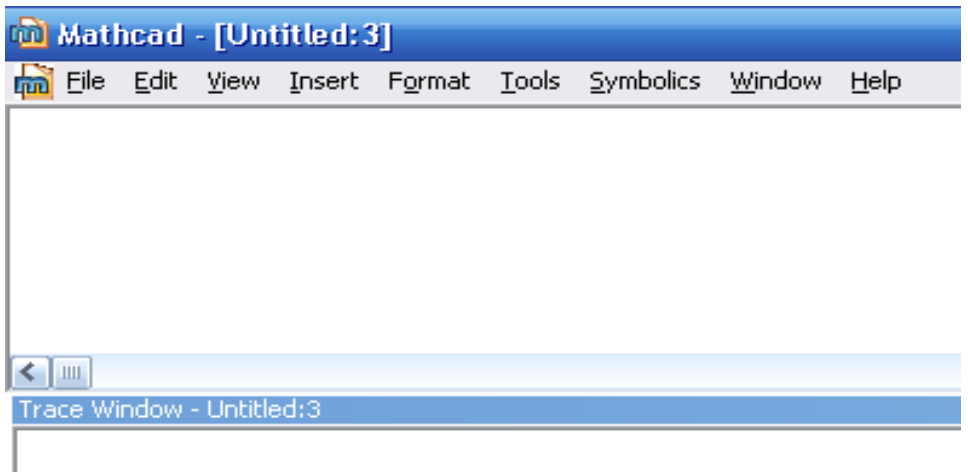

#### Рисунок 13 – Окна после запуска

В верхнем окне расположены две строки с типовыми элементами интерфейса. Верхняя строка - титульная. Она отображает название загруженного или вводимого с клавиатуры документа. Если у документа еще нет имени, там появляется надпись Untitled (без названия).

Ниже расположено меню со следующими опциями:

Eormatting

Calculator

Programming

Custom Characters

Greek Symbolic Modifier

Graph Matrix Evaluation Calculus Boolean

Math Controls Resources Debug

**File** (Файл), **Edit** (правка) типичны для всех Standard приложений Windows.

> **view** (вид) содержит ряд строк, первая из которых toolbars (инструментальные строки). Необходимо рассмотреть ее опции. Обращение к первой - **standart** вызывает на экран стандартную панель, в которой имеется опция **f(x)** для вызова встроенных функции MathCadа.

Строка **Formatting** (форматирование) аналогична соответствующим опциям других приложений.

Строкой **Math** (математика) вызывается математическая панель. Она содержит кнопки, дублирующие опции **Calculator** (калькулятор), **Graph** (графика), **Matrix** (матрицы), **Calculus** (вычисления), **Boolean** (Булевы функции), **Greek** (Греческий), **Programming** (Программирование), **Symbolic** (Символьные вычисления).

Строка **Graph** (графика) вызывает панель графики.

Строка **Matrix** (матрицы) обеспечивает операции над матрицами.

С помощью строки **Calculus** (вычисления) производятся дифференцирование, интегрирование, суммирование и произведение.

Строка **Boolean** (Булевы функции) вводит булевы функции.

Строка **Greek** (Греческий) вводит греческий алфавит.

Строка **Programming** (Программирование) вызывает панель программирования.

Строка **Symbolic** (Символьные вычисления) делает возможным решение некоторых задач в символьном (аналитическом) виде

Все панели могут передвигаться обычным способом по экрану, а панели Standart, Formatting, Math, Graph, Matrix, Calculus, Boolean простым передвижением могут преобразовываться в строки меню. На рисунке 14 показано меню с такими строками.

Алфавит системы MathCad содержит: строчные и прописные латинские и греческие буквы; арабские цифры от 0 до 9; системные переменные; операторы; имена встроенных функций; специальные знаки; строчные и прописные буквы кириллицы (при работе с русифицированными документами); укрупненные элементы языка: типы данных, операторы, функции пользователя и управляющие структуры. К типам данных относятся числовые константы, обычные и системные переменные, массивы (векторы и матрицы) и данные файлового типа.

| Mathcad - [Untitled: 3] |                                                                                                    |  |  |  |  |  |  |
|-------------------------|----------------------------------------------------------------------------------------------------|--|--|--|--|--|--|
|                         | hi File Edit View Insert Format Tools Symbolics Window Help                                                                                                    |  |  |  |  |  |  |
| Normal                  | $\vee$ Arial                                                                                                    |  |  |  |  |  |  |
|                         |                                                                                                    |  |  |  |  |  |  |
|                         | $\begin{array}{ c c c c c }\hline \textbf{a} & \textbf{A} & \textbf{B} & \textbf{B} & \textbf{B} \end{array} \begin{array}{ c c c c c }\hline \textbf{a} & \textbf{A} & \textbf{B} & \textbf{B} & \textbf{B} & \textbf{B} \end{array}$ |  |  |  |  |  |  |
|                         |                                                                                                    |  |  |  |  |  |  |

Рисунок 14 – Меню MathCad с вызванными опциями

Числовые константы задают с помощью арабских цифр, десятичной точки (а не запятой) и знака - (минус). Например:

- 123 - целочисленная десятичная константа;

- 12.3 - десятичная константа с дробной частью;

 $-12.3 * 10.5$  - десятичная константа с мантиссой (12.3) и порядком 5.

Знак умножения \* при выводе числа на экран меняется на привычную математикам точку, а операция возведения в степень (с применением спецзнака ^) отображается путем представления порядка в виде надстрочного элемента. Диапазон возможных значений десятичных чисел лежит в пределах от 10-307 до 10307 (это машинный ноль и машинная бесконечность).

Большинство вычислений система выполняет как с действительными, так и с комплексными числами, которые обычно представляют в алгебраическом виде:

 $Z = \text{Re}Z + i^* \text{Im}Z$ 

или

 $Z = ReZ + j^* ImZ$ 

Здесь ReZ - действительная часть комплексного числа Z, ImZ - его мнимая часть, а символы i или j обозначают мнимую единицу, то есть корень квадратный из -1. Такое представление характерно и для системы MathCad (за исключением того, что знак равенства не есть знак присваивания). Итак, если ReZ = 2, а ImZ = 3, то комплексная числовая константа в системе MathCad должна быть задана в виде  $2+ i* 3$  или  $2+ i* 3$ .

Однако система не всегда знает, какой символ применить для обозначения мнимой единицы. Поэтому, перед использованием любых операций с комплексными числами,

полезно вначале определить i или j как мнимую единицу (т. е. присвоить им значение квадратного корня из -1).

Имена переменных (идентификаторы**)** в системе MathCad могут иметь практически любую длину, и в них могут входить любые латинские и греческие буквы, а также цифры. Однако начинаться они могут только с буквы, например: х, xl, alpha, X, coordinate. Кроме того, идентификатор не должен содержать пробелов. Строчные и прописные буквы в именах различаются**!**

Имя не должно совпадать с именами встроенных функций.

Для набора + и – используют соответствующие клавиши клавиатуры. Деление набирают клавишей /.

После входа в MathCad на экране появляется красный крестик, который обозначает место, где будет производиться запись. Его можно перемещать по экрану мышью.

При вводе любого символа на месте крестика появляется рамка - шаблон. Любое введенное выражение (формула, уравнение и т.п.) нужно записывать внутри одного шаблона. При переходе к следующей записи первый шаблон исчезает. Если подвести курсор к записи без шаблона и нажать на клавишу мыши, шаблон появится снова.

Удалять записи в MathCAD можно несколькими способами.

1. Удалить одно или несколько выражений одновременно можно, нажав левую кнопку мыши, обводя при этом все удаляемые выражения пунктиром, и нажимая затем **del** или **backspace.**

2. Для удаления одного выражения нужно, подведя к нему курсор, активизировать, зачернить и нажать **del.**

*Задача 1. Вход в MathCad*

1.Переместите красный крестик на экране курсором. Введите любой символ. Появится рамка - шаблон. Нажав на клавишу мыши, выделите участок с рамкой, нажмите кнопку с ножницами на панели инструментов. Шаблон исчезнет.

2.Рассмотрите в верхней части экрана меню с двумя группами команд.

Выведите панели инструментов. Для этого нажав мышью кнопку команды **View** (вид), выведите подменю с рядом подкоманд. Если около кнопок с надписями **Toolbar** (инструментальная панель), **Mathpallete** (математическая панель) и **Formatbar (**панель форматирования) не стоит галочка, нажмите на них и этим выведите на экран эти панели.

3.Освойте перемещение панелей по экрану и их преобразование в строки меню.

#### *Задача 2*. *Элементарные вычисления в MathCAD*

Все формулы в MathCadе набирают только в латинском алфавите**.**

1. Выведите показанную на рисунке 15 математическую панель (если она не выведена)

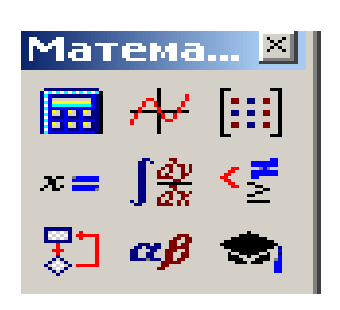

| Калькулятор    |               |                      |            | $\mathbf{\times}$    |
|----------------|---------------|----------------------|------------|----------------------|
| sin l          |               | cos tan In I         |            | loq                  |
| nl             | i.            | $\vert \times \vert$ | $\Gamma$   | י⊤"                  |
| e <sup>x</sup> | $\frac{1}{x}$ | $\langle$ )          | $\times^2$ | $\times^{\curlyvee}$ |
| T <sub>L</sub> | 7             | 8                    | 9          | 7                    |
| ı÷             | 4             | 5                    | គ          | $\times$             |
| ÷              | 1             | 2                    | з          | $^+$                 |
|                |               | n                    |            |                      |

Рисунок 15 – Математическая панель

калькулятора Рисунок 16 – Панель MathCad

Нажмите кнопку с изображением калькулятора. Появится показанная на рисунке 16 панель калькулятора. На ней имеется ряд кнопок: n!( факториал n), тригонометрических функций (tan, sin, cos ), логарифмов (ln, log ), а также цифры и знаки =, +, -, х, := ( присвоения).

Следует различать кнопки:  $=$  (присвоение)  $u =$  (равно).

Здесь же находятся кнопки Х2, Хy , служащие для возведения в степень, кнопки вычисления корня, нахождения модуля.

Арифметические действия в MathCAD можно совершать, вводя знаки операций с клавиатуры или с панели калькулятора. Знак умножения - точка, но набирают ее на клавиатуре знаком \*. Деление набирают клавишей /.

Если при решении задачи нарушается грамматика MathCAD, все содержание шаблона окрашивается в красный цвет и появляется разъяснение ошибки.

Вычислить 7! (факториал числа семь)

Нажать кнопку «n!». На экране, в том месте, где расположен крестик, появится шаблон прямоугольная рамка, внутри которой расположен черный прямоугольник со знаком «!». Подведя к нему курсор, ввести мышью или с клавиатуры число 7 и нажать кнопку «=» на клавиатуре или на панели вычислений. Мгновенно высветится ответ. Зачерненная точка рядом с ответом служит для вставки размерности.

Вычислить логарифм натуральный от 48.

Аналогично предыдущему, нажать на панели калькулятора кнопку «ln», внутри появившихся кнопок вставить число 48 и, нажать «=», получим ответ.

Аналогично вычисляются sin, cos, tg любого угла в радианах, десятичный логарифм log, модуль числа.

Вычислить е15 . Нажать на панели калькулятор кнопку «ex». В появившемся зачерненном прямоугольнике верхнего индекса набрать число 15, нажать «=.»

Большую роль в наборе чисел играет расположение уголка (На экране – он голубого цвета). Например (рисунок 17), если уголок расположен, как показано в левой части рисунка, то любые знаки операций (сложение, вычитание и т.п.) будут добавляться к показателю степени, если же уголок расположен, как показано в правой части рисунка, то они будут добавляться ко всему выражению.

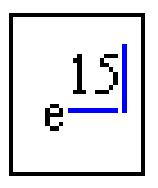

| ═ |
|---|
|   |

Рисунок .17 – Влияние расположения уголка на вычисления в MathCad

Вычислить два выражения:

$$
e^5 + \sqrt{62 + 30^5 + \sin(0.9)}
$$

$$
e^5 + \sqrt{62} + 30^5 + \sin(0.9)
$$

Выражения отличаются тем, что в первом случае корень извлекается из трех слагаемых, а во втором случае только из числа 62.

Для набора первого выражения набрать е<sup>5</sup>, как это было объяснено в предыдущем примере и, добившись

того, чтобы уголок обнимал всю степень, нажать +. После нажать кнопку √ калькулятора, ввести число 62, добиться, чтобы уголок «обнимал» только число 62 и продолжить набор выражения. Для набора следующего слагаемого набрать сначала 30, затем нажать на панели калькулятор кнопку  $X<sup>y</sup>$  и ввести показатель степени 5.

При наборе второго выражения уголок после ввода числа 62 должен «обнимать» как число 62, так и корень. Остальной набор не отличается от предыдущего примера.

#### Вычислить дробь

$$
\frac{7*|-11|+8}{4^2}
$$

При решении задачи знак модуля вводят с панели калькулятора, а дробь - с кнопки клавиатуры / (нижний правый угол клавиатуры)

$$
\frac{7*|-11|+8}{4^2} = 5,3125
$$

Задача 3. Вычисление функций Вычислить значение многочлена  $y = 4x^2+5x+3$  для  $x=1,2,...,10$ .

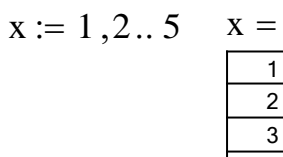

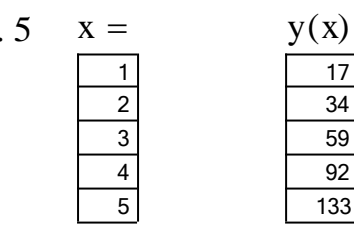

$$
y(x) := 4 \cdot x^2 + 5 \cdot x + 8
$$

Рисунок 6 – Вычисление многочлена

Решение. Сначала набирают диапазон значений х:

 $x:=1,2,...,10.$ 

При этом выполняют следующие действия:

1) используют знак присвоения «:=», а не знак « =»,

2) набирают первое значение х, затем через запятую второе его значение, чем задают шаг вычислений, и, наконец, последнее значение.

Две точки между 2 и 10 набирают нажатием клавиши с русской буквой Ж клавиатуры или кнопки m.n панели матрицы.

Затем через знак присвоения набирают выражение для у. Причем, следует набирать у (х), а не просто у.

MathCAD выполняет команды слева направо и сверху вниз. Поэтому выражение для  $y(x)$  должно быть расположено справа и несколько ниже выражения « $x := y$ 

После следует набрать «х =» ( равно, а не присвоить) и появится столбец со всеми значениями х. Так же после нажатия «у (х) =» (у(х) равно) появляется столбец вычисленных значений у(х). Построение диапазона изменения аргумента х называется ранжировкой.

<u>Задача 4</u>. Вычислить функцию  $y=8x^4-4x^3+2x^2-x+44$  для  $x=0,0.5,1,1.5,...,3$ .

*Задача 5*. Вычислить функцию двух переменных  $z = 11x^2 + 7y^2 + 6$  для значений  $x=$ 1,1.5,2.0,...,5 и для значений  $y = 0, 1.0, \ldots, 5$ 

Пояснение**.** Задача решается аналогично предыдущим:

Сначала ранжируют независимые переменные х и у.

Затем набирают выражение для функции « $z(x,y)$ :=», «x=», «y=» и « $z(x,y)$ =».

#### **ПРАКТИЧЕСКАЯ РАБОТА 2**

Построение графиков в MATHCAD

Одним из достоинств MathCAD является легкость построения графиков.

Панель графиков вызывают нажатием кнопки с изображением графиков на математической панели (рисунок 18).

На панели графиков расположены девять кнопок с изображением различных типов графиков (название графиков каждой кнопки высвечивается при подводе к ней курсора и ожидании в течение 3-5 секунд): X-Y Plot - графики в декартовых координатах, Polar Plot графики в полярных координатах, 3D Bar Chart- столбиковые диаграммы, Surface Plot трехмерный график, Cunter Plot- карта линий уровня, Vector Field Plot - векторное поле,3D Scatter Plot -трехмерный точечный график.

Сначала рассмотрим левую верхнюю кнопку Х-У графиков в декартовой системе координат (По- английски X-Y Plot).

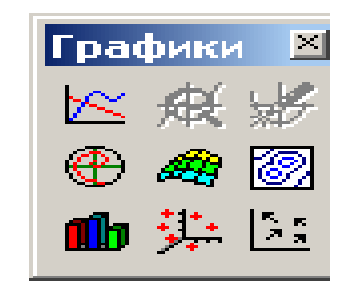

Рисунок 18 – Панель графиков

Задача 1. Вычислить функцию y(x) =4x<sup>2</sup>+5x+8 и решение получить в виде графика (рисунок 19). 150

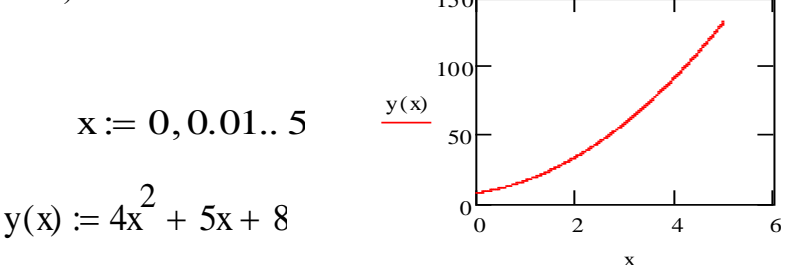

Рисунок 19 – Построение графика

Пояснение.

1) Набрать условие задачи

2) Провести ранжировку х, набрав пределы его изменения х, например х:=  $0,0.01...5.$ 

Чем меньше шаг изменения аргумента, тем более гладким получается график.

3) Вызвать панель графиков, нажать на кнопку с изображением декартовых графиков.

два вложенных друг в друга квадрата, внутри которых есть Появятся несколько точек.

4) Сначала подвести курсор к средней точке оси абсцисс и набрать аргумент х.

5) Затем подвести курсор к средней точке около оси у и набрать наименование функции в виде у (х).

6) Щелкнуть несколько раз мышью вне графика. На экране появится график параболы.

Поместить курсор внутрь графика и щелкнуть левой клавишей мыши. Появится окно, состоящее из трех страниц ( рисунок 20). На рисунке дана первая страница. В левом нижнем углу страницы находятся точки **Boxed** (коробочка), Crossed(оси), None(нет). Нажав на первую точку, вводят в график оси координат

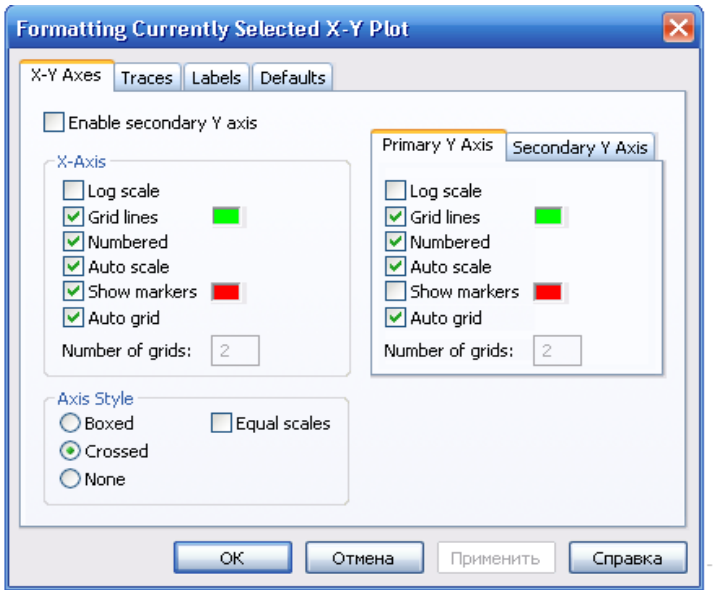

Рисунок 20 – Первая страница окна формирования графиков

На первой странице есть строки  $X$ -Axes( ось X) и Primary Y-Axes (первая ось У), а под ними ряд надписей, левая часть которых относится к оси Х, а правая к оси У:

Log Scale (логарифмическая шкала) вводит логарифмический масштаб для соответствующей оси; Grid lines (сетка) - ее нажатие вводит сетку на график;

**Numbered**(оцифровка) – оцифровка сетки;

Auto scale (автоматическая оцифровка);

Show markers (показ маркеров);

Auto grid (автоматическое разбиение сетки).

Наличие надписей Enable secondary Y-Axes (возможность второй оси У) и (вторая **Secondary YAxes**  $OCD$  $V$ ) дает возможность формировать графики различного масштаба для различных функций

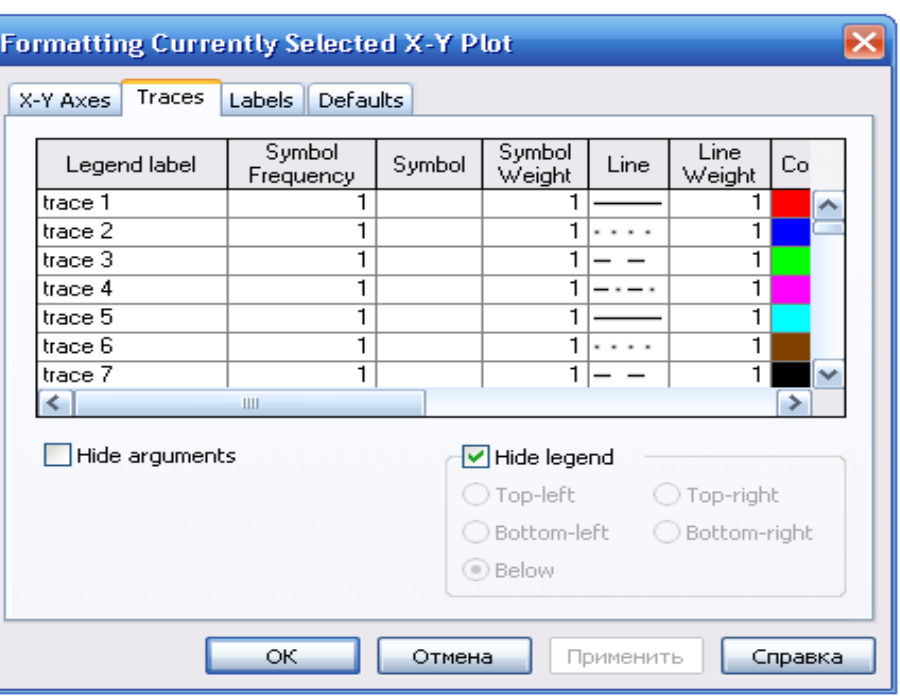

На рисунке 21 представлена вторая страница того же окна.

Рисунок 21 – Вторая страница окна формирования графика

Из ее левого столбца (trace (след) 1, trace 2 и т.д.) следует, что на одном графике можно наносить до 16 различных функций.

Вводя соответствующие значения в остальные столбцы, можно изменять вид (сплошная линия, пунктир, точки), цвет, толщину и т.д. каждой функции.

На третьей странице окна задается заголовок (Title), место его расположения Above(сверху), Belove (снизу), наименования осей (Axis Labels).

Выбрав те или иные требования к графику, нажимают ОК и получают график. Заполнив графы двух страниц, получают график (рисунок 22).

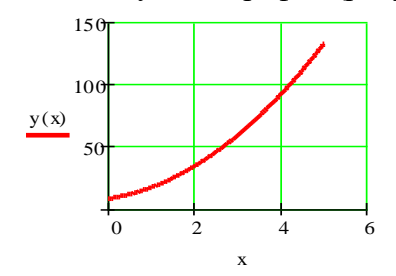

Рисунок 22 - График функции с осями и сеткой

Задача 2. Изменить на построенных ранее графиках:

толщину линии,

заменить сплошную линию пунктиром,

изменить цвет графика на синий,

произвести нанесение осей координат, оцифровку осей.

расположить над графиком заголовок «ВЫЧИСЛЕНИЕ ФУНКЦИИ».

Построить на том же графике дополнительно кривую

$$
y2(x) \coloneqq 3x^4 - 7x^3 + 4x^2 + 2
$$

Для этого выполнить следующее:

- проведем ранжировку аргумента х;

- наберем обе функции;

- введем первую функцию, как было описано выше;

- затем подведем курсор к записи на оси у и нажмем клавишу «запятая» клавиатуры. Под записью у(х) появится маркер, в который введем имя второй функции. Результат приведен на рисунке 23.

$$
x := 0, 0.01..5
$$
  
\n
$$
y1(x) := 4x^{2} + 5x + 8
$$
  
\n
$$
y2(x) := 3x^{4} - 7x^{3} + 4x^{2} + 2
$$
  
\n
$$
\frac{y1(x)}{y^{2}(x)} = 500
$$

Рисунок 23 – Построение двух кривых на одном графике

Задача 3. Построить самостоятельно графики функции:

1) 
$$
y = x^4 - 3x^2 + 3x - 5
$$
; 2)  $y = \frac{x}{x^2 + 4}$ ; 3)  $y = \sin^4 x + \cos^4 x$ ;  
4)  $y = x^2 e^{1/x}$ ;  
5)  $y = \sqrt[3]{x} - \sqrt[3]{x + 1}$ .

#### ПРАКТИЧЕСКАЯ РАБОТА З

Действия над матрицами в МАТНСАD

Понятие о встроенных функциях.

в MathCAD решают посредством использования Множество задач встроенных функций, каждая из которых имеет имя, по которому ее вызывают. Имя набирают с клавиатуры или вызывают с помощью кнопки  $f(x)$  главного меню. После ее нажатия появляется панель Insert Function (вставить функцию) с двумя окнами: Function Category (тип функции) и Function Name (имя функции). Выбрав тип и имя, и нажав кнопку ОК, можно вызвать данную функцию (рисунок 24).

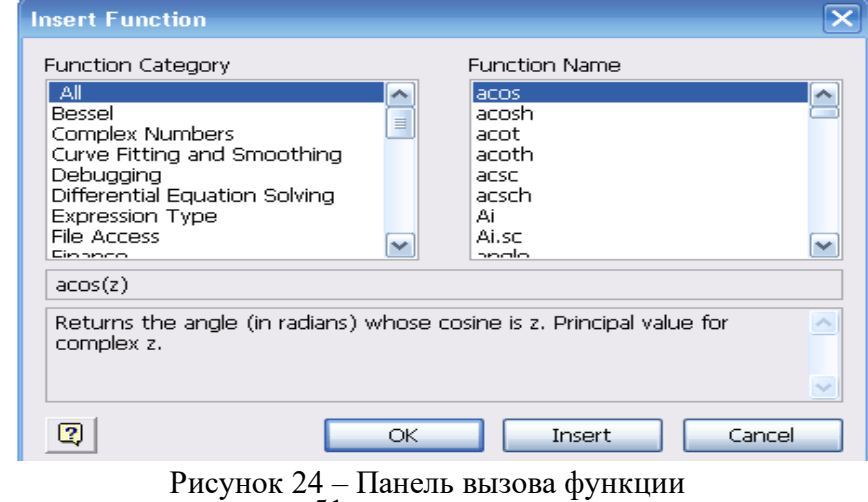

51

Если нужно найти синус числа 58, вызывают панель вставки функции, выбирают категорию Trigonometric и название sin, нажимают ОК. На экране возникает шаблон со словом sin внутри и скобками. Вставив в скобки число 58, нажимают «=». Получим  $\sin(58)=0.993$ . Можно было набрать левую часть на клавиатуре и, после нажатия знака =, получить тот же ответ.

Аналогично используют и другие встроенные функции MathCAD.

В MathCAD массивы можно записывать в виде векторов (одномерные массивы), в виде матриц (двумерные массивы) и в виде таблиц. Для действий над матрицами и векторами используют панель Matrix (матрица, рисунок 25).

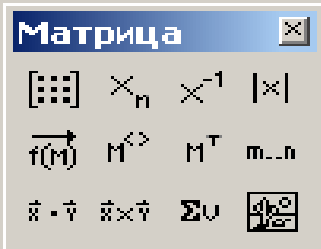

Рисунок 25 – Панель матриц

Для ввода матриц и векторов нажимают <sup>1:1</sup> кнопку панели матриц и вызывают окно ввода Insetrt Matrix (ввести матрицу, рисунок 26).

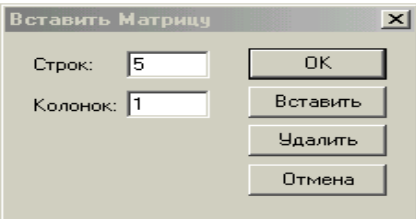

ſ  $\mathsf{I}$  $\mathbf{I}$  $\mathbf{r}$  $\mathsf{L}$  $\mathsf{I}$  $\setminus$  $\backslash$  $\mathbf{I}$  $\overline{\phantom{a}}$  $\overline{\phantom{a}}$  $\overline{\phantom{a}}$  $\frac{1}{2}$ J

Рисунок 26 а - Окно ввода матриц и векторов

Рисунок26 б Шаблон вектора

При вводе вектора в графе columns (столбцы) следует проставить 1, а в графе rows(строки) проставить размер вектора. Появится шаблон, показанный на рисунке 15б.

Далее рассмотрены три пятиэлементных массива-вектора: Два из них – численные, третий – буквенный, четвертый состоит из выражений.

При задании буквенных массивов и массивов – выражений необходимо предварительно присвоить им численные значения (за каждой буквой должно стоять число). После задания выражений вектора можно, записав его имя и поставив знак =, получить его значение. MathCAD различает строчные и заглавные буквы.

На рисунке 27 показаны, выполненные над векторами операции сложениявычитания, транспонирования, умножения по математическим правилам умножения матриц. Знак транспонирования следует вводить с панели Matrix (матрица). Порядковый номер элемента, который является его адресом, называется индексом. Нижняя граница индексации задают значением системной переменной ORIGIN, которая может принимать значения 0 или 1.

$$
v := \begin{pmatrix} 0 \\ 1 \\ 2 \\ 3 \\ 4 \end{pmatrix} \qquad \qquad W := \begin{pmatrix} 0 \\ 1 \\ 4 \\ 9 \\ 16 \end{pmatrix} \qquad \qquad W := \begin{pmatrix} a \\ b \\ c \\ d \\ e \end{pmatrix} \qquad \qquad W := \begin{pmatrix} 2 \cdot x \\ 3 \cdot x^2 \\ 5 - x \\ x^3 - x^5 \\ x \end{pmatrix}
$$

$$
w = \begin{pmatrix} 2 \\ 3 \\ 4 \\ 4 \end{pmatrix} \qquad \qquad W = \begin{pmatrix} 14 \\ 3 \\ 4 \\ 4 \end{pmatrix} \qquad \qquad W = \begin{pmatrix} 14 \\ 147 \\ -2 \\ -1.646 \times 10^4 \\ 7 \end{pmatrix} \qquad \qquad v + V = \begin{pmatrix} 0 \\ 2 \\ 6 \\ 12 \\ 20 \end{pmatrix} \qquad \qquad W^{T} = \begin{pmatrix} 14 & 147 & -2 & -1.646 \times 10^4 & 7 \end{pmatrix}
$$

$$
W^{T} \cdot w = -1.64 \times 10^5
$$

$$
W \cdot w = -1.64 \times 10^5
$$

Рисунок 27 - Запись векторов в MathCad

Имя массива увязано с именами индексированных переменных, значениями которых являются элементы массива. Для этого достаточно в виде подстрочного индекса указать индекс элемента. Например, если третий из представленных массивов имеет имя V, то его элементами при ORIGIN=0 будут индексированные переменные:

 $v0=0$  V1=b,  $w3=$ d, W4= x.

При задании ORIGIN=1, получим: v1 =0, V1=a, w3=c, W4=x3 - x5.

Задача 1. Ввести векторы (рисунок 7.17) и произвести над ними все действия, показанные на рисунке. Матрицы в MathCAD вводят так же, как и векторы, но число столбцов в них - больше единицы. Элементами матрицы могут быть числа, буквы, выражения. Как и в случае векторов, буквенные элементы и элементы – выражения должны быть предварительно определены численно. На рисунке показаны различные способы ввода матриц.

 $b := 1$   $c := 5$   $d := 9$   $c := 7$   $f := 0$   $x := 2$ v1  $\frac{1}{\sqrt{x}}\left(\frac{1}{5}\begin{pmatrix} 2 \\ 3 \\ 4 \end{pmatrix} + 5 \frac{x^2}{x^2} + \frac{10x^3}{x^3} - \frac{10x^2}{x^2} - \frac{10x^3}{x^4}\right)$ <br>  $x = \begin{pmatrix} a & b & c \\ d & e & f \end{pmatrix}$ 

Рисунок 28 - Ввод матриц

#### Задача 2. Ввести все матрицы, приведенные на рисунке 7.18.

Элементы матриц являются индексированными переменными, имена которых совпадают с именами матриц. Для каждой индексированной переменной указывают два индекса: один - номер строки, другой - номер столбца. Например, для матрицы W средний элемент обозначен как  $W_{1,1}$  а последний как  $W_{2,2}$ . Индексы набирают через запятую. На рисунке 29 показано изменение индексации при различных значениях переменной ORIGIN (набирают обязательно заглавными буквами).

$$
P := \begin{pmatrix} 1 & 3 & 8 \\ 9 & 11 & 21 \\ 7 & 10 & 455 \end{pmatrix}
$$
  
 
$$
P_{1,1} = 11
$$
  
 
$$
P_{2,1} = 10
$$

 $ORIGIN = 1$ 

$$
P := \begin{pmatrix} 1 & 3 & 8 \\ 9 & 11 & 21 \\ 7 & 10 & 45 \end{pmatrix} \qquad P_{1,1} = 1 \qquad P_{2,1} = 9
$$

Рисунок 29 - Роль переменной ORIGIN

В MathCAD определены следующие действия над векторами и матрицами:

- 1. сложение вычитание,
- 2. скалярное и векторное умножение,
- 3. обращение,
- 4. транспонирование,
- 5. сортировка,
- 6. выделение столбцов.

Их выполняют с использованием следующих кнопок панели Matrix:

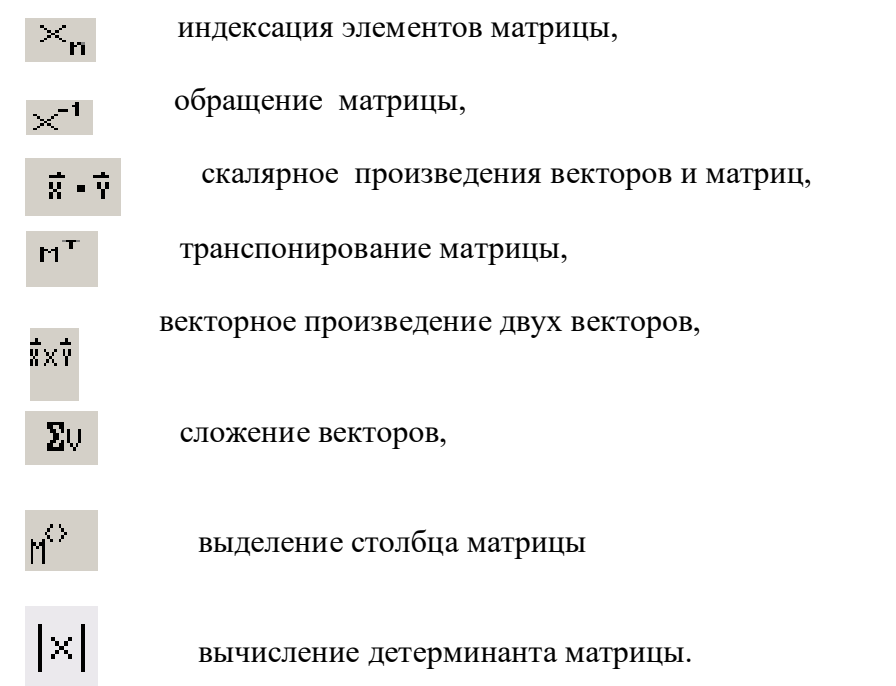

Задача. 3: выполнить над матрицами все действия, показанные на рисунке 30.

$$
v1 + v2 = \begin{pmatrix} 11 & 22 \\ 16 & 24 \\ 9 & 17 \end{pmatrix} \qquad v1 - v2 = \begin{pmatrix} -9 & -18 \\ -8 & -18 \\ 1 & -5 \end{pmatrix} \qquad v1 \cdot V = \begin{pmatrix} 21 & 15 & 5 \\ 39 & 25 & 20 \\ 69 & 47 & 25 \end{pmatrix}
$$

$$
W^{T} = \begin{pmatrix} 2 & -3 & 0.667 \\ 4 & 14 & 0.286 \\ 8 & 2 & 2 \end{pmatrix} \qquad W^{-1} = \begin{pmatrix} 10.286 & -2.143 & -39 \\ 2.75 & -0.5 & -10.5 \\ -3.821 & 0.786 & 15 \end{pmatrix}
$$

$$
W^{3} = \begin{pmatrix} -177.524 & 928.762 & 191.238 \\ -641.714 & 2.4 \times 10^{3} & 11.81 \\ -11.492 & 111.401 & 48.762 \end{pmatrix}
$$

Рисунок 30 - Действия над матрицами

Задача. 4: Ввести две произвольные матрицы. Перемножить. Например:

$$
A := \begin{pmatrix} 1 & 2 & 3 \\ 4 & 5 & 6 \end{pmatrix} \qquad B := \begin{pmatrix} 1 & 2 \\ 3 & 4 \\ 5 & 6 \end{pmatrix} \qquad A \cdot B = \begin{pmatrix} 22 & 28 \\ 49 & 64 \end{pmatrix}
$$

Проверить на бумаге правильность действий

$$
A := \begin{pmatrix} 1 & 2 & 3 \\ 6 & 7 & 8 \\ 9 & 11 & 13 \end{pmatrix} \qquad B := \begin{pmatrix} 56 & 87 & 23 \\ 12 & 23 & 43 \\ 90 & 09 & 56 \end{pmatrix} \quad A \cdot B = \begin{pmatrix} 350 & 160 & 277 \\ 1.14 \times 10^3 & 755 & 887 \\ 1.806 \times 10^3 & 1.153 \times 10^3 & 1.408 \times 10^3 \end{pmatrix}
$$

Рисунок 31 – Пример выполнения задачи 4

Обращение и вычисление определителя возможно только для квадратных матриц.

Задача 5. Ввести произвольную квадратную матрицу, найти обратную ей и вычислить определитель, используя кнопки встроенных операторов.

$$
\text{G} := \begin{pmatrix} 1 & 2 & 3 \\ 4 & 5 & 4 \\ 7 & 8 & 9 \end{pmatrix} \qquad \text{C}^{-1} = \begin{pmatrix} -1.083 & -0.5 & 0.583 \\ 0.667 & 1 & -0.667 \\ 0.25 & -0.5 & 0.25 \end{pmatrix} \qquad \text{C}^{\text{T}} = \begin{pmatrix} 1 & 4 & 7 \\ 2 & 5 & 8 \\ 3 & 4 & 9 \end{pmatrix} \qquad |\text{C}| = -12
$$

Рисунок 32 – Пример выполнения задачи 5.

Как известно, умножение матрицы на обратную дает единичную матрицу. Проверка правильности вычисления

$$
C \cdot C^{-1} = \begin{pmatrix} 1 & 0 & 0 \\ 0 & 1 & 0 \\ 0 & 0 & 1 \end{pmatrix}
$$

Задача 6. Найти скалярное и векторное произведения двух заданных трехэлементных векторов: Проверить на бумаге правильность вычислений.

 $vx := \begin{pmatrix} 1 \\ 2 \\ 3 \end{pmatrix}$   $vy := \begin{pmatrix} 1 \\ 4 \\ 9 \end{pmatrix}$   $vx \times vy = \begin{pmatrix} 6 \\ -6 \\ 2 \end{pmatrix}$   $vx \cdot vy = 36$   $vx^T \cdot vy = 36$ 

Рисунок 33 – Пример выполнения задачи 6

Проверка: перемножив  $vx<sup>T</sup>$  и vy, получим 36.

Задача 7. Используя кнопку выделения столбцов, выделить столбцы произвольной матрицы, например:

$$
A := \begin{pmatrix} 1 & 2 & 3 \\ 6 & 7 & 8 \\ 9 & 11 & 13 \end{pmatrix} \qquad A^{\langle 1 \rangle} = \begin{pmatrix} 2 \\ 7 \\ 11 \end{pmatrix}
$$

Рисунок 34 – Пример выполнения задачи 7

В MathCAD имеется большое количество встроенных функций для действий над матрицами и векторами. Рассмотрим некоторые из них.

Максимальный и минимальный элементы матрицы или вектора вычисляют с помощью встроенных функций  $Max(A)$ и  $Min(A)$ .

Задача 8. Вычислить максимальный и минимальный элемент произвольной матрицы, например:

$$
\text{Sov} = \begin{pmatrix} 1 & 2 & 3 \\ 4 & 5 & 4 \\ 7 & 8 & 9 \end{pmatrix} \qquad \text{max}(\mathbf{C}) = 9 \qquad \text{min}(\mathbf{C}) = 1
$$

Рисунок 24 - Вычисление максимального и минимального элемента матрицы

Определение количества столбцов и строк в матрице удобно для проверки действий над многомерными матрицами и векторами. Его выполняют посредством встроенных функций Cols(A)- число столбцов матрицы A и Rows(A)- Число строк матрицы A

Задача 9. Определить число строк и столбцов в произвольной матрице, например

$$
\text{G} := \begin{pmatrix} 1 & 2 & 3 \\ 4 & 5 & 4 \\ 7 & 8 & 9 \end{pmatrix} \qquad \text{rows (C)} = 3 \qquad \text{cols(C)} = 3
$$

Рисунок 35 - Пример выполнения задачи 9

Единичную матрицу размером N формирует встроенная функция Idenfity(N), а след матрицы – встроенная функция.  $tr(A)$ :  $(1.0.0.0.0)$ 

$$
\mathcal{L} := \begin{pmatrix} 1 & 2 & 3 \\ 4 & 5 & 4 \\ 7 & 8 & 9 \end{pmatrix} \qquad \text{tr}(C) = 15 \qquad \text{identity}(5) = \begin{pmatrix} 1 & 0 & 0 & 0 & 0 \\ 0 & 1 & 0 & 0 & 0 \\ 0 & 0 & 1 & 0 & 0 \\ 0 & 0 & 0 & 1 & 0 \\ 0 & 0 & 0 & 0 & 1 \end{pmatrix}
$$

Рисунок 36 – Формирование единичной матрицы и вычисление следа матрицы

#### ПРАКТИЧЕСКАЯ РАБОТА 4

Решение алгебраических уравнений в МАТНСАD

Алгебраические уравнения в MathCAD решают как численными, так и аналитическими методами. Рассмотрим численное решение системы линейных алгебраических уравнений. В этом случае используют специальный вычислительный блок, открываемый служебным словом - директивой Given. Блок имеет следующую структуру:

# Задание начальных приближений **Given Уравнения** Ограничительные условия выражения с функцией find

Задача 1. Решить систему алгебраических уравнений

$$
3x + 8y - 9z = 12,
$$

 $\sqrt{5x-9y+2z} = 34$ ,  $\sqrt{8x-6y+5z} = 98.$ 

Алгоритм решения следующий:

1 Набрать начальные приближения - произвольные числа

 $x:=1$   $y:=1$   $z:=1$ 

2 Набрать с клавиатуры директиву given (дано);

3 Набрать систему уравнений, обязательно записывая знак умножения, причем знак = набирать не на арифметической панели, а на панели логики, которую выводят на экран кнопкой математической панели.

4Набрать выражение otvet: = find $(x,y,z)$ 

5 Набрать otvet  $=$ 

После этого будет получен ответ в виде вектора - столбца.

Вместо слова otvet можно использовать любой набор букв и цифр, начинающийся с буквы. Этот набор обозначает имя, которое присвоено вектору ответов. На рисунке 37 дано решение системы

$$
x1 := y1 := z1 :=
$$
  
given  

$$
3x+8y+9z = 12
$$

$$
5x+9y+2z = 34
$$

$$
8x-6y+5z = 98
$$

 $otvet := find$ ,  $(x y, z)$ Рисунок 37 - Решение системы линейных уравнений в решающем блоке

Задача 2. Решить систему алгебраических уравнений

$$
\begin{cases}\nx_1 - 4x_2 - 2x_3 = -3, \\
3x_1 + x_2 + x_3 = 5, \\
3x_1 - 5x_2 - 6x_3 = -9.\n\end{cases}
$$

MathCAD позволяет решать системы линейных алгебраических уравнений в матричной форме. Решение можно получить двумя способами.

 $1$  способ

Известно, что система линейных алгебраических уравнений в матричной форме имеет вид:

 $AX=B$ , где

А - квадратная матрица коэффициентов;

Х - вектор-столбец неизвестных;

В - вектор-столбец правых частей.

Решение системы в матричной форме:  $X = A^{-1}B$ . Решим в матричной форме систему уравнений:

 $(1x + 12y + 31z = 9)$ ,  $\frac{1}{4x} + 52y + 69z = 8$ ,  $(7x + 86y + 93z = 7$ .

Для этого необходимо (рисунок38):

1 Набрать ORIGIN:=1., это означает что счет элементов будет производиться не от нуля, а с единицы.

2 Ввести матрицу А.

3 Ввести вектор - столбец В.

4 Выполнить набор выражения для Х, используя соответствующую кнопку матричной панели.

5. Набрать X = и сразу получить вектор ответа.

$$
\mathbf{A}_{xx} = \begin{pmatrix} 1 & 12 & 31 \\ 4 & 52 & 69 \\ 7 & 86 & 93 \end{pmatrix} \qquad \qquad B := \begin{pmatrix} 9 \\ 8 \\ 7 \end{pmatrix} \qquad \qquad X := A^{-1} \cdot B \qquad \qquad X := \begin{pmatrix} 7.694 \\ -1.016 \\ 0.435 \end{pmatrix}
$$

Рисунок 38 — Решение системы линейных уравнений в матричной форме

2 способ

Возможно решение матричного уравнения с помощью специальной функции Isolve (рисунок 39).

#### $ORIGIN := 1$

$$
A_{\text{max}} = \begin{pmatrix} 1 & 12 & 31 \\ 4 & 52 & 69 \\ 7 & 86 & 93 \end{pmatrix} \qquad B := \begin{pmatrix} 9 \\ 8 \\ 7 \end{pmatrix}
$$
  

$$
X := \text{Isolve (A, B)}
$$

$$
X := \begin{pmatrix} 7.694 \\ -1.016 \\ 0.435 \end{pmatrix}
$$

## Рисунок 39 - Решение системы линейных алгебраических уравнений с использованием встроенной функции Isolve

Задача 3. Решить следующие задачи методом Крамера и в матричной форме самостоятельно

$$
\begin{cases}\nx_1 + x_2 - x_3 = -4, \\
4x_1 - 3x_2 + x_3 = 3, \\
2x_1 + x_2 - x_3 = -5.\n\end{cases}\n\begin{cases}\n4x_1 - 3x_2 + 2x_3 = 9, \\
2x_1 + 5x_2 - 3x_3 = 4, \\
5x_1 + 6x_2 - 2x_3 = 18.\n\end{cases}
$$

## **ПРИЛОЖЕНИЕ Б**

# Бланки учебной практики (ознакомительная) 1 курс 2 семестр **Негосударственное аккредитованное некоммерческое частное образовательное учреждение высшего образования «Академия маркетинга и социально-информационных технологий - ИМСИТ» (г. Краснодар)**

# **Институт информационных технологий и инноваций**

# **Кафедра математики и вычислительной техники**

# **ОТЧЕТ**

# **О ПРОХОЖДЕНИИ УЧЕБНОЙ ПРАКТИКИ (ОЗНАКОМИТЕЛЬНАЯ)**

Направление подготовки 38.03.05 Бизнес - информатика

Направленность (профиль) образовательной программы

«Разработка и управление информационными системами»

на базе **Академия маркетинга и социально – информационных** 

## **технологий – ИМСИТ, г. Краснодар**

составил(а) обучающийся(аяся) 1 курса, группы21-БИ-01

Иванов Иван Иванович (Ф.И.О, обучающегося)

Руководители практики:

От академии к.т.н. Нестерова Нонна Семеновна (ученая степень, звание, Ф.И.О. руководителя от академии)

От предприятия руководитель лаборатории аналитики и цифровизации бизнес – процессов, к.ф.н., доцент Харсеева Алена Вячеславовна (должность, Ф.И.О. руководителя от предприятия (организации)

Отчет защищен с оценкой

« $\qquad \qquad \rightarrow$  20  $\qquad \qquad$   $\qquad$   $\qquad \qquad$   $\qquad \qquad$   $\qquad \qquad$   $\qquad \qquad$   $\qquad \qquad$   $\qquad \qquad$   $\qquad \qquad$   $\qquad \qquad$   $\qquad \qquad$   $\qquad \qquad$   $\qquad$   $\qquad \qquad$   $\qquad \qquad$   $\qquad \qquad \qquad$   $\qquad \qquad \qquad$   $\qquad \qquad$   $\qquad \qquad$   $\qquad \qquad$   $\qquad \qquad \qquad$   $\qquad \qquad \qquad$   $\$ 

Краснодар 2022

# **Негосударственное аккредитованное некоммерческое частное образовательное учреждение высшего образования «Академия маркетинга и социально-информационных технологий -ИМСИТ» (г. Краснодар)**

## **Институт информационных технологий и инноваций**

## **Кафедра математики и вычислительной техники**

# *Индивидуальное задание, выполняемое в период проведения учебной практики*

Направление подготовки 38.03.05 Бизнес - информатика, направленность (профиль)образовательной программы «Разработка и управление информационными системами»

Обучающемуся Иванову Иван Ивановичу *Фамилия, имя, отчество*

Сроки прохождения практики  $c \ll \qquad \rightarrow \qquad \qquad$  20  $r \cdot \text{no} \ll \qquad \rightarrow \qquad$  20  $r \cdot$ 

Цель учебной практики (ознакомительная), в соответствии с основной профессиональной образовательной программой по направлению подготовки 38.03.05 Бизнес- информатика, направленность (профиль) образовательной программы «Разработка и управление информационными системами»: закрепление и систематизация знаний, полученных при изучении теоретического материала; формирование у обучающихся в соответствии с объектами, областью и видами профессиональной деятельности навыков аналитической и научноисследовательской работы в профессиональной области, регламентируемыми ФГОС ВО по направлению подготовки 38.03.05 Бизнес - информатика, утвержденного приказом Министерства образования и науки Российской Федерации от 29.07.2020 № 838.

Перечень вопросов (заданий, поручений) для прохождения производственной практики:

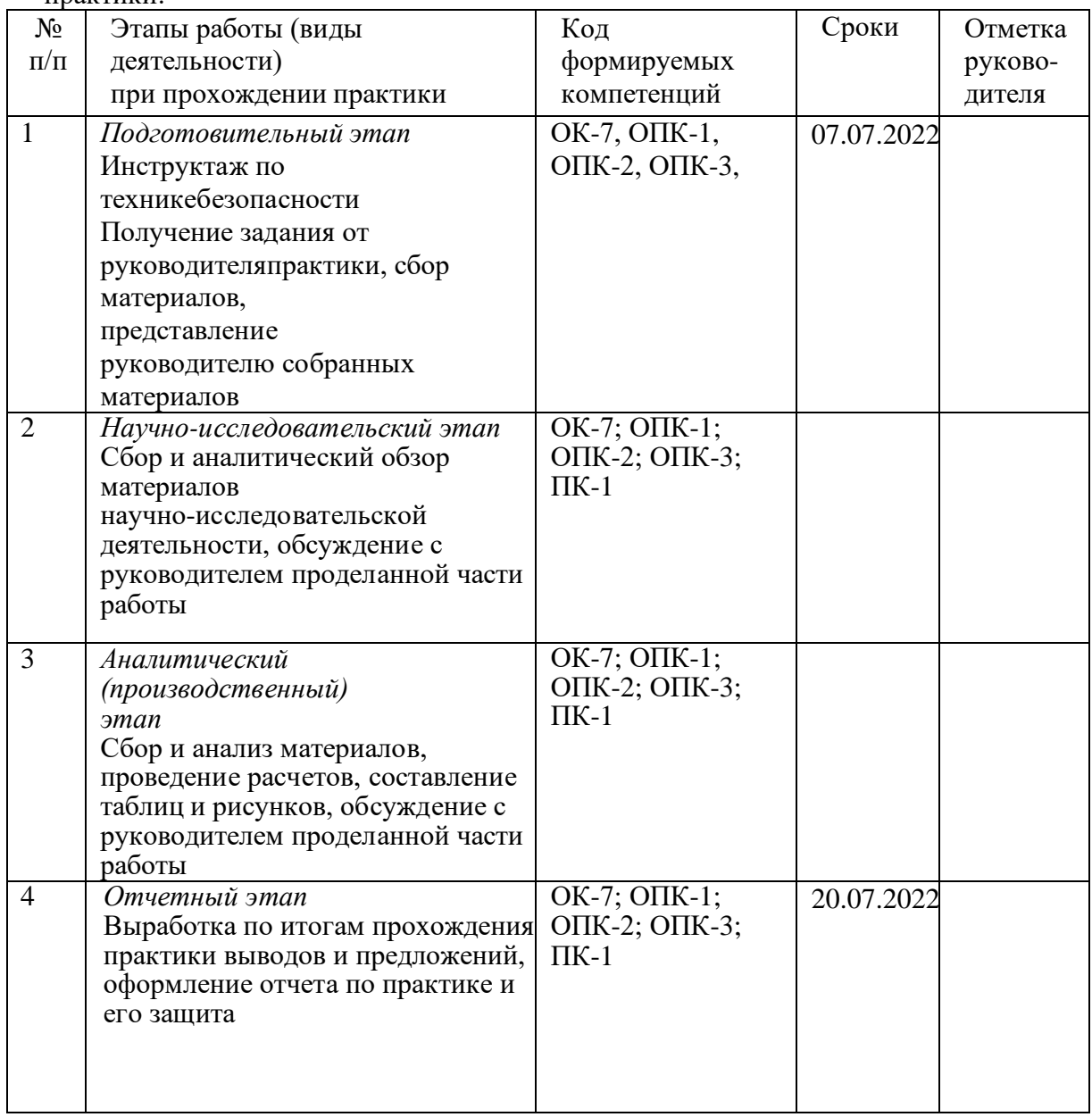

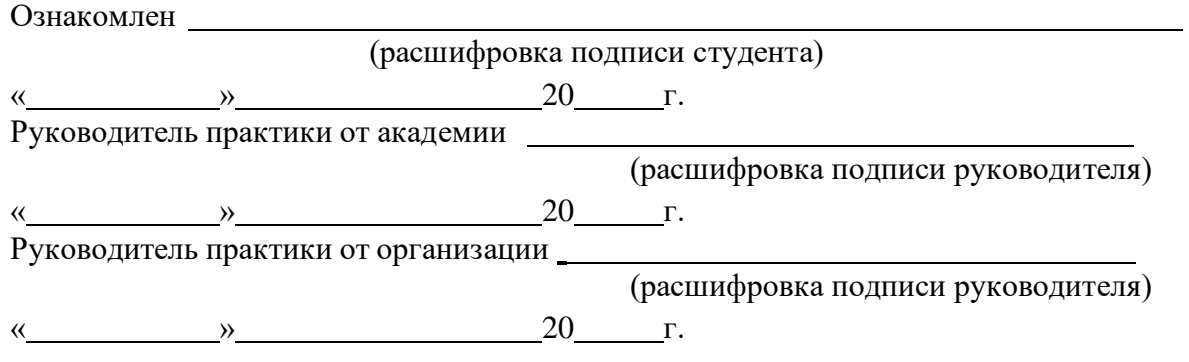

# **Негосударственное аккредитованное некоммерческое частное образовательное учреждение высшего образования «Академия маркетинга и социально-информационных технологий -ИМСИТ» (г. Краснодар)**

**Кафедра математики и вычислительной техники**

# **ОТЗЫВ РУКОВОДИТЕЛЯ НА УЧЕБНУЮ ПРАКТИКУ (ОЗНАКОМИТЕЛЬНАЯ) ОБУЧАЮЩЕГОСЯ**

## **Направление подготовки 38.03.05 Бизнес - информатика, направленность (профиль) образовательной программы «Разработка и управление информационными системами»**

Обучающийся

*Фамилия, имя, отчество студента*

Наименование предприятия (базы практики) Академия маркетинга и социально –

информационных технологий – ИМСИТ, г. Краснодар

Сформированность компетенций у выпускника по итогам выполнениязаданий на практику

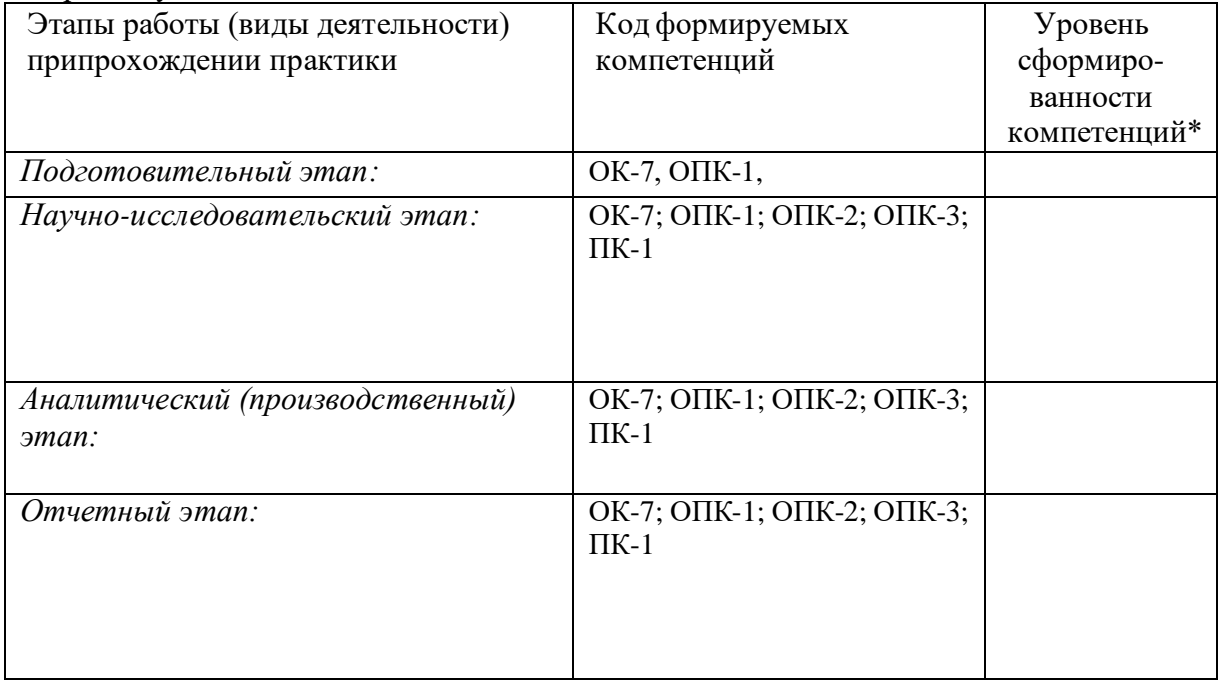

\*Отметить «Нулевой», «Низкий», «Средний», «Высокий»

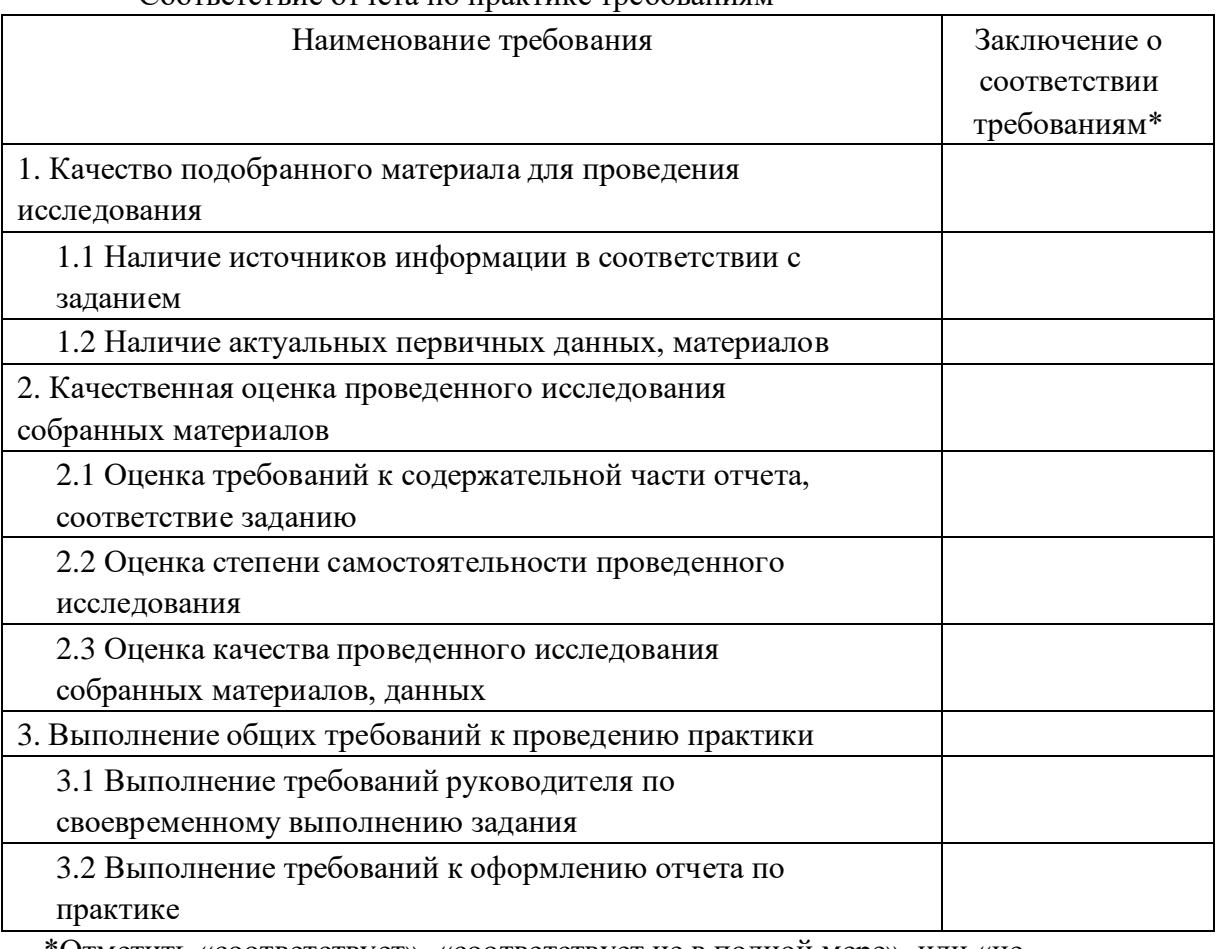

#### Соответствие отчета по практике требованиям

\*Отметить «соответствует», «соответствует не в полной мере», или «не соответствует».

## **Достоинства содержательной части отчета по практике:**

## **Ошибки и недостатки содержательной части отчета по практике:**

Отчет защищен с оценкой

« » 20 г.

Руководитель практики от академии (расшифровка подписи руководителя)

 $\kappa$   $\gg$  2022 г.

# **ДНЕВНИК ПРОХОЖДЕНИЯ УЧЕБНОЙ ПРАКТИКИ (ОЗНАКОМИТЕЛЬНАЯ)**

Обучающийся Иванов Иван Иванович (фамилия, имя, отчество)

Обучающегося 1 курса, 21-БИ-01 группы Направление подготовки (специальность), 38.03.05 Бизнес - информатика, направленность (профиль) образовательной программы (специализация) «Разработка и управление информационными системами» Место прохождения практики Академия маркетинга и социально – информационных технологий – ИМСИТ, г. Краснодар

Сроки практики: с 20 г. по 20 г.

Руководитель практики от организации руководитель лаборатории аналитики и цифровизации бизнес – процессов Харсеева А. В.

(должность, фамилия, инициалы)

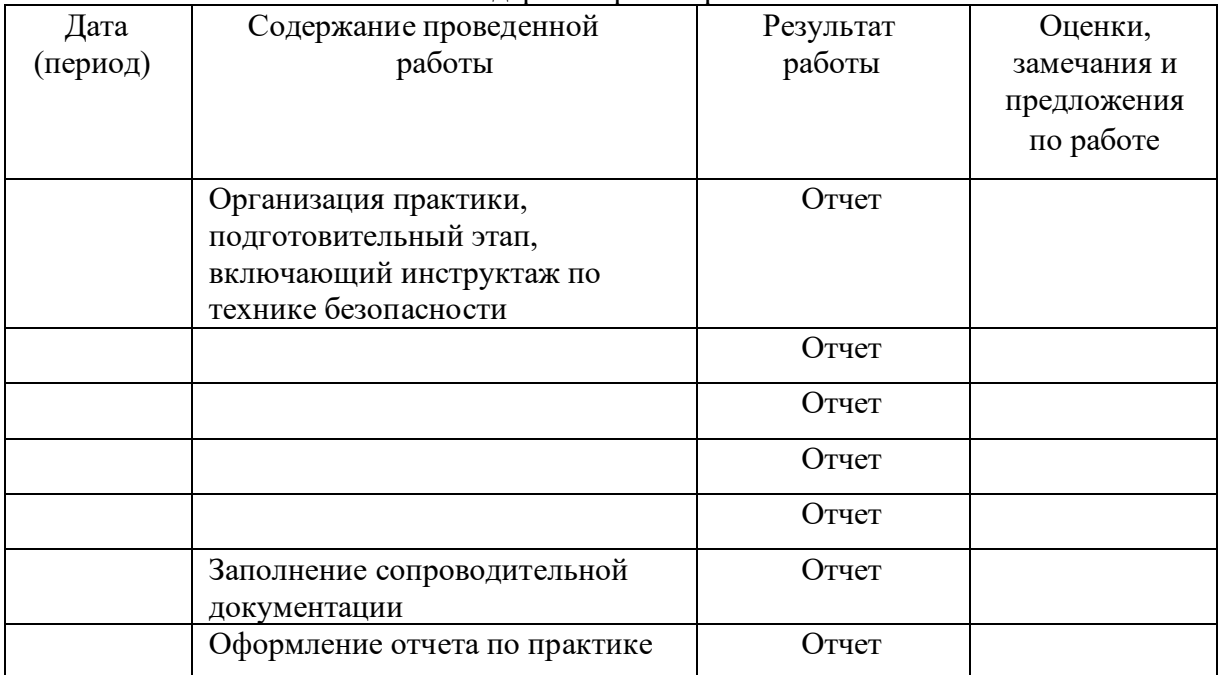

Календарные сроки практики

Обучающийся

(подпись, дата)

Руководитель практики от академии

(подпись, дата)

Руководитель практики от организации

(подпись, дата, печать)

# **Негосударственное аккредитованное некоммерческое частное образовательное учреждение высшего образования «Академия маркетинга и социально-информационных технологий – ИМСИТ» (г. Краснодар)**

# **Н А П Р А В Л Е Н И Е**

на (наименование практики) на учебную практику (ознакомительная) в 2021/ 2022 учебном году

обучающегося Института информационных технологий инноваций 1 курса, группы 21-БИ-01

Очной формы обучения направления 38.03.05 Бизнес-информатика Направленность (профиль) образовательной программы: «Разработка и управление информационными системами»

Фамилия Иванов Имя Иван Отчество Иванович

Наименование предприятия (базы практики) Академия маркетинга и социально -информационных технологий – ИМСИТ, г. Краснодар

# **КАЛЕНДАРНЫЕ СРОКИ ПРОХОЖДЕНИЯ ПРАКТИКИ**

По учебному плану: начало 07.07 2022 г. Конец 20.07.2022 г.

Дата прибытия на практику «07» июля 2022 г. Дата убытия с места практики «20» июля 2022 г.

Заведующий кафедрой Аникина Ольга Владимировна

# **РУКОВОДИТЕЛЬ ПРАКТИКИ ОТ АКАДЕМИИ**

кафедра МиВТ звание Фамилия Нестерова Имя Нонна Отчество Семеновна **ХАРАКТЕРИСТИКА РАБОТЫ СТУДЕНТА ПО ИТОГАМ ПРАКТИКИ**

Подпись руководителя от академии

 $\overline{\text{w}}$   $\overline{\text{w}}$   $\overline{\text{w}}$ 

Оценка защиты отчета на кафедре

# **ОТЗЫВ РУКОВОДИТЕЛЯ ПРАКТИКИ ОТ ПРЕДПРИЯТИЯ**

## Академия маркетинга и социально -информационных технологий – ИМСИТ, г. Краснодар

## КАЛЕНДАРНЫЕ СРОКИ ПРОХОЖДЕНИЯ ПРАКТИКИ

Дата прибытия на практику «07» июля 2022 г.

Дата убытия с места практики «20» июля 2022 г.

Должность руководитель лаборатории аналитики и цифровизации бизнес – процессов

Фамилия Харсеева

Имя Алена Отчество Вячеславовна

Подпись

« $\qquad \qquad$  » 20  $\qquad \qquad$   $\qquad$   $\qquad$ 

мп.

## **ПРИЛОЖЕНИЕ В**

(обязательное) Требования к оформлению отчета по практике Отчет по практике следует оформлять в соответствии с требованиями ГОСТ 7.32-2017

Правила оформления отчета

### **1 Общие требования**

1.1. Страницы текста отчета и включенные в отчет иллюстрации и таблицы должны соответствовать формату A4 по [ГОСТ](consultantplus://offline/ref%3D3B8B26ED92945F0AE56459C64412B35D4D4BA0A9B06312ACC1EA14s9y2J) 9327. Допускается применение формата A3 при наличии большого количества таблиц и иллюстраций данного формата.

Отчет должен быть выполнен любым печатным способом на одной стороне листа белой бумаги формата A4 через полтора интервала.

Цвет шрифта должен быть черным, размер шрифта - не менее 14 пт. Рекомендуемый тип шрифта для основного текста отчета - Times New Roman 14 пт. Полужирный шрифт применяют только для заголовков разделов и подразделов, заголовков структурных элементов (СОДЕРЖАНИЕ, ВВЕДЕНИЕ, ЗАКЛЮЧЕНИЕ, СПИСОК ИСПОЛЬЗОВАННЫХ ИСТОЧНИКОВ). Использование курсива не допускается.

Текст отчета следует печатать, соблюдая следующие размеры полей: левое - 30 мм, правое - 15 мм, верхнее и нижнее - 20 мм. Абзацный отступ должен быть одинаковым по всему тексту отчета и равен 1,25 см.

1.2 Вне зависимости от способа выполнения отчета качество напечатанного текста и оформления иллюстраций, таблиц, распечаток программ должно удовлетворять требованию их четкого воспроизведения.

1.3 При выполнении отчета необходимо соблюдать равномерную плотность и четкость изображения по всему отчету. Все линии, буквы, цифры и знаки должны иметь одинаковую контрастность по всему тексту отчета.

1.4 Фамилии, наименования учреждений, организаций, фирм, наименования изделий и другие имена собственные в отчете приводят на языке оригинала. Допускается транслитерировать имена собственные и приводить наименования организаций в переводе на язык отчета с добавлением (при первом упоминании) оригинального названия по [ГОСТ](consultantplus://offline/ref%3D3B8B26ED92945F0AE56459C64412B35D4D4AA1AEB06312ACC1EA14s9y2J) [7.79.](consultantplus://offline/ref%3D3B8B26ED92945F0AE56459C64412B35D4D4AA1AEB06312ACC1EA14s9y2J)

1.5 Сокращения слов и словосочетаний на русском, белорусском <1> и иностранных европейских языках оформляют в соответствии с требованиями [ГОСТ](consultantplus://offline/ref%3D3B8B26ED92945F0AE56459C64412B35D4D4CA6A8BB3E18A498E61695s1yDJ) 7.11, [ГОСТ](consultantplus://offline/ref%3D3B8B26ED92945F0AE56459C64412B35D454BA0A1B06312ACC1EA14s9y2J) 7.12.

## **2 Построение отчета**

2.1 Наименования структурных элементов отчета: «СОДЕРЖАНИЕ», «ПЕРЕЧЕНЬ СОКРАЩЕНИЙ И ОБОЗНАЧЕНИЙ», «ВВЕДЕНИЕ», «ЗАКЛЮЧЕНИЕ», «СПИСОК ИСПОЛЬЗОВАННЫХ ИСТОЧНИКОВ», «ПРИЛОЖЕНИЕ» служат заголовками структурных элементов отчета.

Заголовки структурных элементов следует располагать в середине строки без точки

в конце, прописными буквами с полужирным начертанием, не подчеркивая. Каждый структурный элемент и каждый раздел основной части отчета начинают с новой страницы.

2.2 Основную часть отчета следует делить на разделы, подразделы и пункты. Пункты при необходимости могут делиться на подпункты. Разделы и подразделы отчета должны иметь заголовки. Пункты и подпункты, как правило, заголовков не имеют. У раздела должно быть не менее двух подразделов.

2.3 Заголовки разделов и подразделов основной части отчета следует начинать с абзацного отступа и размещать после порядкового номера, печатать с прописной буквы, полужирным шрифтом, не подчеркивать, без точки в конце. Пункты и подпункты могут иметьтолько порядковый номер без заголовка, начинающийся с абзацного отступа.

2.4 Если заголовок включает несколько предложений, их разделяют точками. Пере носы слов в заголовках не допускаются.

## **3 Нумерация страниц отчета**

3.1 Страницы отчета следует нумеровать арабскими цифрами, соблюдая сквозную нумерацию по всему тексту отчета, включая приложения. Номер страницы проставляется в центре нижней части страницы без точки. Приложения, которые приведены в отчете и имеющие собственную нумерацию, допускается не перенумеровать.

3.2 Титульный лист включают в общую нумерацию страниц отчета. Номер страницына титульном листе не проставляют.

3.3 Иллюстрации и таблицы, расположенные на отдельных листах, включают в общую нумерацию страниц отчета. Иллюстрации и таблицы на листе формата A3 учитывают как одну страницу.

#### **4 Нумерация разделов, подразделов, пунктов, подпунктов и книг отчета**

4.1 Разделы должны иметь порядковые номера в пределах всего отчета, обозначенные арабскими цифрами без точки и расположенные с абзацного отступа. Подразделы должны иметь нумерацию в пределах каждого раздела. Номер подраздела состоит из номеров раздела и подраздела, разделенных точкой. В конце номера подраздела точка не ставится. Разделы, как и подразделы, могут состоять из одного или нескольких пунктов.

4.2 Если отчет не имеет подразделов, то нумерация пунктов в нем должна быть в пределах каждого раздела и номер пункта должен состоять из номеров раздела и пункта, разделенных точкой. В конце номера пункта точка не ставится.

Если отчет имеет подразделы, то нумерация пунктов должна быть в пределах подраздела и номер пункта должен состоять из номеров раздела, подраздела и пункта, разделенных точками.

**ПРИМЕР** - Приведен фрагмент нумерации раздела, подраздела и пунктов отчета:

3 Принципы, методы и результаты разработки и ведения классификационных систем

4 ВИНИТИ

4.1 Рубрикатор ВИНИТИ

4.1.1 Структура и функции рубрикатора

#### $4.1.2$ Соотношение Рубрикатора ВИНИТИ и ГРНТИ

#### $4.1.3$ Место рубрикатора отрасли знания в рубрикационной системе ВИНИТИ

 $4.2$ Если раздел или подраздел состоит из одного пункта, то пункт не нумеруется.

4.3 Если текст отчета подразделяется только на пункты, они нумеруются порядковыминомерами в пределах отчета.

4.4 Пункты при необходимости могут быть разбиты на подпункты, которые должны иметь порядковую нумерацию в пределах каждого пункта: 4.2.1.1, 4.2.1.2, 4.2.1.3 и Т.Д.

4.5 Внутри пунктов или подпунктов могут быть приведены перечисления. Перед каждым элементом перечисления следует ставить тире. При необходимости ссылки в тексте отчета на один из элементов перечисления вместо тире ставят строчные буквы русского алфавита со скобкой, начиная с буквы "а" (за исключением букв е, з, й, о, ч, ъ, ы, ь). Простыеперечисления отделяются запятой, сложные - точкой с запятой.

При наличии конкретного числа перечислений допускается перед каждым элементомперечисления ставить арабские цифры, после которых ставится скобка.

Перечисления приводятся с абзацного отступа в столбик.

#### ПРИМЕР 1

Информационно-сервисная служба для обслуживания удаленных пользователей включает следующие модули:

- удаленный заказ,
- виртуальная справочная служба,
- виртуальный читальный зал.

#### ПРИМЕР 2

Работа по оцифровке включала следующие технологические этапы: а) первичный осмотр и структурирование исходных материалов,

б) сканирование документов,

в) обработка и проверка полученных образов, г) структурирование оцифрованного массива.

д) выходной контроль качества массивов графических образов.

#### ПРИМЕР 3

8.2.3 Камеральные и лабораторные исследования включали разделение всего выявленного видового состава растений на четыре группы по степени использования их копытными:

- $\left( \right)$ случайный корм,
- $(2)$ второстепенный корм,
- дополнительный корм,  $3)$
- 4) основной корм.

#### **ПРИМЕР 4**

7.6.4 Разрабатываемое сверхмощное устройство можно будет применять в различныхотраслях реального сектора экономики:

- в машиностроении:
- 1) для очистки отливок от формовочной смеси;
- 2) для очистки лопаток турбин авиационных двигателей;
- 3) для холодной штамповки из листа;
- в ремонте техники:
- 1) устранение наслоений на внутренних стенках труб;
- 2) очистка каналов и отверстий небольшого диаметра от грязи.

4.6 Заголовки должны четко и кратко отражать содержание разделов, подразделов. Если заголовок состоит из двух предложений, их разделяют точкой.

4.7 Если отчет состоит из двух и более книг, каждая книга должна иметь свой порядковый номер. Номер каждой книги следует проставлять арабскими цифрами на титульномлисте под указанием вида отчета: "Книга 2".

#### **5 Иллюстрации**

5.1 Иллюстрации (чертежи, графики, схемы, компьютерные распечатки, диаграммы, фотоснимки) следует располагать в отчете непосредственно после текста отчета, где они упоминаются впервые, или на следующей странице (по возможности ближе к соответствующим частям текста отчета). На все иллюстрации в отчете должны быть даны ссылки. При ссылке необходимо писать слово "рисунок" и его номер, например: "в соответствии с рисунком 2" и т.д.

5.2 Чертежи, графики, диаграммы, схемы, помещаемые в отчете, должны соответствовать требованиям стандартов Единой системы конструкторской документации (ЕСКД).

5.3 Количество иллюстраций должно быть достаточным для пояснения излагаемого текста отчета. Не рекомендуется в отчете приводить объемные рисунки.

5.4 Иллюстрации, за исключением иллюстраций, приведенных в приложениях, следует нумеровать арабскими цифрами сквозной нумерацией. Если рисунок один, то он обозначается: Рисунок 1.

## **ПРИМЕР** - Рисунок 1 - Схема прибора

5.5 Иллюстрации каждого приложения обозначают отдельной нумерацией арабскимицифрами с добавлением перед цифрой обозначения приложения: Рисунок А.3.

5.6 Допускается нумеровать иллюстрации в пределах раздела отчета. В этом случае номер иллюстрации состоит из номера раздела и порядкового номера иллюстрации, разделенных точкой: Рисунок 2.1.

5.7 Иллюстрации при необходимости могут иметь наименование и пояснительные данные (подрисуночный текст). Слово "Рисунок", его номер и через тире наименование помещают после пояснительных данных и располагают в центре под рисунком без точки в конце.

**ПРИМЕР** - Рисунок 2 - Оформление таблицы

5.8 Если наименование рисунка состоит из нескольких строк, то его следует записывать через один межстрочный интервал. Наименование рисунка

приводят с прописной буквы без точки в конце. Перенос слов в наименовании графического материала не допускается.

### **6 Таблицы**

6.1 Цифровой материал должен оформляться в виде таблиц. Таблицы применяют длянаглядности и удобства сравнения показателей.

6.2 Таблицу следует располагать непосредственно после текста, в котором она упоминается впервые, или на следующей странице.

На все таблицы в отчете должны быть ссылки. При ссылке следует печатать слово "таблица" с указанием ее номера.

6.3 Наименование таблицы, при ее наличии, должно отражать ее содержание, быть точным, кратким. Наименование следует помещать над таблицей слева, без абзацного отступа в следующем формате: Таблица Номер таблицы - Наименование таблицы. Наименование таблицы приводят с прописной буквы без точки в конце.

Если наименование таблицы занимает две строки и более, то его следует записывать через один межстрочный интервал.

Таблицу с большим количеством строк допускается переносить на другую страницу. При переносе части таблицы на другую страницу слово "Таблица", ее номер и наименование указывают один раз слева над первой частью таблицы, а над другими частями также слева пишут слова "Продолжение таблицы" и указывают номер таблицы.

При делении таблицы на части допускается ее головку или боковик заменять соответственно номерами граф и строк. При этом нумеруют арабскими цифрами графы и (или) строки первой части таблицы. Таблица оформляется в соответствии с рисунком 1.

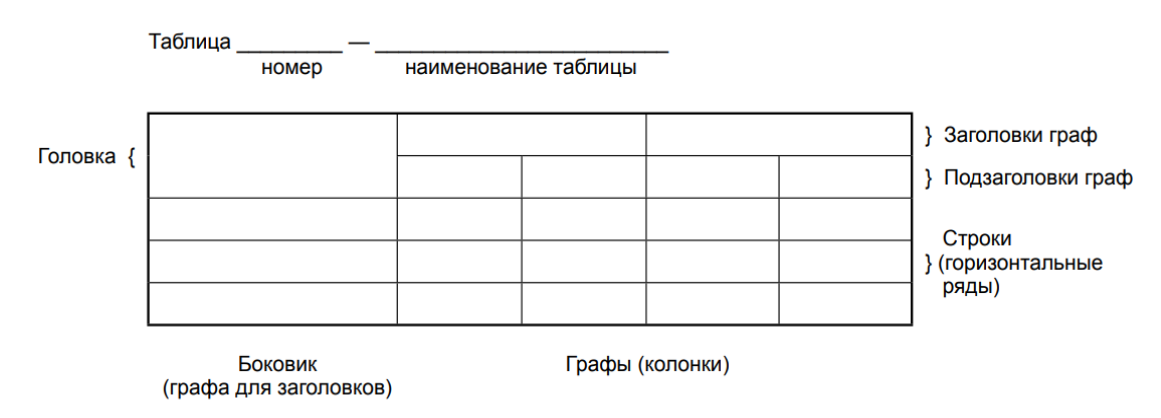

6.4 Таблицы, за исключением таблиц приложений, следует нумеровать арабскими цифрами сквозной нумерацией. Таблицы каждого приложения обозначаются отдельной нумерацией арабскими цифрами с добавлением перед цифрой обозначения приложения. Если в отчете одна таблица, она должна быть обозначена "Таблица 1" или "Таблица А.1" (если она приведена в приложении А).

Допускается нумеровать таблицы в пределах раздела при большом объеме отчета. В этом случае номер таблицы состоит из номера раздела и порядкового номера таблицы, разделенных точкой: Таблица 2.3.

6.5 Заголовки граф и строк таблицы следует печатать с прописной буквы, а подзаголовки граф - со строчной буквы, если они составляют одно предложение с заголовком, или с прописной буквы, если они имеют самостоятельное значение. В конце

заголовков и подзаголовков таблиц точки не ставятся. Названия заголовков и подзаголовков таблиц указывают в единственном числе.

6.6 Таблицы слева, справа, сверху и снизу ограничивают линиями. Разделять заголовки и подзаголовки боковика и граф диагональными линиями не допускается. Заголовкиграф выравнивают по центру, а заголовки строк - по левому краю.

Горизонтальные и вертикальные линии, разграничивающие строки таблицы, допускается не проводить, если их отсутствие не затрудняет пользование таблицей.

6.7 Текст, повторяющийся в строках одной и той же графы и состоящий из одиночных слов, заменяют кавычками. Ставить кавычки вместо повторяющихся цифр, буквенно-цифровых обозначений, знаков и символов не допускается.

Если текст повторяется, то при первом повторении его заменяют словами "то же", а далее кавычками.

В таблице допускается применять размер шрифта меньше, чем в тексте отчета.

#### **7 Формулы и уравнения**

7.1 Уравнения и формулы следует выделять из текста в отдельную строку. Выше и ниже каждой формулы или уравнения должно быть оставлено не менее одной свободной строки. Если уравнение не умещается в одну строку, оно должно быть перенесено после знака равенства (=) или после знаков плюс (+), минус (-), умножения (x), деления (:) или других математических знаков. На новой строке знак повторяется. При переносе формулы на знаке, символизирующем операцию умножения, применяют знак "X".

7.2 Пояснение значений символов и числовых коэффициентов следует приводить непосредственно под формулой в той же последовательности, в которой они представленыв формуле. Значение каждого символа и числового коэффициента необходимо приводить с новой строки. Первую строку пояснения начинают со слова "где" без двоеточия с абзаца.

7.3 Формулы в отчете следует располагать посередине строки и обозначать порядковой нумерацией в пределах всего отчета арабскими цифрами в круглых скобках в крайнемправом положении на строке. Одну формулу обозначают (1).

Пример Пример —  $(1)$  $(2)$ 

7.4 Ссылки в отчете на порядковые номера формул приводятся в скобках: в формуле (1).

7.5 Формулы, помещаемые в приложениях, нумеруются арабскими цифрами в пределах каждого приложения с добавлением перед каждой цифрой обозначения приложения:(В.1).

Допускается нумерация формул в пределах раздела. В этом случае номер формулы состоит из номера раздела и порядкового номера формулы, разделенных точкой: (3.1).

#### **8 Содержание**

Каждую запись содержания оформляют как отдельный абзац, выровненный влево. Номера страниц указывают выровненными по правому краю поля и соединяют с
наименованием структурного элемента или раздела отчета посредством отточия.

### **9 Приложения**

9.1 Приложения могут включать: графический материал, таблицы не более формата A3, расчеты, описания алгоритмов и программ.

Приложение оформляют одним из следующих способов:

1) как продолжение данного отчета на последующих его листах;

2) в виде самостоятельного документа (отдельной книги).

9.2 В тексте отчета на все приложения должны быть даны ссылки. Приложения располагают в порядке ссылок на них в тексте отчета.

9.3 Каждое приложение следует размещать с новой страницы с указанием в центре верхней части страницы слова "ПРИЛОЖЕНИЕ".

Приложение должно иметь заголовок, который записывают с прописной буквы, полужирным шрифтом, отдельной строкой по центру без точки в конце.

9.4 Приложения обозначают прописными буквами кириллического алфавита, начиная с А, за исключением букв Ё, З, Й, О, Ч, Ъ, Ы, Ь. После слова «ПРИЛОЖЕНИЕ» следует буква, обозначающая его последовательность. Допускается обозначение приложений буквами латинского алфавита, за исключением букв I и O.

Если в отчете одно приложение, оно обозначается «ПРИЛОЖЕНИЕ А».

9.5 Приложения, как правило, выполняют на листах формата A4. Допускается оформление приложения на листах формата A3.

Приложения должны иметь общую с остальной частью отчета сквозную нумерацию страниц.

9.6 Все приложения должны быть перечислены в содержании отчета (при наличии) с указанием их обозначений, статуса и наименования.

# **10 Пример оформления структурного элемента «СПИСОК ИСПОЛЬЗОВАННЫХ ИСТОНИКОВ» в отчете учебной практики**

#### СПИСОК ИСПОЛЬЗОВАННЫХ ИСТОЧНИКОВ

1 DeRidder J. L. The immediate prospects for the application of ontologies in digital libraries // Knowledge Organization — 2007. — Vol. 34, No. 4. Р. 227—246.

2 U.S. National Library of Medicine. Fact sheet: UMLS Metathesaurus / National Institutes of Health, 2006—2013. — URL: http://www.nlm.nih.gov/pubs/factsheets/umlsmeta.html (дата обращения 2014-12-09).

3 U.S. National Library of Medicine. Fact sheet: Unfi ed Medical Language System / National Institutes of Health, 2006—2013. — URL: http://www.nlm.nih.gov/pubs/factsheets/umls.html (дата обращения 2009-12-09).

4 Антопольский А. Б., Белоозеров В. Н. Процедура формирования макротезауруса политематических информационных систем // Классификация и кодирование. — 1976. —  $N_2$  1 (57). — C. 25—29.

5 Белоозеров В. Н., Федосимов В. И. Место макротезауруса в лингвистическом обеспечении сети органов научно-технической информации // Проблемы информационных систем. — 1986. — № 1. — С. 6—10.

6 Использование и ведение макротезауруса ГАСНТИ: Методические рекомендации / ГКНТ СССР. — М., 1983. — 12 с.

7 Nuovo soggettario: guida al sistema italiano di indicizzazione per soggetto, prototipo del thesaurus [Рецензия] // Knowledge Organization. — 2007. — Vol. 34, № 1. — Р. 58—60.

8 ГОСТ 7.25—2001 СИБИД. Тезаурус информационно-поисковый одноязычный. Правила разработки, структура, состав и форма представления. — М., 2002. — 16 с.

9. Nanoscale Science and Technology Supplement: Collection of applicable terms from PACS 2008 // PACS 2010 Regular Eddition / AIP Publishing. — URL: http://www.aip.org/publishing/pacs/nano-supplement (дата обращения 2014-12-09).

10 Смирнова О.В. Методика составления индексов УДК // Научно-техническая информация. Сер. 1. — 2008. — № 8. — С. 7—8.

11 Индексирование фундаментальных научных направлений кодами информационных классификаций УДК / О.А. Антошкова, Т.С. Астахова, В.Н. Белоозеров и др.; под ред. акад. Ю.М. Арского. — М., 2010. — 322 с.

12 Рубрикатор как инструмент информационной навигации / Р.С. Гиляревский, А.В. Шапкин, В.Н. Белоозеров. — СПб.: Профессия, 2008. — 352 с.

13 Рубрикатор научно-технической информации по нанотехнологиям и наноматериалам / РНЦ «Курчатовский институт», ФГУ ГНИИ ИТТ «Информика», Национальный электронно-информационный консорциум (НЭИКОН), Всероссийский институт научной и технической информации (ВИНИТИ РАН). — М., 2009. — 75 с.

14 Рубрикатор по нанонауке и нанотехнологиям. — URL: http/www.rubric.neicon.ru

# **11 Примеры оформления библиографических описаний различных источников, приведенных в отчете**

#### **11.1 Статья в периодических изданиях и сборниках статей:**

1 Гуреев В.Н., Мазов Н.А. Использование библиометрии для оценки значимости журналов в научных библиотеках (обзор) // Научно-техническая информация. Сер. 1. — 2015. — № 2. — С. 8—19.

2 Колкова Н.И., Скипор И.Л. Терминосистема предметной области «электронные информационные ресур сы»: взгляд с позиций теории и практики // Научн. и техн. б-ки. —  $2016. - N_2$  7. - C. 24 - 41.

#### **11.2 Книги, монографии:**

1 Земсков А.И., Шрайберг Я.Л. Электронные библиотеки: учебник для вузов. — М.: Либерея, 2003. — 351 с.

2 Костюк К.Н. Книга в новой медицинской среде. — М.: Директ-Медиа, 2015. — 430 с.

#### **11.3 Тезисы докладов, материалы конференций:**

1 Леготин Е.Ю. Организация метаданных в хранилище данных // Научный поиск.

Технические науки: Мате риалы 3-й науч. конф. аспирантов и докторантов / отв. за вып. С.Д. Ваулин; Юж.-Урал. гос. ун-т. Т. 2. — Челябинск: Издательский центр ЮУрГУ, 2011.  $-$ C. 128 $-$ 132.

2 Антопольский А.Б. Система метаданных в электронных библиотеках // Библиотеки и ассоциации в меняю щемся мире: Новые технологии и новые формы сотрудничества: Тр. 8-й Междунар. конф. «Крым-2001» / г. Судак, (июнь 2001 г.). — Т. 1. — М., 2001. — С. 287—298.

3 Парфенова С.Л., Гришакина Е.Г., Золотарев Д.В. 4-я Международная научнопрактическая конференция «Научное издание международного уровня — 2015: современные тенденции в мировой практике редактирования, издания и оценки научных публикаций» // Наука. Инновации. Образование. — 2015. — № 17. — С. 241—252.

## **11.4 Патентная документация согласно стандарту ВОИС:**

1 BY (код страны) 18875 (№ патентного документа) С1 (код вида документа), 2010 (дата публикации).

# **11.5 Электронные ресурсы:**

1 Статистические показатели российского книгоиздания в 2006 г.: цифры и рейтинги [Электронный ресурс]. —

2006. — URL: http://bookhamber.ru/stat\_2006.htm (дата обращения 12.03.2009).

2 Прогноз научно-технологического развития Российской Федерации на период до 2030 года. — URL: http://

government.ru/media/fi les/41d4b737638891da2184/pdf (дата обращения 15.11.2016).

3 Web of Science. — URL: http://apps.webofknowledge.com/ (дата обращения 15.11.2016).

## **11.6 Нормативные документы:**

1. ГОСТ 7.0.96—2016 Система стандартов по информации, библиотечному и издательскому делу. Электронные библиотеки. Основные виды. Структура. Технология формирования. — М.: Стандартинформ, 2016. — 16 с.

2 Приказ Минобразования РФ от 19 декабря 2013 г. № 1367 «Об утверждении Порядка организации и осуществления образовательной деятельности по образовательным программам высшего образования — программам бакалавриата, программам специалитета, программам магистратуры». — URL: http://www. consultant.ru/document/cons\_doc\_LAW\_159671/(дата обращения: 04.08.2016).

3 ISO 25964-1:2011. Information and documentation — Thesauri and interoperability with other vocabularies — Part 1: Thesauri for information retrieval. — URL: http://www.iso.org/iso/catalogue\_detail.htm?csnumber=53657 (дата обращения: 20.10.2016)